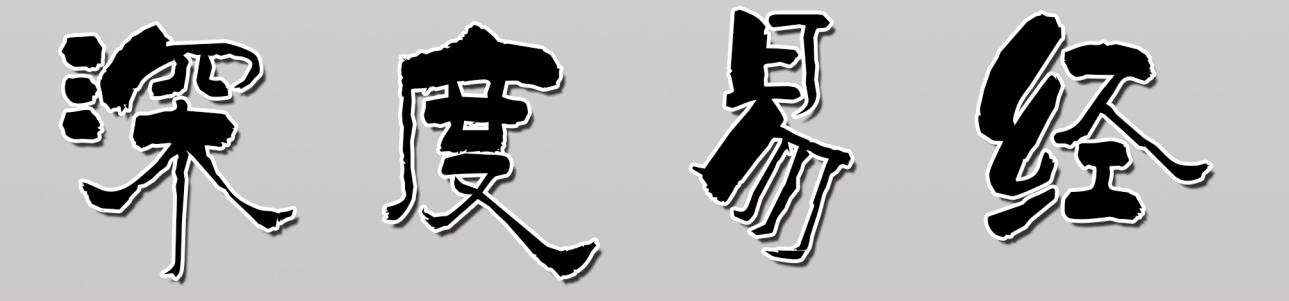

# 编者:不透风云

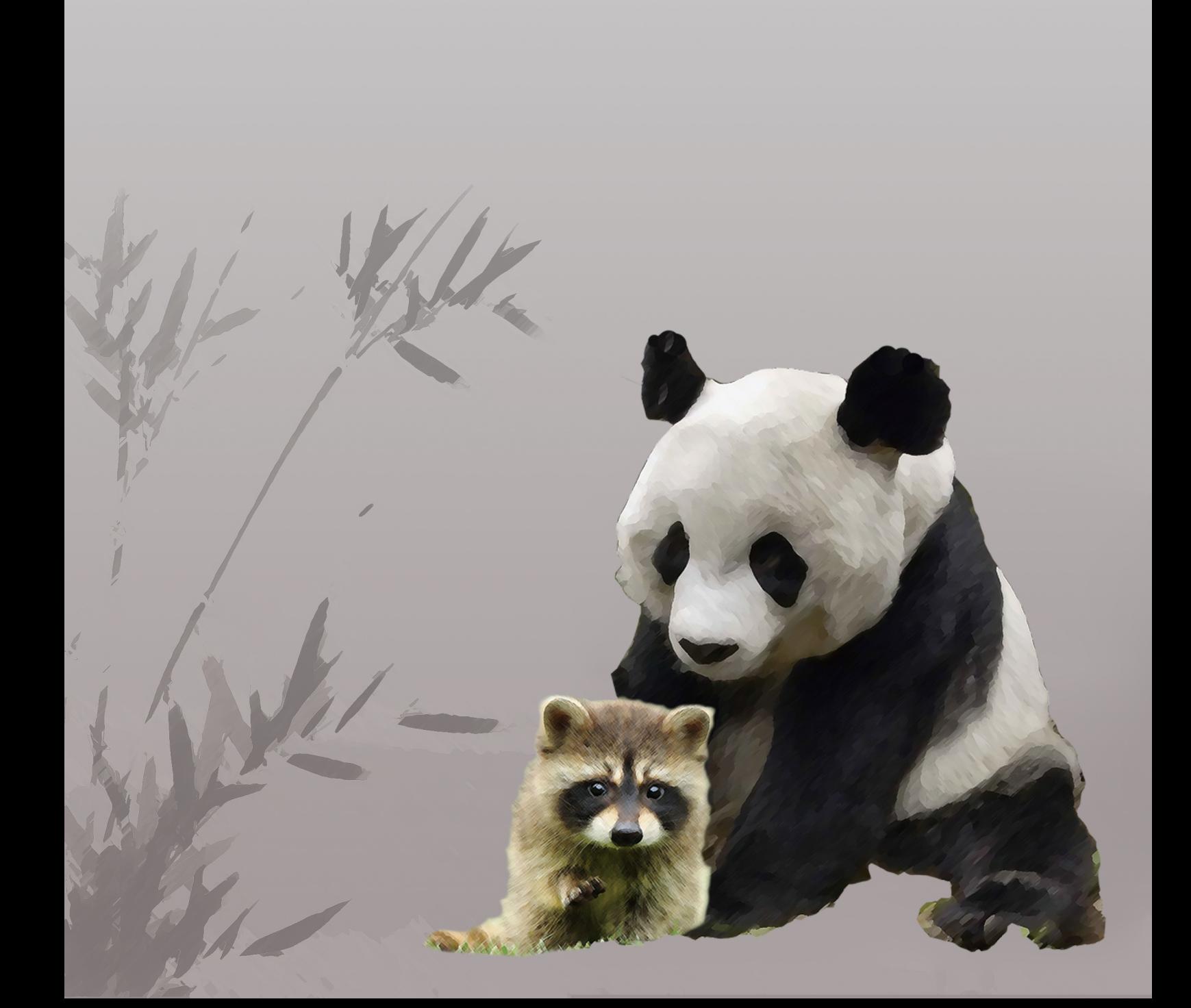

Deepin Bible

深度易经

深度操作系统爱好者 编著

尚未出版

版权 © 2018 深度操作系统爱好者

尚未出版

https://github.com/bubifengyun/deepin-bible

版权采用 Creative Commons Attribution-NonCommercial 3.0 Unported License, 内容见 [http://creativecommons.org/licenses/by-nc/3.0](https://github.com/bubifengyun/deepin-bible)。共享版权,商业用途请联系我们。

尚未出版于 *2018* 年 *09* 月 *26* 日

## **前言**

为什么要写这本书呢?起源于去武汉参观辛亥革命博物馆。深深的被孙中山的 **''敢 为天下先"** 所感动。另外也要感谢深度科技公司的 jingle<sup>1</sup> 提供的帮助和支持,内心总是 感觉深度科技就是敢为天下先的代表,俺也不能自甘落后,于是下决心写本书。

另外感谢深度公司还给资助了二百来块钱,太感谢啦,写在这里<sup>2</sup>的稿费。还有很 多默默支持的小伙伴,在此一并表示感谢。

另外还要说一个中国早就存在的二大爷精神。虽然 60 多年过去了, 你二大爷还是 你二大爷。它代表了一种个性要强不怕输敢于拼搏的精神。也用于纪念我逝去的二大 爷。写这本书,也表达对他的敬意和怀念。

本书的封面,是我的好友王一凡帮助设计的,特别表示感谢。相信大家一看到这两 个动物就会明白所代表的啥意思。不再过多解释。

本书结构如下。打算模仿《Linux Bible》,采取深入浅出的方式,先介绍一些简单的 使用方法,然后后面进行深入。

• 第一部分 Linux 及 Deepin 入门常识

• 第二部分用户相关

• 第三部分

• 第四部分

• 第五部分

• 附录及其他

**–** 本书模板制作说明

**–** 常见问题

其中, 第一部分主要介绍 Linux 及 Deepin 的哲学以及相关的知识。第二部分, 第三 部分,

文件名采用如下方式, xxx-name.Rmd。其中 xxx 表示从 000 到 999, 第一位表示第几 部分, 后两位如果为 00 表示该部分的简介, 如果是其他数字则表示章节。name 是对应 章节的名字。一章一个文件。

本书的代码规范。

• 文件和目录用斜体表示,也就是用 \* 括起来。

<sup>1</sup>https://bbs.deepin.org/home.php?mod=space&uid=48640

<sup>2</sup>https://gitee.com/bubifengyun/viewwuhan

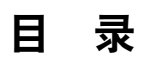

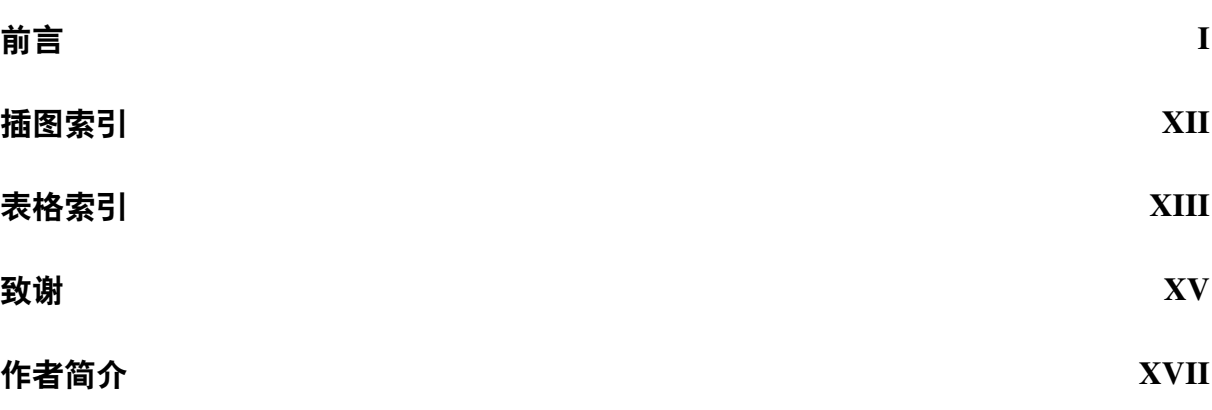

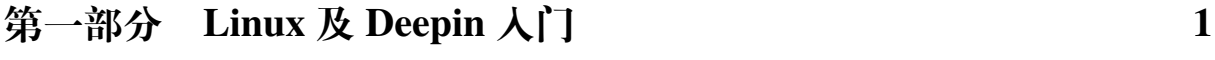

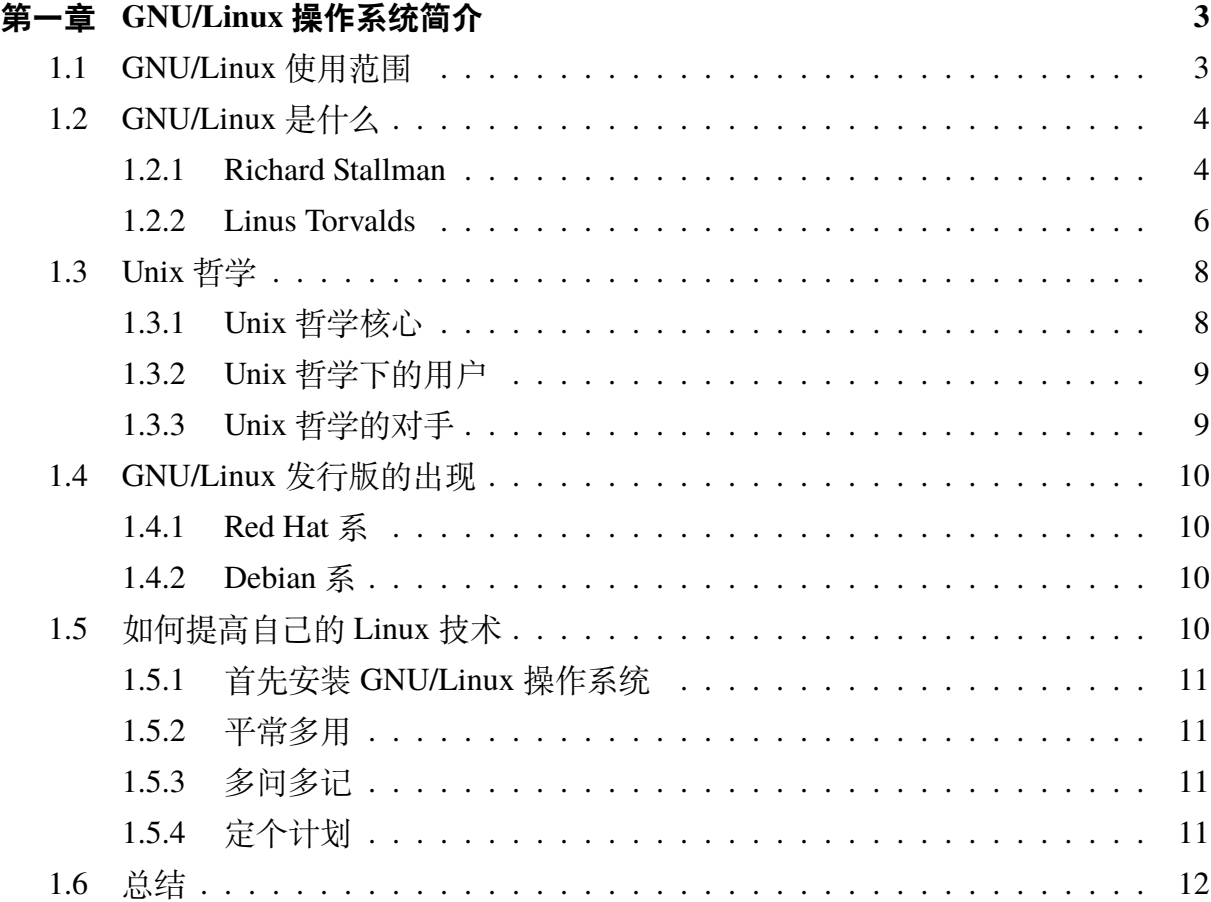

— **III** —

13 13

13

13

14 14

15

16

16

17

18

21

21

22

23

27

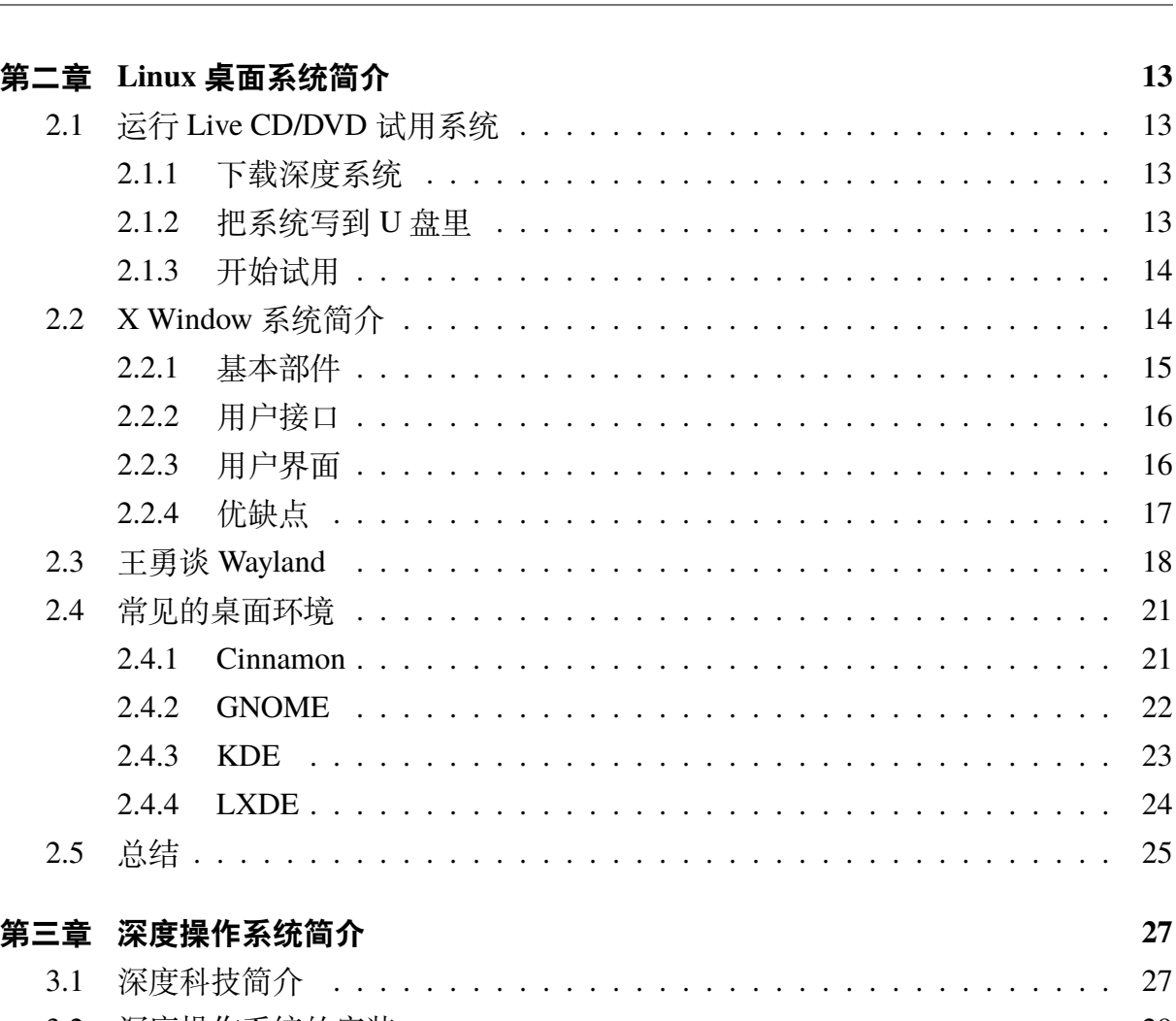

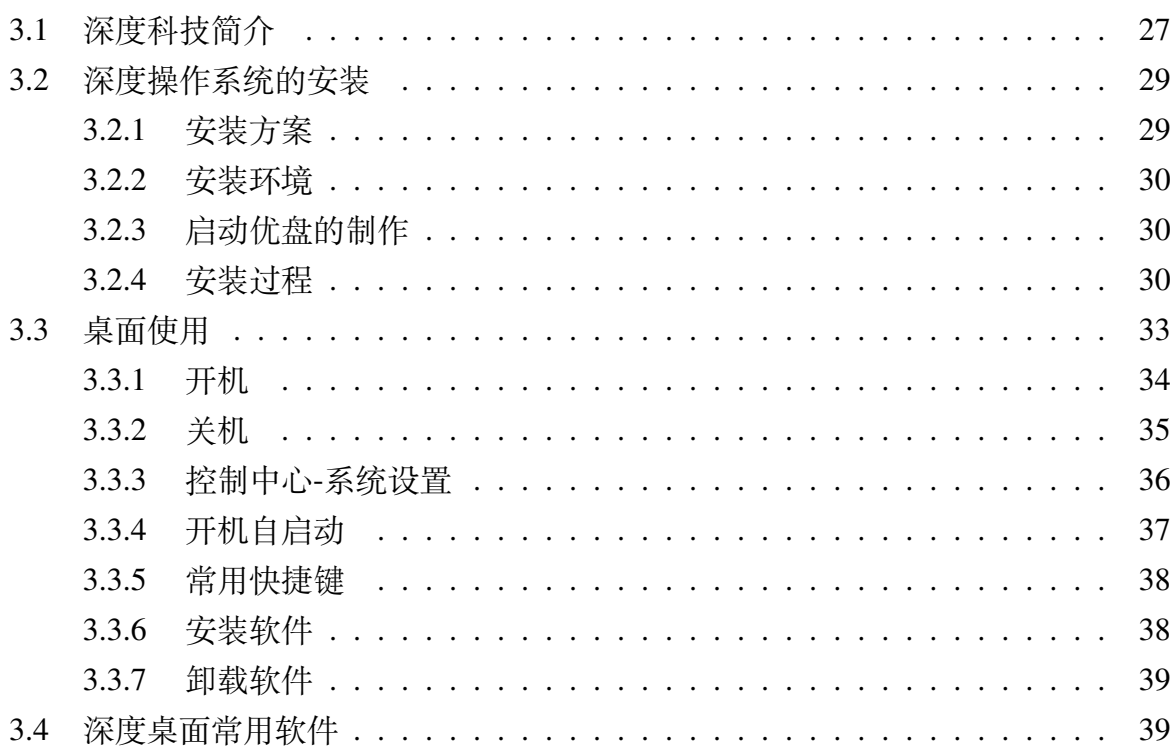

5.4.1

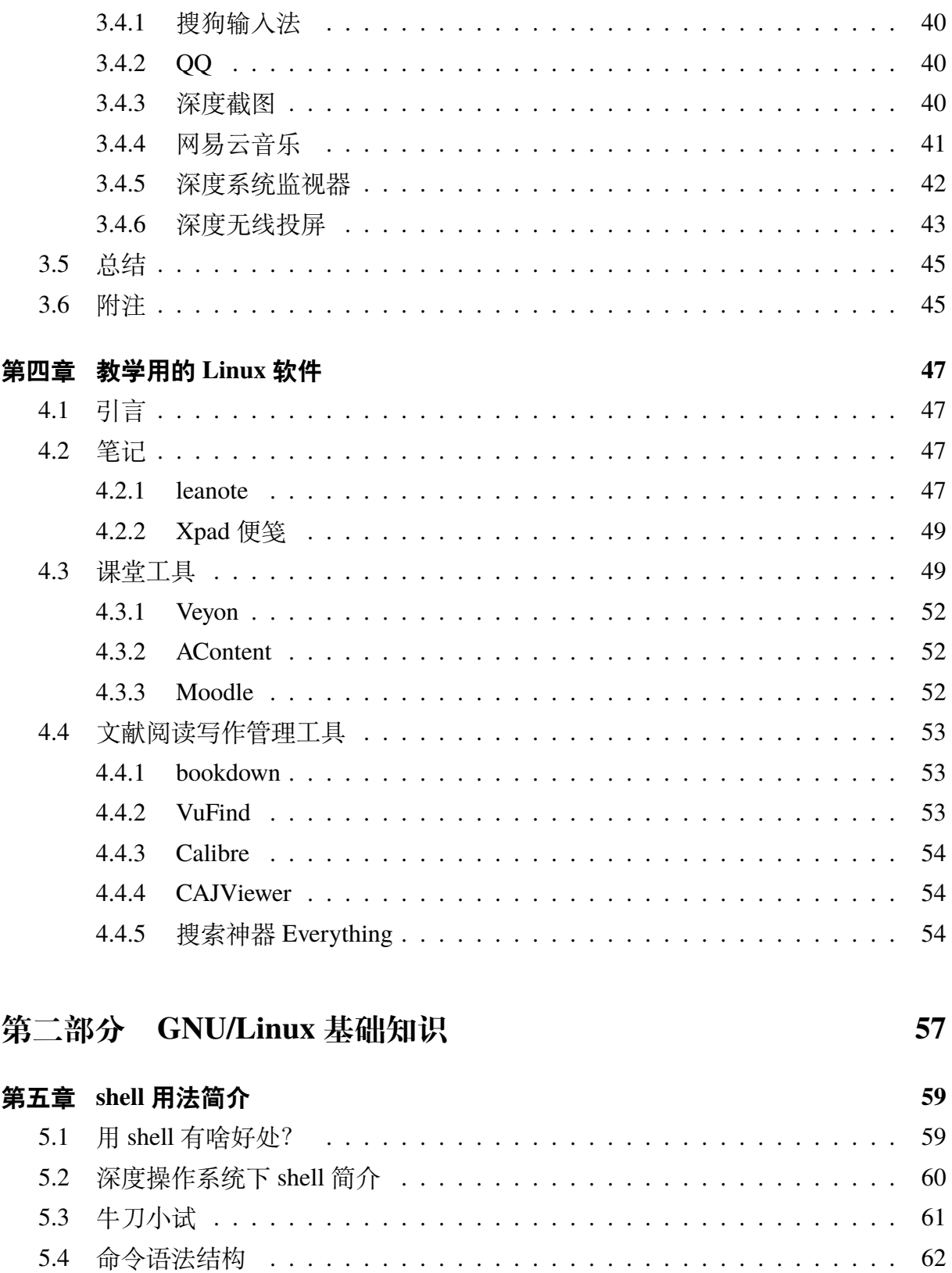

62

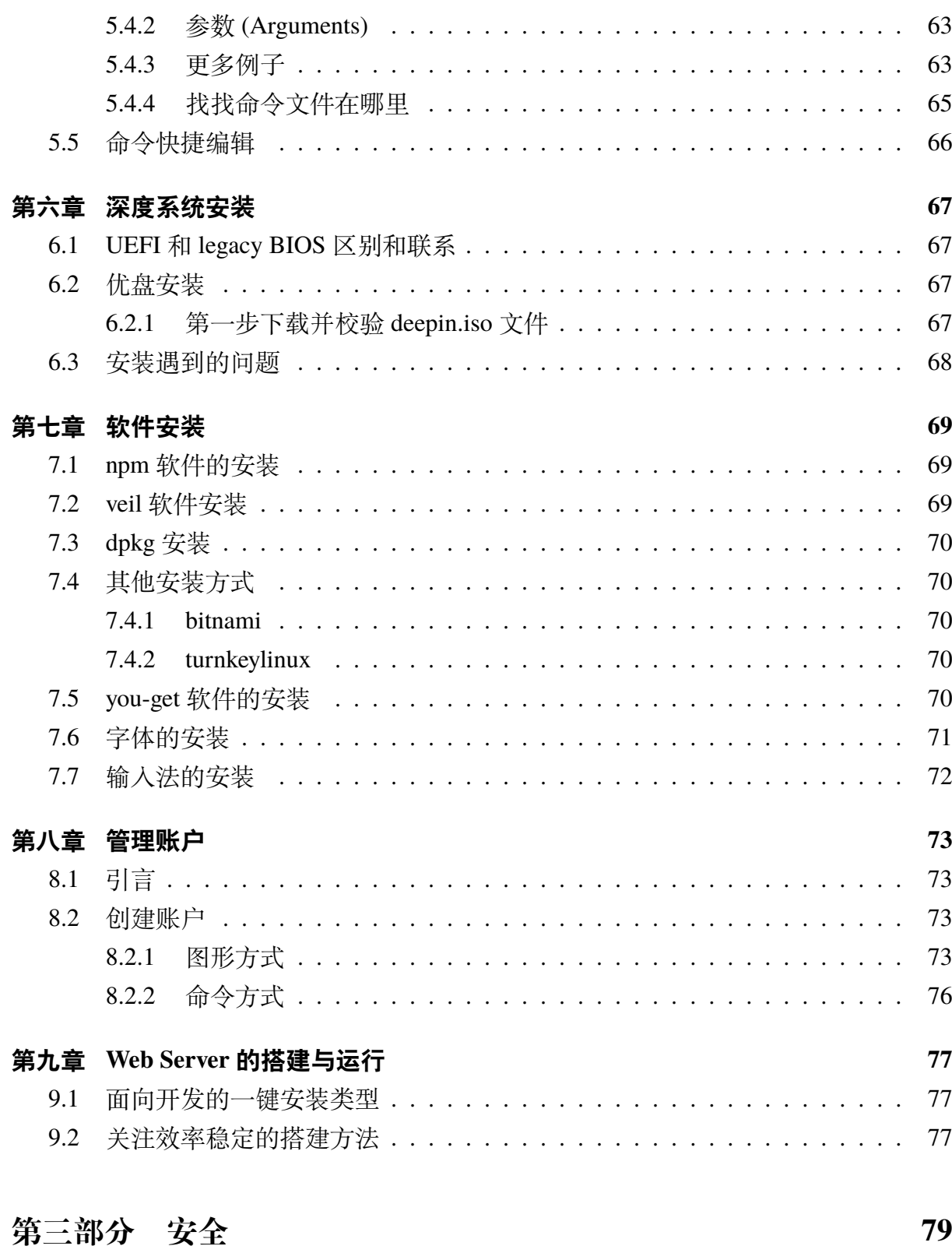

**第十章 网络安全 81**

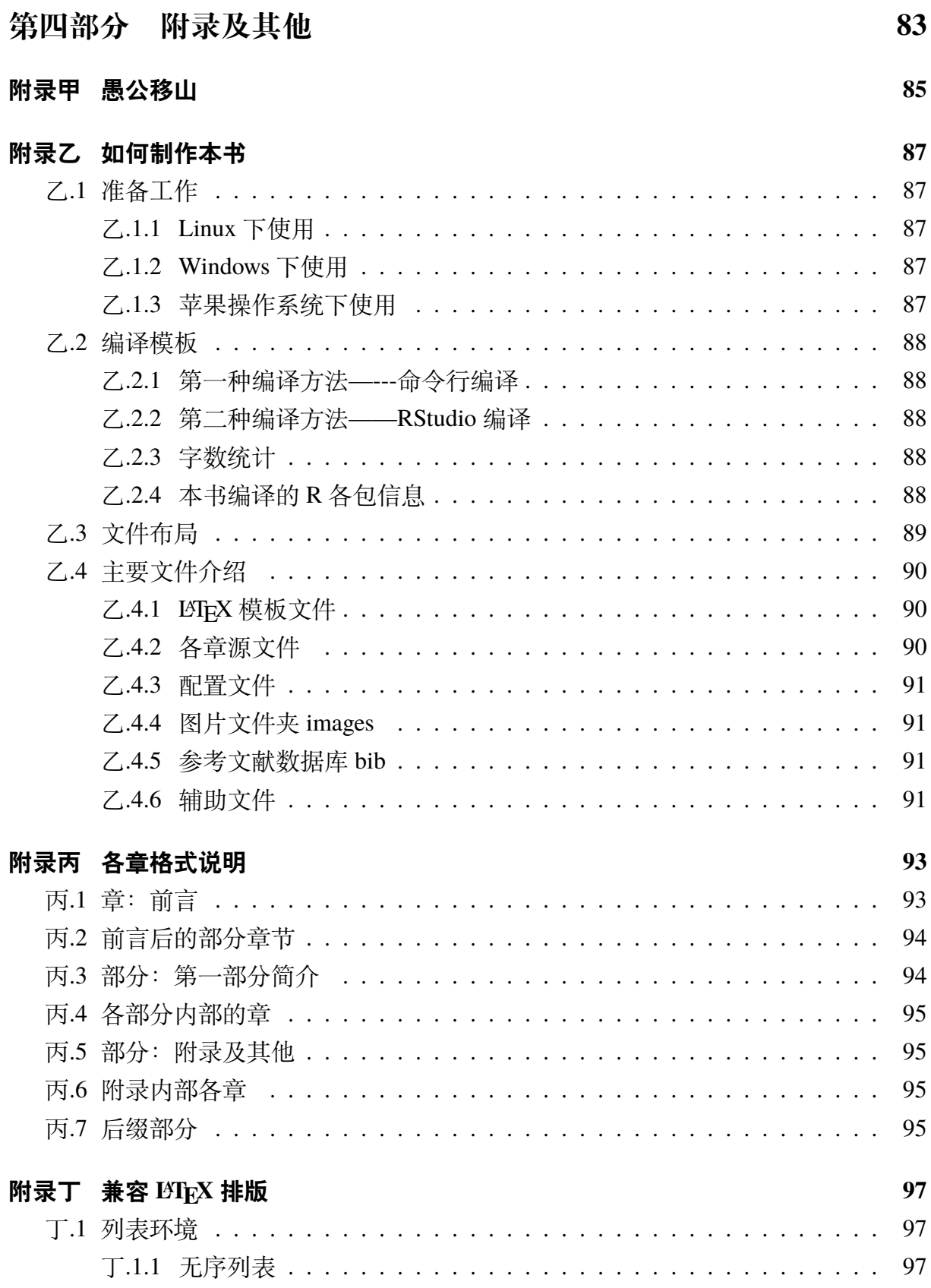

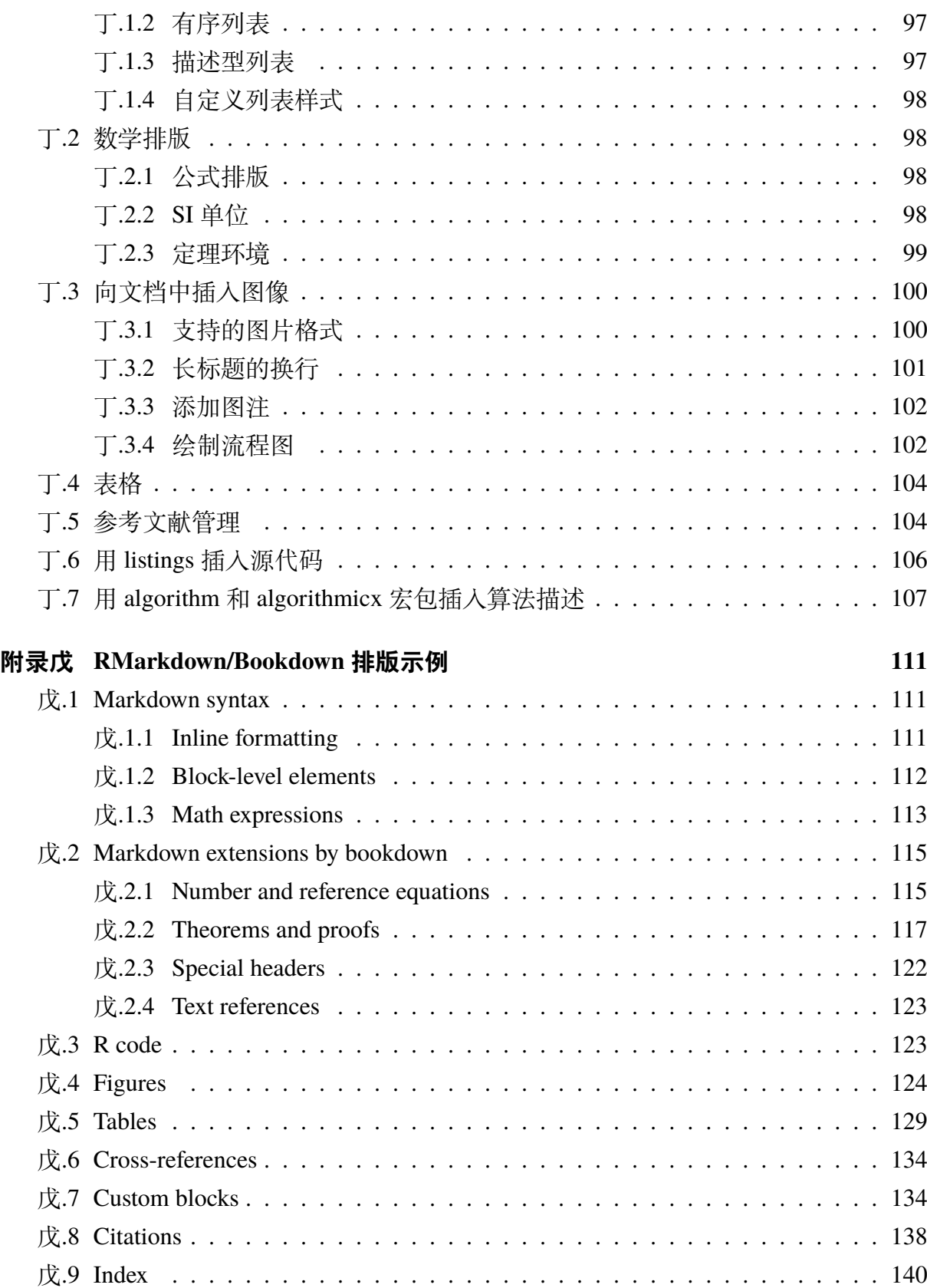

— **VIII** —

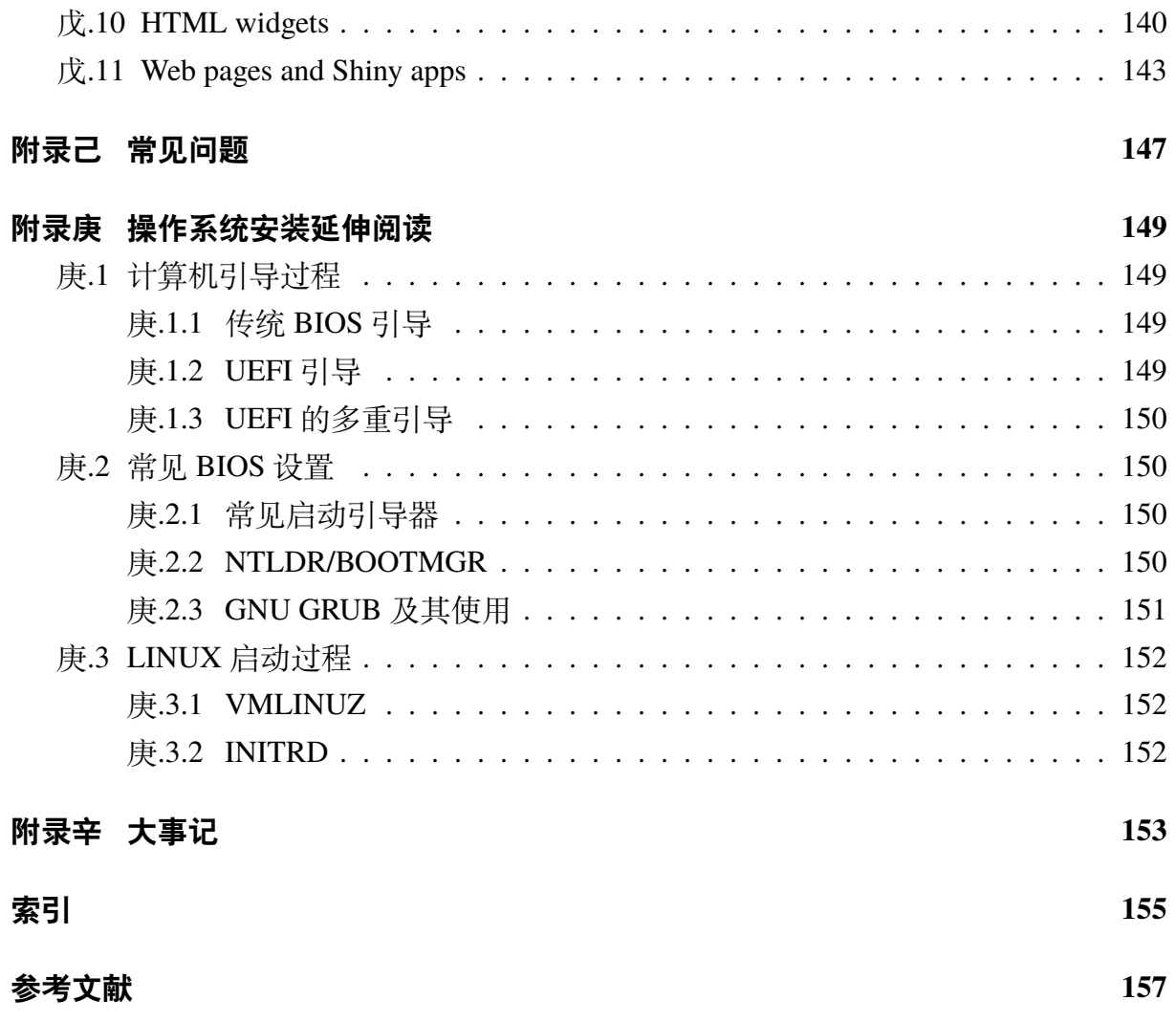

# 插图索引

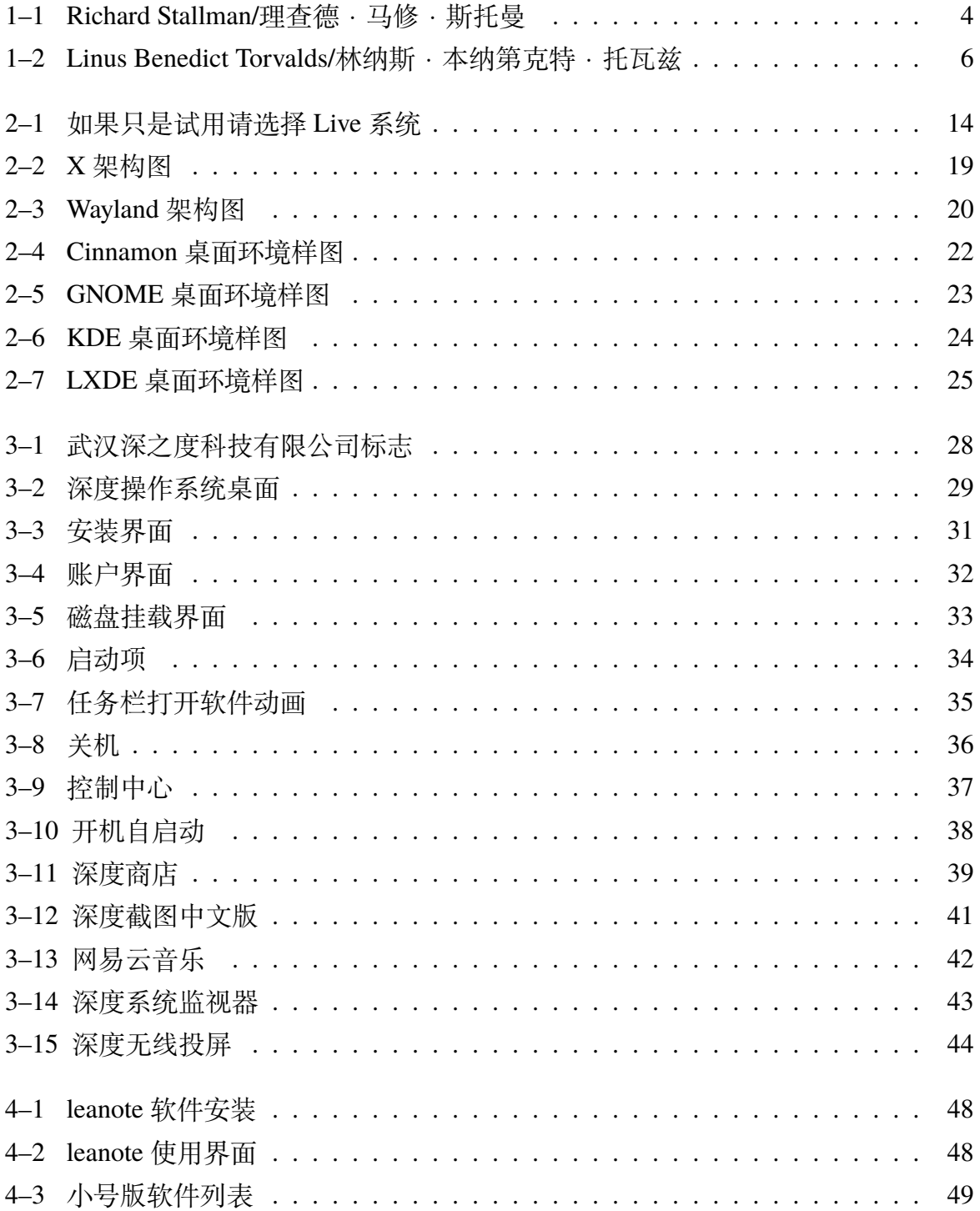

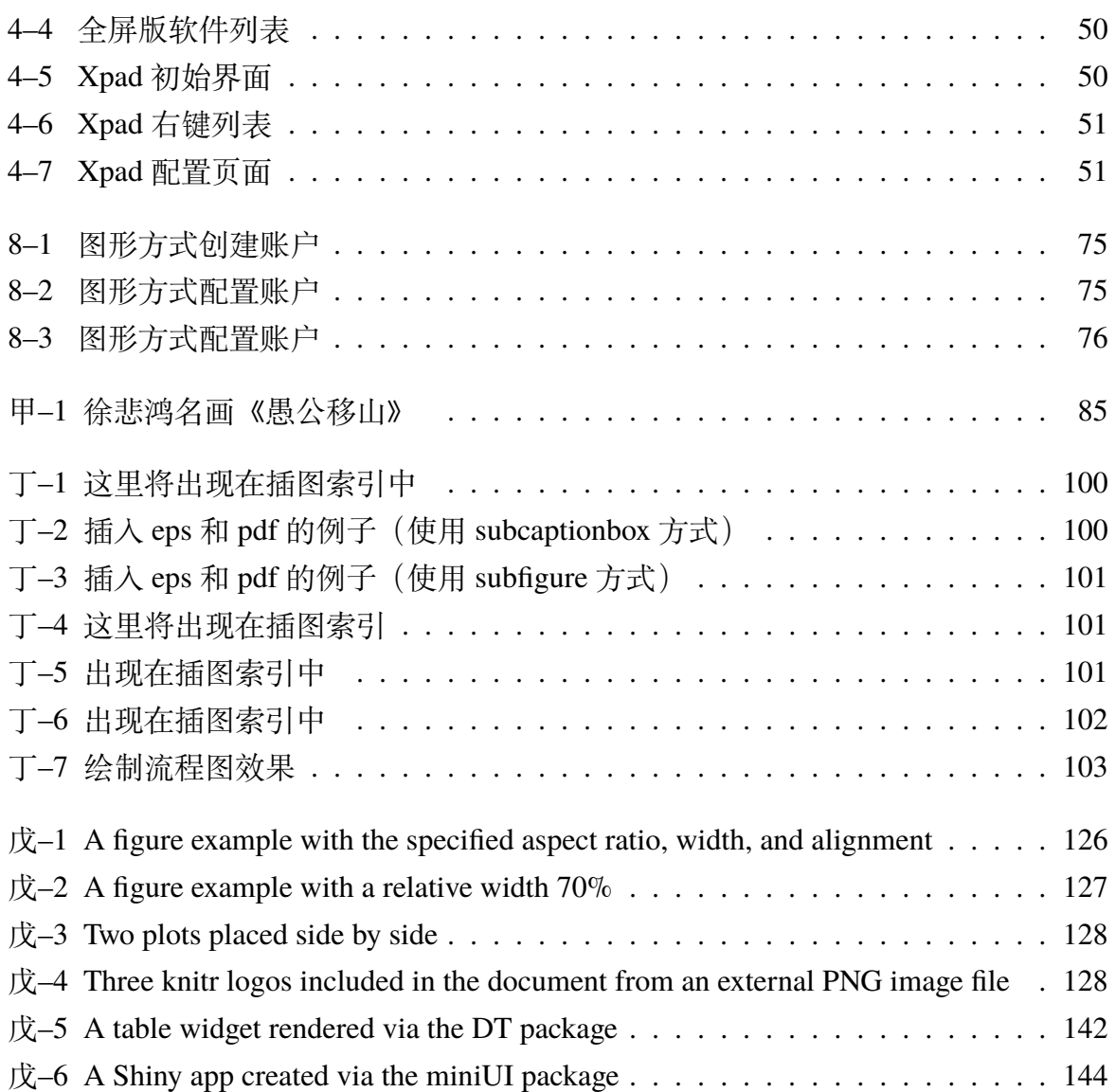

# **表格索引**

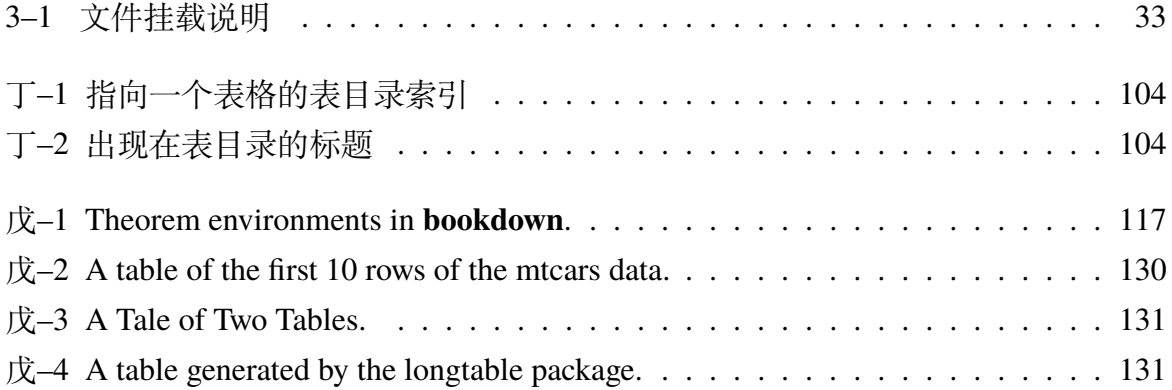

## **致谢**

首先感谢讯飞语音输入法,用他来输入汉字实在是太快捷了。这样我才可能在上班 的时候, 掏出手机, 看着书, 发表发表感慨, 也不至于被写字给打断, 就把想做的笔记 给录下来了,变成汉字了。稍作调整,就可以当做 issue 记录下来。还有这等好事,对 就是有这等好事。

其次感谢开源中国提供的手机客户端,我可以随时掏出手机做笔记。虽然不够完 美,但对于积累临时的想法还是大有好处的。

再次感谢 bookdown 的开发者, 谢益辉和他的小伙伴们, 提供了这么好的一个做笔 记的模板。

当然也要感谢《Linux Bible》的作者,以及为 Linux 做出贡献的那些人。

也有深度科技公司,谢谢他们给提供了这么好的一个操作系统。

也要谢谢各位支持我的好友、网友和亲人。给了我很大的动力,让我开启这个活动。 能不能坚持下去,相信自己。

当然最主要的是家人的支持。前些日子,深度副总王勇辞职,提到自己深夜加班, 家人来公司找的事情,深有同感。写点文字还是很费时间的,在休息时间不能很好的陪 陪家人,很容易带来家庭矛盾,而且很需要家人来理解,做好家人的工作。如果写的不 好,对别人不说愧疚不愧疚,至少对家人是一种很大的不负责任。

如果您也想感谢这份模板的话,可以捐款支持本人工作。如果钱少,就刷个支付宝 红包二维码在消费的时候支持一下;如果您想直接捐款,可以直接扫支付宝里的付款, 多少随意。谢谢。

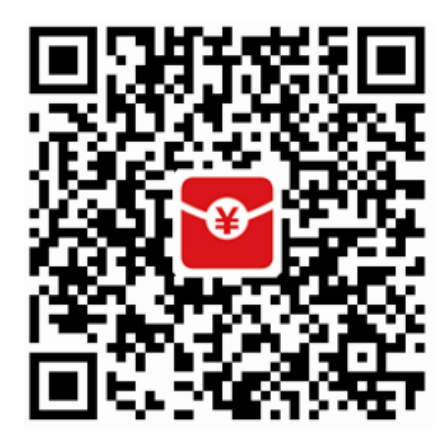

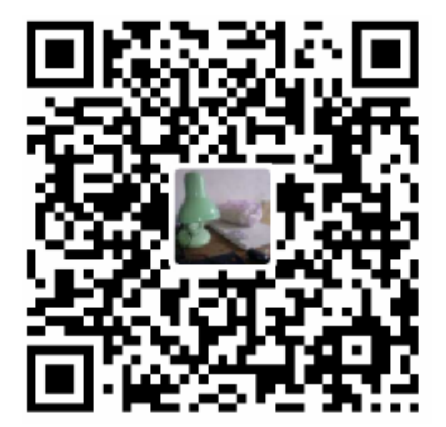

## **作者简介**

<span id="page-20-0"></span>这将是是一群深度操作系统爱好者的杰作!!!

我一直致力于寻找合作者,但是我感觉现在有点迷茫。这边进度实在是慢,常常一 个月写不了多少内容,可能一个月就几百字,都写不到一页内容。经常停下来。我只是 想告诉别人,这个事业还在继续中。我却找不到一点点进步的身影。

现在(2017-10-29)写作进行的很困难,主要是零碎的时间很难用于整理大篇大篇 的文字。还有其他繁重的任务要做,似乎不太容易写。我觉得可以分析一下困难,研究 一下对策。不要再让这本书半途而废了。现在遇到的问题,负责带教,挤占了较多的时 间,一时半会,他们也帮不上忙。还有两个网站的内容在整理,不可荒废。包括驾校也 要报名。结婚的事情,还有一大堆。也就是有这么几件事,婚前准备,两个网站的维护, 驾校考试,带教学习,完成本书第一版草稿,基本就是这么个优先级顺序,当然时刻伴 随着要上班这个无法逃脱的事情。鉴于此,我认为接下来可以这样安排。婚前准备虽然 优先级高,但是实际占场时间不多,如果可以快速下决定,花不了太长时间的。两个网 站的维护,基本上要浪费掉很多晚上的时间。可以每天抽出两个小时的时间,弄一弄。 驾校的事情,周末可以去试试,也可以在工作间隙去练练。带教学习,也是很耗费时间 的,每次可能要一到两个小时,一周也就两到三次。可以跟网站维护交叉进行。完成本 书第一版草稿,更是要耗费几年时间的任务。另外带教学习的就是本书,可以充分利用 这个带教的事情,毕竟有徒弟可以帮着写写画画的。制定这么一个时间表,有时间里面 把婚前准备的事情给结束掉,避免多次设想,带来的巨大时间浪费。每周抽出两到三天 晚上带教,可以做好任务安排,每完成一章课程,作业就是帮我整理本草稿。剩下的两 到三天去编写网站代码,做好维护,且不再增加新的网站或者其他任务了。驾校的事情, 暂且缓一缓,找个时间去把科目一考了。

终于领结婚证了(2017-11-03),我现在觉得写作特别耗费时间,需要"庙算"一下, 好好规划一下,要写哪些内容。github 的一些功能是非常值得充分利用的,比如 issue, 这样可以充分利用零碎时间。半夜我坐在一个孤独的房间,又不看书,怎么可能写好这 个笔记。必须边学习边做笔记,也就是写到 issue 上。不要手机整天微信、支付宝了。当 前贡献者: 黄煌、贺鹏飞、董春柏、邱鹏飞, 还有参考网页的一些好友, 抱歉没来得及 写在这里,以后慢慢添加,在此表示感谢。

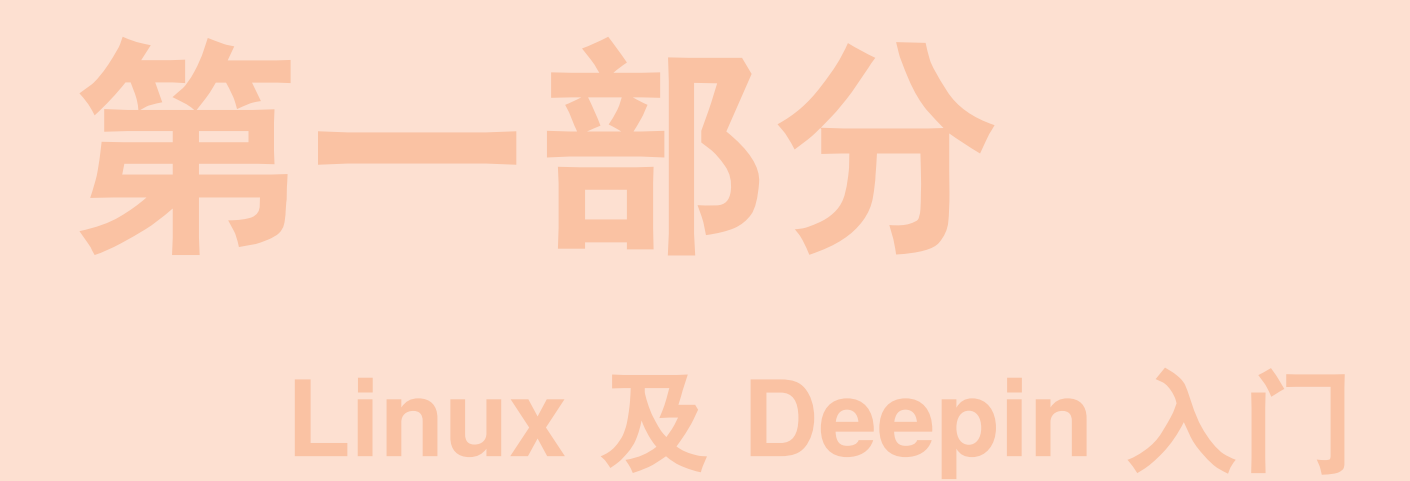

<span id="page-22-0"></span>**第一部分** " 合抱之木,生于毫末;九层之台,起于垒土;千里之行,始于足下。"

"话说天下大势,分久必合,合久必分"。 对于操作系统而言,Linux 有着类似的境地。 GNU/Linux 操作系统发行版众多而杂乱,有 些发行版之间相互不兼容对方的软件,安装 方法也不尽相同,有点军阀割据的感觉,给 初学者带来了不少麻烦。

但是,万变不离其宗,总有那么一些核 心的东西是不变的,有人说这就是 Linux 哲 学。如同"分久必合"能够成功预言一样,那 是因为大家骨子里的文化都是一致的,在变 化中文化依旧能够保持一致,这样才可以再 次"合"。出于对深度 Deepin 操作系统理念 的认同,我深信在某个地方存在着一个极强 的凝聚力。我以为就是"敢为天下先","天 道酬勤","愚公移山","世上本没有路,走 的人多了,大家就都往这里走了。"

本部分主要介绍 Linux 常识和 Linux 哲 学,以及深度操作系统的理念和潜在用户。

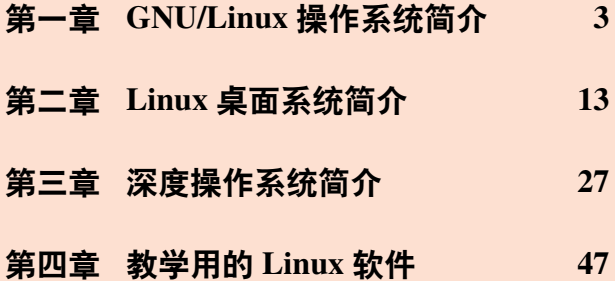

老 子

## **第一章 GNU/Linux 操作系统简介**

<span id="page-24-0"></span>通过阅读本章,你将会了解到以下几项内容。

- GNU/Linux 使用范围。
- GNU/Linux 发展简史以及 GPL 协议。
- Unix 哲学简介
- 如何学习 GNU/Linux。

#### **1.1 GNU/Linux 使用范围**

<span id="page-24-1"></span>有人说,GNU/Linux 作为服务器操作系统,在市场上占有绝对优势,在超级计算 机前 500 名中更是占有垄断地位。好吧,这些都不是我们关心的事情。我们关心的是 GNU/Linux 好用不,适合我不。

**如果你是程序员。**你可以用它方便的写代码,并很容易调试。有功能异常强大的终 端,供你跟整个世界沟通。方便你写文档,比如石墨文档<sup>1</sup>等软件。对于公司办公需要的 内部邮件系统,以及内部聊天系统,可能不是很好用,但都有相关的替代软件,比如雷 鸟邮件、飞鸽等。

**如果你是办公室文员。**那办公呢,搜狗拼音输入法,赫然在列,金山的 WPS 办公 套件也是能满足你基本需求的。那 QQ 呢, 这个也是必须有的, 能不能告诉你, 在深度 Linux 已经实现视频聊天了呢。当然还有很多特殊的办公软件在 GNU/Linux 下没有可用 的版本。比如 photo shop, autoCAD 等。根据具体情况来采纳吧。

**如果你只是在家里使用。**比如趣味性,听听音乐,看看电影,这些都是可以办得到 的。那打游戏呢?很不幸的告诉你, Linux 操作系统下能玩的游戏真心不多, 但是各位 游戏大佬也在逐步把部分游戏移植到 GNU/Linux 系统下,比如 steam 下的很多游戏开 始支持 GNU/Linux 系统了。

**如果你是求职者。**当然为了更好的找工作,提高技术能力,期待更好的薪水,技多 不压身,不妨来学学 GNU/Linux,甚至可以考考某些证书,绝对"技多不压身"。

另外 GNU/Linux 桌面操作系统,稳定性不是很高,但也没有 Windows 下全家桶系 列乱弹窗的软件。如果你对桌面清洁有特殊爱好,且 GNU/Linux 能满足你日常工作生 活需要,不妨来试试它吧。

<sup>1</sup>https://shimo.im/

## **1.2 GNU/Linux 是什么**

<span id="page-25-0"></span>什么?其实他就是一个电脑操作系统啦。那操作系统是啥,那我也不知道啦,这个 你可以百度一下,简单的说就是方便你操作电脑的一个软件系统。关于 Linux 有啥发 展历史,以及跟 GPL 协议有啥关系。这些网上都有铺天盖地的介绍,本书就不介绍啦。 不过还是要介绍两个人,一位是 GNU 的老大 Richard Stallman<sup>1</sup>, 一位是 Linux 的老大 Linus<sup>2</sup> $\alpha$ 

1.2.1 Richard Stallman

本节摘自百度百科<sup>3</sup>, 有改动。

**个人经历**

<span id="page-25-1"></span>理查德·马修·斯托曼(Richard Matthew Stallman, RMS)1953 年出生于美国纽约 曼哈顿地区,1971 年进入哈佛大学学习,同年受聘于麻省理工学院人工智能实验室(AI Laboratory),成为一名职业黑客。在 AI 实验室工作期间,斯托曼开发了多种今后影响 深远的软件,其中最著名的就是 Emacs。斯托曼在 AI 是一名典型的黑客,是整个黑客 文化的一份子。

然而进入八十年代后,黑客社群在软件工业商业化的强大压力下日渐土崩瓦解,甚 至连 AI 实验室的许多黑客也组成了 Symbolic 公司,试图以专利软件来取代实验室中黑 客文化的产物--免费可自由流通的软件。

<span id="page-25-2"></span>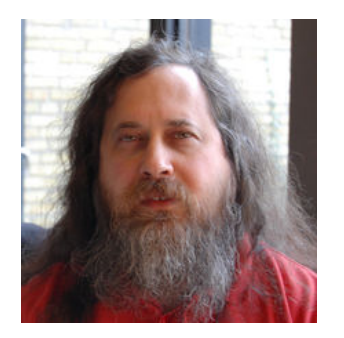

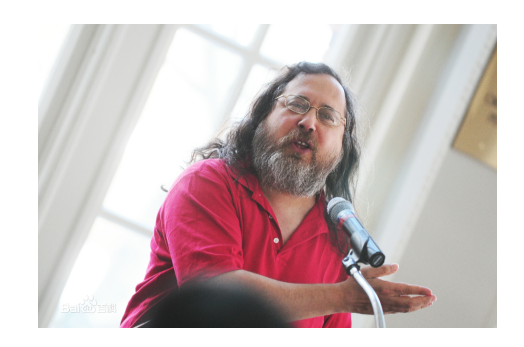

图 1–1 Richard Stallman/理查德·马修·斯托曼

斯托曼对此感到气愤与无奈。在对 Symbolic 进行了一段时间的抗争后,他于 1985 年发表了著名的 GNU 宣言 (GNU Manifesto), 正式宣布要开始进行一项宏伟的计划: 创

<sup>1</sup>http://www.stallman.org/

<sup>2</sup>https://en.wikipedia.org/wiki/Linus\_Torvalds

<sup>3</sup>https://baike.baidu.com/item/%E7%90%86%E6%9F%A5%E5%BE%B7%C2%B7%E9%A9%AC%E4%BF%AE% C2%B7%E6%96%AF%E6%89%98%E6%9B%BC?fromtitle=Richard+Stallman&fromid=9336362

造一套完全自由免费,兼容于 Unix 的操作系统 GNU(GNU's Not Unix!)。之后他又建 立了自由软件基金会来协助该计划。

他于 1989 年与一群律师起草了广为使用的 GNU 通用公共协议证书(GNU General Public License, GNU GPL), 创造性地提出了"反版权"(或"版权属左", 或"开权", copyleft)的概念。同时, GNU 计划中除了最关键的 Hurd 操作系统内核之外, 其他绝大 多数软件已经完成。

1991 年芬兰大学生 Linus Torvalds 在 GPL 条例下发布他自己创作的 Linux 操作系统 内核,至此 GNU 计划正式完成,操作系统被命名为 GNU/Linux(或简称 Linux)。

斯托曼是一名坚定的自由软件运动倡导者与其他提倡开放源代码的人不同,斯托曼 并不是从软件质量的角度而是从道德的角度来看待自由软件。他认为使用专利软件是 非常不道德的事,只有附带了源代码的程序才是符合其道德标准的。对此许多人表示异 议,并也因此有了自由软件运动与开源软件运动之分。

#### **GNU**

斯托曼做了一个与 Unix 兼容的操作系统。这样容易被移植,而且 Unix 用户可以方 便地转移过来。这个系统的名字就叫 GNU,这个名字的确定就是遵循黑客传统,是一 个递归的缩略词: "GNU IS NOT UNIX。"

但一个操作系统并不仅仅意味着一个内核(管理磁盘,内存分配等),而且仅能运 行其他程序也是不够的。一个完整的操作系统,还需要有指令处理器、汇编程序、编译 器、解释程序、调试器、文本编辑器、邮件软件等等,这样才能形成一个完整的系统。 斯托曼决定尽可能采用已有的自由软件,比如一开始他将 Tex 作为主要的文本格式标识 符, 几年后他又用 X Window 系统作为 GNU 的窗口系统。

1984 年 1 月, 斯托曼已启动了 GNU 计划, 他担心 MIT 会要求产品的所有权, 会给 产品强加入他们的销售条件,最终又会成为专有软件,因而他辞去了 MIT 工作。辞职 后,他为买不起电脑而发愁时,发现自己原来在人工智能实验室的办公室,还没有分给 其他人用时,他就每天晚上溜进去工作。

GNU 工程启动后,斯托曼听说有一个自由大学编译器套件(VUCK)。他去询问 能否用入 GNU。答复是嘲弄式的,说对大学是自由的,但对软件本身不行。于是,他 决定为 GNU 编写的第一个软件就是一个多语言、多平台的编译器。他想利用 Pastel 编 译器的源代码,但最终放弃。他从头编写了新的编译器,名为 GCC(the GNU Compiler Collection)。

1984年9月, 斯托曼开始开发字处理器 GNU Emacs, 1985 年初, 它开始可以工作。 这使它可以在 Unix 系统上进行文本编辑。此时, 许多人想使用 Emacs, 因此一个现实 的问题是: 如何传播它?

当然,他将其放到了 MIT 计算机的匿名服务器上。但那时互联网还未普及,人们 很难通过 FTP 获得拷贝,而且失业的斯托曼也需要收入。于是,他宣布任何人都可以用 150 美元的价格获得全部程序。当然,所支付的费用是远低于当时的专有软件的价格的, 并且用户可以得到软件的源代码。这样,自由软件的分销商业模式就此诞生。如今,整 个基于 Linux 的 GNU 系统都是如此。

1.2.2 Linus Torvalds

本节摘自百度百科<sup>1</sup>,有改动。

**个人经历**

<span id="page-27-0"></span>林纳斯·本纳第克特·托瓦兹(Linus Benedict Torvalds),1969 年 12 月 28 日出生 于芬兰赫尔辛基市。父亲尼尔斯·托瓦兹(Nils Torvalds)是一名活跃的共产主义者及电 台记者,曾当选芬兰共产党中央委员会委员。托瓦兹家族属于在芬兰占 6% 的少数民族 芬兰瑞典人。他毕业于赫尔辛基大学计算机系,1997 年至 2003 年在美国加州硅谷任职 于全美达公司(Transmeta Corporation),现受聘于开放源代码开发实验(OSDL:Open Source Development Labs, Inc), 全力开发 Linux 内核。与妻子托芙(Tove, 芬兰前女子 空手道冠军)育有三个女孩。

与很多其他黑客不同,托瓦兹行事低调,一般很少评论商业竞争对手(例如微软) 产品的好坏,但坚持开放源代码信念,并对微软等对手的 FUD 战略大为不满。

<span id="page-27-1"></span>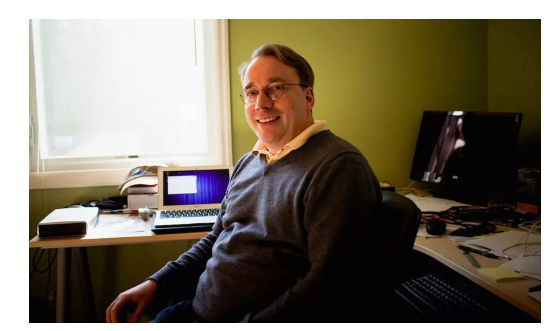

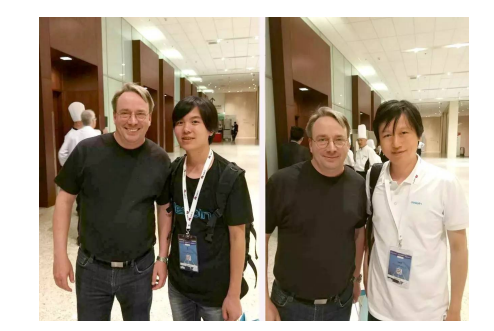

图 1–2 Linus Benedict Torvalds/林纳斯·本纳第克特·托瓦兹

例如,在一封回应微软资深副总裁 Craig Mundie 有关开放源代码运动的评论 (Mundie 批评开放源代码运动破坏了知识产权)的电子邮件中, 托瓦兹写道: "我不 知道 Mundie 是否听说过艾萨克·牛顿(Isaac Newton)爵士?他不仅因为创立了经典物 理学(以及他和苹果的故事)而出名,也还因为说过这样一句话而闻名于世:我之所以

<sup>1</sup>https://baike.baidu.com/item/%E6%9E%97%E7%BA%B3%E6%96%AF%C2%B7%E6%89%98%E7%93%A6%E5% 85%B9/2122821?fr=aladdin&fromid=400810&fromtitle=linus

能够看得更远,是因为我站在巨人肩膀上的缘故。"托瓦兹又说道:"我宁愿听牛顿的也 不愿听 Mundie 的。他 (牛顿) 虽然死了快 300 年了, 却也没有让房间这样得臭气熏天。"

现年 49 岁的林纳斯目前受聘于开放源代码开发实验室(OSDL,Open Source Development Labs),全身心的开发 Linux 内核。尽管这位年轻人看上去毫不起眼,比如林纳 斯曾在他的自传《乐者为王》(Just for Fun)中自嘲: "我是一个长相丑陋的孩子, 凡是见 过我小时候照片的人,都会觉得我的相貌酷似河狸。再想象一下我不修边幅的衣着,以 及一个托瓦兹家族祖祖辈辈遗传下来的大鼻子,这样,在你脑海中我的模样就形成了。" 但这丝毫也影响不了林纳斯对整个商业社会的巨大价值—Linux 代表着网络时代新形式 的开放知识产权形态,这将从根基上颠覆以 Windows 为代表的封闭式软件产权的传统 商业模式。更重要的是,这样的颠覆早已悄悄的出现在了商业社会的各个角落。

#### **Linux**

颠覆世界的"自由主义教皇"林纳斯。

"有些人生来就具有统率百万人的领袖风范;另一些人则是为写出颠覆世界的软件 而生。唯一一个能同时做到这两者的人,就是托瓦兹。"美国《时代》周刊对"Linux 之 父"林纳斯·托瓦兹 (Linus Torvalds) 给出了极高的评价。甚至, 在《时代》周刊根据 读者投票评选出的二十世纪100位最重要人物中,林纳斯居然排到了第15位,而从20 世纪的最后几年就开始霸占全球首富称号的盖茨不过才是第 17 位。

林纳斯的出名和"重要"来得并没什么先兆,尽管这个 1969 年出生在芬兰赫尔辛 基的天才在年少时就已经颇具黑客神韵---对于电脑的着迷使他很早就能够驱使电脑做 事情,对一切细节也都能控制自如。但当林纳斯在 1991 年就读于赫尔辛基大学期间刚 刚开始对 Unix 产生浓厚兴趣, 尝试着在 Minix(Unix 的变种)上做一些开发工作的时 候,他从来也没想过会构建出一个新操作系统的内核来。

Linux 的诞生显得充满了偶然。林纳斯经常要用他的终端仿真器(Terminal Emulator) 去访问大学主机上的新闻组和邮件,为了方便读写和下载文件,他自己编写了磁盘驱动 程序和文件系统,这些在后来成为了 Linux 第一个内核的雏形。当时,他年仅 21 岁。

在自由软件之父理查德·斯托曼(Richard Stallman)某些精神的感召下,林纳斯很 快以 Linux 的名字把这款类 Unix 的操作系统加入到了自由软件基金 (FSF) 的 GNU 计 划中,并通过 GPL 的通用性授权,允许用户销售、拷贝并且改动程序,但你必须将同 样的自由传递下去,而且必须免费公开你修改后的代码。这说明,Linux 并不是被刻意 创造的,它完全是日积月累的结果,是经验、创意和一小段一小段代码的集合体。

无疑,正是林纳斯的这一举措带给了 Linux 和他自己巨大的成功和极高的声誉。短 短几年间,在 Linux 身边已经聚集了成千上万的狂热分子,大家不计得失的为 Linux 增 补、修改,并随之将开源运动的自由主义精神传扬下去,人们几乎像看待神明一样对林 纳斯顶礼膜拜。

然而,在 1996 年底,林纳斯突然离开赫尔辛基,只身奔赴美国硅谷,成为 Transmeta 公司的一员,直到 2003 年才离开。其中的原因曾经扑朔迷离,但现在看来,那只不过是 林纳斯对于自身价值的一种现实性追求。虽然当时许多人都怀疑这会给发展中的 Linux 造成致命伤害,不过 Linux 在随后几年内的发展证明,这样的担心是多余的。

林纳斯说,Linux 所取得的许多成功其实可以归结为他的缺点所致。"我很懒散,我 喜欢授权给其他人。"就连 Linux 的企鹅形象标识也是林纳斯的妻子, 曾获芬兰空手道 冠军的托芙(Tove)想到的,因为林纳斯曾经在澳大利亚被一只企鹅咬过。"黑客们,不, 程序员们,把在 Linux 和其它开放源代码项目上的工作,放在比睡觉、锻炼身体、娱乐 和聚会更优先的地位。因为他们乐于成为一个全球协作努力活动的一部分—Linux 是世 界上最大的协作项目。"

#### **1.3 Unix 哲学**

参考:

• http://s3.eurecom.fr/~balzarot/softdev/material/0\_2\_unix\_philosophy.pdf

<span id="page-29-0"></span>因为 Linux 是类 Unix 操作系统, 这里摘抄一些 Unix 哲学相关的内容, 方便大家对 Linux 有个浅显的认识。

#### 1.3.1 Unix 哲学核心

<span id="page-29-1"></span>英语原文,

This is the UNIX philosophy:

- Write programs that do **one thing** and do **it well**.
- Write programs to **work together**.
- Write programs to handle **text streams**, because that is a universal interface.

— Doug McIlroy

汉语译文,

这是 UNIX 哲学:

- 程序,应当只做**一件事**,且要**做好**。
- 程序,应当能够**协作**。

— **8** —

• 程序,应当能够处理**文本流**,因为文本流是通用接口。

— Doug McIlroy

我觉得这种哲学思想都快适合做其他事情了,分而治之,统筹协调,打好基础。对 于打算从事 Unix 编程的, 还可以继续深入学习, 这里就不多介绍了。

1.3.2 Unix 哲学下的用户

<span id="page-30-0"></span>Unix 相信用户,并赋予其极多选择极大权力,但也要求用户必须花足够多的时间 来学习。

但是,"只要是个人,就会犯错误的",这种 Unix 绝对信任也有极大的危害。网上仅 仅 rm -rf ./ 误删就害死了不少人。而且要花费非常多的时间来学习一门操作系统, 也 是一个极大的弊端。正是这种种缺陷,催生了各种发行版,后面1.4节再说。

1.3.3 Unix 哲学的对手

以当前桌面领域普及最广的 Windows 系统为对照,看看 Windows 和 Unix 的区别。

<span id="page-30-1"></span>Unix 是以科学家和程序员为用户群体的,但是类 Unix 的 Linux 的用户群体也开始 包含普通吃瓜群众了。而 Windows 是以所有人,当然包括那些普通群众,而且最主要的 就是普通群众,为用户群体的。基于不同的目标用户,Unix 要提供各种可能性,让目标 用户,"来玩坏自己,实现各种功能,尽情的发挥自己的聪明才智",相当于给用户提供 了大量积木块;Windows 则要提供傻瓜式服务,防备着你玩坏了,对你各种猜测,引导 你去完成特定的任务,以免犯错,相当于给用户提供了一个个成品玩具。用参考文章的 一句话来说"Unix 的使用依赖用户的聪明才智,Windows 则隐藏这些技巧于操作系统 和软件内部"。

下面来分析一下,这两者的优缺点。

- Windows 的优点,降低用户的学习时间成本;缺点,倡导傻瓜式用户,限制用户 的灵活发挥。
- Unix 的优点,提供更多的可能性;缺点,增大用户的学习时间成本。

当然,随着 GNU/Linux 发行版的活跃发布,Unix 哲学的一些缺点也在被慢慢修正。 也许,未来的 GNU/Linux 发行版既能提供易操作的成品玩具,也附带大量灵活的积木 零件,综合两者的优势,更方便也更灵活更高效。

#### **1.4 GNU/Linux 发行版的出现**

<span id="page-31-0"></span>如果完全从 Unix 哲学起步,用源代码一步步编译为可用软件,对广大普通用户来 说就太难了,GNU/Linux 也将举步维艰。以 Linux 为内核,外加 GNU 的一些软件和服 务,添上图形界面等,满足用户的基本需求,这样发行版的出现,能够很好的解决上述 难题,也就流行开来了。GNU/Linux 发行版的出现,也是对 Unix 哲学的一种实践补充。 所以各发行版的目标和口号和 Unix 哲学还是有一定的区别, 比如深度公司的口号"免 除新手痛苦、节约老手时间",就不会说,"单一高效"。

发行版的历史就不说了,当前常见的发行版有这两大类,Red Hat 系列和 Debian 系 列,当然还有 slackware 以及其他有特殊目的的发行版等等,这里略过他们。

1.4.1 Red Hat 系

<span id="page-31-1"></span>Red Hat 系列发行版是一个非常流行的 GNU/Linux 发行版, 属于 Red Hat 公司, 代 码开源,通过售卖服务以及培训等收费,起步非常早。采用非常好用的 rpm 软件包管理 器,系统非常稳定,安装简单,有图形化操作界面。该公司对近期比较热门的领域,比 如云计算等也有涉猎。旗下主要有企业稳定版的 Red Hat Enterprise Linux 和功能实验版 Fedora 两类操作系统。另外有社区企业版 centos 发行版是完全复制 Red Hat Enterprise Linux 源码,并剔除 Red Hat 公司标志后编译成的发行版,稳定可靠,也值得了解一下。

#### 1.4.2 Debian 系

<span id="page-31-2"></span>Debian<sup>1</sup> 也是一个早期的 GNU/Linux 发行版,有非常好用的软件包管理器,软件包 为 deb 格式, 系统稳定性非常高。有众多的发行版基于或者追根溯源到 Debian, 比如 本书介绍的对象 Deepin 深度操作系统, 以及比较著名的 Ubuntu, 国际排名非常靠前的 Linux Mint, 网络安全必备的 Kali Linux, 老旧电脑挚爱的 Lubuntu 等发行版。本书介绍 的很多技术均适用于 Debian 系列的发行版。

## **1.5 如何提高自己的 Linux 技术**

参考网页:

- <span id="page-31-3"></span>• https://www.tecmint.com/free-online-linux-learning-guide-for-beginners/
- https://www.cnblogs.com/evilqliang/p/6247496.html
- https://blog.csdn.net/erlian1992/article/details/54586156

<sup>1</sup>http[s://baike.baidu.com/item/Debian](https://blog.csdn.net/erlian1992/article/details/54586156)

最好的办法就是**直接上手!**古人云"临渊羡鱼,不如退而结网"。下载一个 Linux 发 行版,安装在自己的电脑上,平常多用,偶尔折腾一下,就差不多了。

1.5.1 首先安装 GNU/Linux 操作系统

<span id="page-32-0"></span>当然这里肯定首先推荐 Deepin<sup>1</sup> 深度操作系统, 比较符合中国人的操作习惯。另外 也可选择 Ubuntu<sup>2</sup> 的一些分支版本,其中优麒麟<sup>3</sup>就是做得比较好的一个发行版。如果 电脑配置不够高,或者比较老旧,也可用选择轻量版的 Lubuntu<sup>4</sup>。电脑配置比较高的, 也可用试着在虚拟机,比如 VirtualBox<sup>5</sup> 虚拟机内安装上述这些操作系统。

1.5.2 平常多用

<span id="page-32-1"></span>GNU/Linux 的部分发行版在某些情况下,已经能够满足我们的日常工作生活需要。 在平常使用不需要太折腾的前提下,我们完全可以多用、经常用。

欧阳修《卖油翁》提到"无他,惟手熟尔。"Linux 技术也是"学而时习之, 不亦说 乎"的事情,用多了,自然知道咋回事啦。就像"熟读唐诗三百首,不会作诗也会诌"。 使用熟练后,我们就会发现 Linux 也是可以提高办公效率的好工具。

1.5.3 多问多记

<span id="page-32-2"></span>很喜欢毛泽东的读书方法"不动笔墨不看书",遇到问题及时去查资料,然后记录 下来,很有助于技术水平的提高。笔者曾在某公司实习,不得已整天跟 vim 打交道, 刚 入门也是效率低下,后来在身边好友帮助下以及网上搜索资料,慢慢写博客6,也开始 有点爱上 vim 了, 半年下来, vim 码字母也能贼溜了。学习就是一个慢慢积累的过程, 谁也不能一口吃成大胖子。曾经有一位日本人说"赵先生,中国有五千年历史呢,咱们 不急,慢慢来"。慢慢来不等于不来,我们需要时刻督促自己不停的学习,"活到老学到 老"。

1.5.4 定个计划

当你有一定认识后,你就会自觉不自觉的制定计划了,也会掌握更多的学习方法, 这里我就不废话了。上面参考网页都是一些不错的经验介绍,希望对您有所帮助。

<sup>1</sup>https://www.deepin.org/

<sup>2</sup>https://www.ubuntu.com/global

<sup>3</sup>https://www.ubuntukylin.com/

<sup>4</sup>https://lubuntu.net/

<sup>5</sup>[https://www.virtualbox.o](https://www.deepin.org/)rg/

<sup>6</sup>[https://my.oschina.net/bubifeng](https://www.ubuntu.com/global)yun/blog/163516

## **1.6 总结**

本文首先根据用户角色,介绍了 GNU/Linux 操作系统的用途范围。通过介绍斯托 曼和林纳斯两人的经历,附带讲解了 GNU 和 Linux 的发展历史,以及 GPL 协议的一些 内容。接着介绍了 Unix 哲学相关的内容,最后对如何学习 GNU/Linux 提出了一些个人 观点。

## **第二章 Linux 桌面系统简介**

<span id="page-34-0"></span>通过阅读本章,你将会了解到以下几项内容。

- 从 Live CD/DVD 运行系统
- X Window 系统
- 新秀 Wayland 的评价
- 常见的桌面环境(Desktop Environments)简介

随着技术的发展,电脑桌面操作系统也在不断的完善,虽然不能说是夕阳产业,但 也在趋向一个完美的天花板。个人认为很多在 windows 和苹果桌面操作系统下的软件 和操作体验,在 Linux 桌面这边一定会慢慢实现并赶上来的。未来软件会趋同,会跨平 台。目前为止,Linux 桌面系统下已经有足够多的软件满足一般的日常生活需求了。

#### **2.1 运行 Live CD/DVD 试用系统**

<span id="page-34-1"></span>本文一直强调"能动手的就不要光动口",意思就是最好安装 GNU/Linux 操作系统。 如果您不喜欢安装,也可用在不安装的前提下试用该系统。下面介绍如何试用系统。当 然下载安装镜像还是不可避免的。

2.1.1 下载深度系统

<span id="page-34-2"></span>下载深度操作系统系统最新版本的镜像文件(以便您能够体验到最新特性),下载 地址:https://www.deepin.org/download/ 如图2–1所示,

如果您只是想试用系统,可以选择下载 **Live 系统**。

注意:为了更加专注系统的发展,*deepin 15.4* 版本将不再提供 *32* 位官方 *iso* 镜像, 如需获[取和技术支持,请发送邮件到](https://www.deepin.org/download/) *suppor[t@d](#page-35-2)eepin.org*<sup>1</sup>。

2.1.2 把系统写到 U 盘里

安装说明: https://www.deepin.org/installation/

<span id="page-34-3"></span>现在流行 U 盘安装, 当然也可用光盘安装。下面只介绍 U 盘启动器的制作, 到这 里<sup>2</sup>下载系统启动盘制作工具。根据自己操作系统情况请选择对应版本。另外也可用选

<sup>1</sup>mailto:support@deepin.org

<sup>2</sup>https://www.deepin.org/original/deepin-boot-maker/

# 深度操作系统15.5

<span id="page-35-2"></span>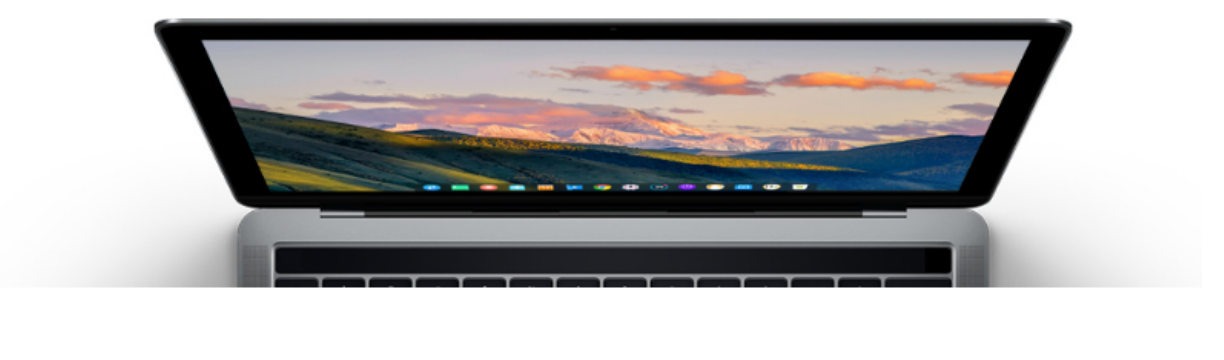

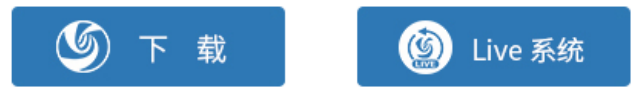

图 2–1 如果只是试用请选择 Live 系统

择其他的制作软件,比如 Ultraiso 软件, 网上搜索"使用 UltraISO (软碟通) 制作 U 盘 启动盘完整教程",可以找到相当多的资料,这里从略。

#### 2.1.3 开始试用

<span id="page-35-0"></span>试用版有一些功能受限,但是可以感受一下。不过还是强烈建议安装正常版本的软 件。

参考:

- https://bbs.deepin.org/forum.php?mod=viewthread&tid=157091
- http://wiki.deepin.org/wiki/%E4%BD%93%E9%AA%8C%E5%AE%89%E8%A3% 85

#### **2.2 [X W](http://wiki.deepin.org/wiki/%E4%BD%93%E9%AA%8C%E5%AE%89%E8%A3%85)indow [系统简介](http://wiki.deepin.org/wiki/%E4%BD%93%E9%AA%8C%E5%AE%89%E8%A3%85)**

当前主要的 linux 桌面发行版基本都是采用 X Window 系统来提供桌面服务。

<span id="page-35-1"></span>X Window 是一种以位图方式显示的软件窗口系统,最初是 1984 年麻省理工学院 的研究成果,之后变成 UNIX、类 UNIX、以及 OpenVMS 等操作系统所一致适用的标 准化软件工具包及显示架构的运作协议。
X Window 通过软件工具及架构协议来建立操作系统所用的图形用户界面,此后则 逐渐扩展适用到各形各色的其他操作系统上,几乎所有的操作系统都能支持与使用 X Window, GNOME 和 KDE 也都是以 X Window 为基础建构成的。

X Window 向用户提供基本的窗口功能支持,而显示窗口的内容、模式等可由用户 自行定制,在用户定制与管理 X Window 系统时,需要使用窗口管理程序,窗口管理程 序包括 AfterStep、Enlightenment、Fvwm、MWM 和 TWM Window Maker 等, 供习惯不 同的用户选用。可以定制的窗口环境在给用户带来了个性化与灵活性的同时,要求用 户有相对比较高的使用水平,不过这种机制带来的好处也是明显的,它不象 Microsoft Window 那样将窗口元件的风格、桌面、操作方式等千篇一律地规定死,只可以换一下 墙纸、图标、调整字体大小等等,在 X Window 系统中可以有多种桌面环境的选择。

2.2.1 基本部件

X 系统由三个相关的部分组成:服务端(Server)、客户端(Client)和通讯通道 (communication channel)。

**服务端(Server)**

Server 是控制显示器和输入设备(键盘和鼠标)的软件。Server 可以创建视窗, 在 视窗中绘图和文字,回应 Client 程序的"需求" (requests), 但它不会自己完成, 只有在 Client 程序提出需求后才完成动作。

每一套显示设备只对应惟一的 Server, 而 Server 一般由系统供应商提供, 通常无法 被用户修改。对操作系统而言,Server 只是一个普通的用户程序而已,因此很容易更换 新版本,甚至更换成第三方提供的原始程序。

### **客户端(Client)**

Client 是使用系统视窗功能的一些应用程序。在 X 下的应用程序称做 Client, 原因 是它是 Server 的客户,要求 Server 回应它的请求完成特定动作。

Client 无法直接影响视窗行为或显示效果, 它们只能送一个请求 (request) 给 Server, 由 Server 来完成这些的请求。典型的请求通常是"在某个视窗中写 'Hello World' 的字符 串", 或者从 A 到 B 划一条直线。

Client 的功能大致可分为两部分:向 Server 发出"需求"只是它的一部分功能,其他 的功能是为用户执行程序而准备的。例如输入文字信息、作图、计算等等。通常,Client 程序的这一部分是和 X 独立的, 它对于 X 几乎不需要知道什么。通常, 应用程序 (特 别是只大型的标准绘图软件、统计软件等)对许多输出设备具有输出的能力,而在 X 视 窗中的显示只是 Client 程序许多输出中的一种, 所以, Client 程序中和 X 相关的部分只 占整个程序中很小的一部分。

用户可以通过不同的途径使用 Client 程序: 通过系统提供的程序使用; 通过第三方 的软件使用;或者用户为了某种特殊应用而自己编写的 Client 程序来使用。

### **通讯通道 (Communication channel)**

Client 藉著它送"需求"给 Server, 而 Server 藉著它回送状态 (status) 及一些其它的 资讯 (information)。

只要 Client 和 Server 都知道如何使用通道, 通道的本身并不是很重要, 在系统或网 路上支援通讯型态的需求是内建於系统基本的 X 视窗函数馆 (library), 所有和通讯型态 有关的事都从函数馆独立出来, Client 和 Server 之间的通讯只要藉著使用这函数馆(在 标准 X 版为 xlib)。

## **Server 和 Client 之间的通信**

Server 和 Client 通信的方式大致有两类,对应于 X 系统的两种基本操作模式。

第一类, Server 和 Client 在同一台机器上执行, 它们可以共同使用机器上任何可用 的通信方式做互动式信息处理。在这种模式下,X 可以同其他传统的视窗系统一样高效 工作。

第二类,Client 在一台机器上运行,而显示器和 Server 则在另一台机器上运行。因 此两者的信息交换就必须通过彼此都遵守的网络协议进行,最常用的协议为 TCP/IP。这 种通信方式一般被称为网络透明性,这也几乎是 X 独一无二的特性。

## 2.2.2 用户接口

X 的设计目标之一就是能创建许多不同形式的用户接口。其他的是视窗系统提供具 体的交互方式,而 X 只提供一般的架构, 让系统创建者建造所需的交互风格。这种特性 使得开发者可以在 X 的基础上建造全新的接口,并且可以在任何时刻根据自己的需要 选用适当的接口。

一般来说,用户接口可以分为两部分。管理接口也就是视窗管理器,是命令的最高 层,它负责在屏幕上创建或重建视窗,改变视窗的大小、位置,或者将视窗改变成图示 等。

应用接口确定了用户和应用程序之间的交互风格,即用户如何利用视窗系统的设备 程序来控制应用程序并传递输入行为。例如,如何用鼠标来选定一个选项。

## 2.2.3 用户界面

X 刻意不去规范应用程序在用户界面上的具体细节设计,这些包括按钮、菜单和窗 口的标题栏等等,这些都由窗口管理器(window manager)、GUI 构件工具包、桌面环 境(desktop environment)或者应用程序指定的 GUI(如 POS)等等的用户软件来提供,

然而因为架构设计上保留了高度的弹性发挥空间, 致使多年来 X 在"基础、典型、一般 性"的用户界面上,也都有数目惊人的多样性选择。

在 X 的系统架构中,窗口管理器用于控制窗口程序的位置和外观,其界面类似 Microsoft 的 Windows 或者 Macintosh (例如: KDE 的 KWin 或者 GNOME 的 Metacity), 不过在控制机制上却截然不同(如:X 提供的基本窗口管理器 twm)。窗口管理器可能 只是个框架(如:twm),但也可能提供了全套的桌面环境功能(如:Enlightenment)。

虽然不同的 X 用户界面可以有很大的差异, 然而绝大多数的用户在使用 X 时, 多是 用已经打包的桌面环境,这种桌面环境不仅包含窗口管理器,还具备各种应用程序以及 风格一致的界面,目前最流行的桌面环境是 GNOME 和 KDE,二者已普遍应用于 Linux 操作系统上,而 UNIX 所用的标准桌面环境多是通用桌面环境 CDE, 然而有些 UNIX 也 开始采用 GNOME。

此外, X 桌面环境及组件虽然很多, 但同时也需要保持兼容性与互通性, 这些由 freedesktop org 积极与努力地维持各种不同 X 桌面环境的兼容性,使竞争态势下仍不失 X 的兼容本色。

2.2.4 优缺点

#### **优点**

(1)任务分工明确

客户端可以在远程电脑上执行计算任务,而 X Server 仅负责复杂的图形显示,充分 发挥 X Server 在显示上的优势。

只有 X Server 服务端与硬件打交道,所有的客户端都与硬件无关,这让不同的平台 上的移植变得很容易。客户端可以在不同的电脑上运行,从巨型机到个人电脑,从而充 分发挥网络计算的优越性。

X 系统只负责显示图形,并不限制显示和操作的风格,因此不同的 X Window 的风 格并不相同,用户可以根据自己的喜好进行选择。由于 X Window 系统只提供了最基本 的系统调用,而具体的视窗都有很多共性,因此要开发 X 应用程序,应该首先使用开发 工具包,而没有必要直接使用最基本的 X Window 的系统调用,以简化编写程序的工作 量。

(2)独立于操作系统

X 不是内置于操作系统,它只是比用户层次稍高一些。在系统中也是一个相对独立 的元件。这样做有如下优点:

• 易于安装和改版,甚至去除。这种工作不需要重启系统,也不会对其他应用程序 造成干扰。

- 第三方很容易支持并加强它的功能。
- X 不会制定操作系统,只是一个标准,这也是第三方开发软件的原动力。
- 为了开发者。在 Server 上进行工作时,如果程序异常中断,只会影响到视窗系统, 不会造成机器的损坏或操作系统内核的破坏。

#### **缺点**

(1)稳定性不强

在 PC 世界里,需要第三方硬件驱动的非主流的个人计算机软件往往不能支持那些 专为 Microsoft Windows 出品的设备。X Window 也不例外, 它的实现往往缺少较新 (或 者非常旧)的高效的显卡驱动。X Window 的 C/S 体系 (C/S 架构) 设计在应用程序和显 示硬件之间多加了一层软件,导致绘图效率下降,所以引起了一些批评。X 也被批评提 供了过多的对硬件的直接访问,从而影响了系统的稳定性。

(2)不规范的用户界面

X 刻意不去规范用户界面和程序之间大多数的通信,导致出现了许多非常不同的界 面,同时造成程序之间协同的困难;而客户机之间的互操作规范 ICCCM 以难以正确实 现而闻名。后来的标准化尝试,也于事无补。长久以来这已经成为用户和程序员的噩梦。 直到最近,X 也没有好地解决显示与打印机所打印的内容一致性(所见即所得)的解决 方案。

(3)网络通信能力弱

X 不能像 VNC 那样把客户端的通信从一个服务端卸下然后再附加到另一个上, 但 现在正在为 X 增加此功能的工作,另外还要实现通过 VNC 实现 X Server 的显示。X Server 和远端客户机之间的网络通信使用明文的缺陷,让攻击者使用封包截取程序就能 够截获和阅读它。这一缺陷一般可以通过在 SSH 通信上使用 X 来解决。设备中立和客 户端与服务端的分离还带来了一定性能开销。

参考:

• https://baike.baidu.com/item/X%20Window/7249336?fr=aladdin

# **2.3 王勇谈 [Wayland](https://baike.baidu.com/item/X%20Window/7249336?fr=aladdin)**

本篇大部分为转载,有改动。

Wayland 是一个简单的"显示服务器"(Display Server), 与 X Window 属于同一级的 事物,而不是仅仅作为 X Window 下 X Server 的替代 (注: X Window 下分 X Server 和 X Client)。也就是说,Wayland 不仅仅是要完全取代 X Window,而且它将颠覆 Linux 桌面 上 X Client/X Server 的概念, 以后将没有所谓的"X Client"了, 而是"Wayland Client"。 更确切的说,Wayland 只是一个协议(Protocol),就像 X Window 当前的协议——X11

<span id="page-40-0"></span>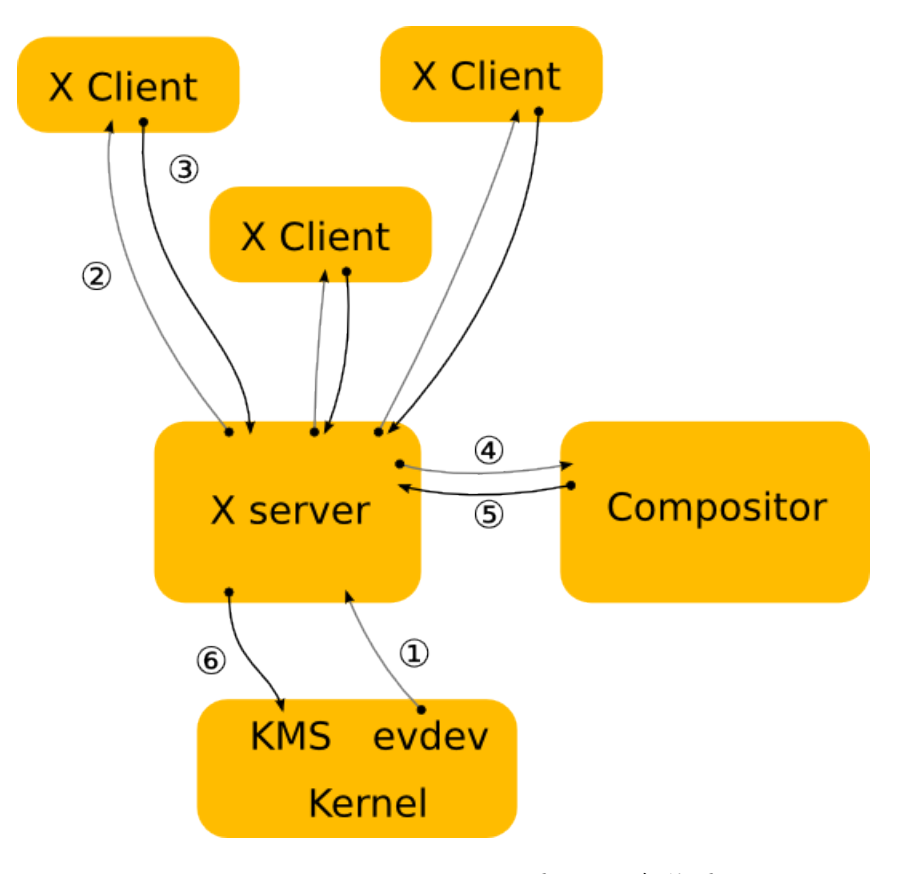

图 2–2 X 架构图

一样,它只定义了如何与内核通讯、如何与 Client 通讯,具体的策略,依然是交给开发 者自己。所以 Wayland 依然是贯彻"提供机制, 而非策略"的 Unix 程序。

Wayland 相对于古老的 X11 来说最大的提升是,Gtk/Qt 这些图形库进行图形绘制 时,不用像 X11 那样发送绘制消息到 XServer 来进行绘制,而是由 Client 自己进行图形 绘制,Wayland 只用担任图层混合器的作用。这样不但减少了 X Client 和 X Server 之间 不必要的通讯,而且因为由 Client 自己进行渲染,所以很多画面撕裂和闪屏的现象从原 理上就避免了。

大家可以看一下下面的两张架构图,图2–2和图2–3,来理解两者的差别:

Wayland 因为要彻底从技术架构上颠覆 Linux 几十年 X11 的渲染方式,不论从架构 设计还是代码实现上都会非常复杂,不但要[开发](#page-40-0)协[议本身](#page-41-0),还需要开发适合 Wayland 的 混合器和窗口管理器, 最后导致 Wayland 1.0 稳定版一再跳票。

而 Ubuntu 在独立开发 Unity 桌面环境的同时,也仿造了 Wayland 的架构开发了自 己的 Mir 显示服务器, 除了等不及 Wayland 稳定之外, 更重要的是 Ubuntu 要为了它的 下一步宏伟计划 "Ubuntu Touch", 按照 Mark 的设想, Mir 不仅仅要像 Wayland 那样

<span id="page-41-0"></span>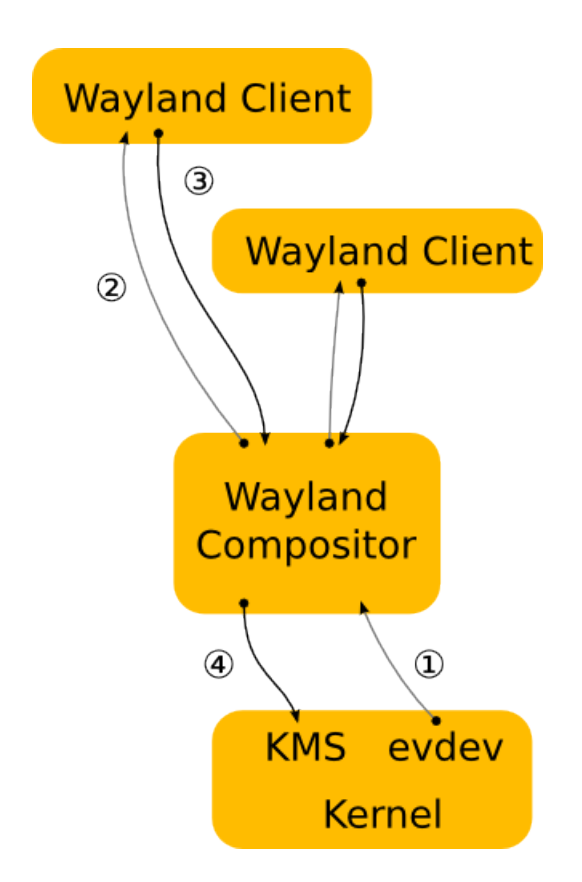

图 2–3 Wayland 架构图

从原理上提升 Linux 图形渲染效率,而且 Mir 还得担负起手机和电脑融合的使命,可以 让 Ubuntu Touch 的手机在插上显示器底座时,手机的应用通过 Mir 的支持,可以直接在 外接显示器上显示手机应用窗口,最终达到"当你手机放到底座时就是电脑,拿走就是 手机"的设想。

不论 Wayland 还是 Mir, 虽然底层架构都非常先进, 但是为了兼容现有的 X11 程 序,它们分别开发了 XWayland 和 XMir 用于在新的显示服务器协议上支持现有的大多 数 X11 程序 (主要是 Gtk2/Qt3/Qt4 开发的大多数应用)。

具有讽刺意味的是,Wayland 和 Mir 本来就是要解决 X11 那种不适合现代 PC 场景 繁琐的通讯协议, 甚至很多开发者为了技术的洁癖都在大力安利 Wayland/Mir, 但是最 后 XWayland 和 XMir 本身的兼容实现却比 X11 的实现更加"恶心"和繁琐,包括 Mir 的开发者最后都放弃 XMir 的开发。

正是因为 Wayland/Mir 这样的技术无法彻底解决和大部分原本就基于 X11 协议而 开发的应用的兼容性问题,最后导致基于 Wayland/Mir 开发的桌面系统从 "解决渲染 性能问题"转变到 "无法运行很多现有 Linux 应用" 这一个更加让用户难以接受的 结果。这也是后面基于 Mir 开发的新版 Unity 难产的重要原因。

参考:

- https://www.jianshu.com/u/E6EbkP
- https://www.jianshu.com/p/86dd6e34ce91
- https://baike.baidu.com/item/Wayland/7429696?fr=aladdin

# **2.4 [常见的桌面环境](https://www.jianshu.com/p/86dd6e34ce91)**

桌面环境是为了方便用户操作电脑的一系列工具的集合。常常包括以下几个或者全 部的组件。

- 窗口管理器 (Window manager)
- 面板 (Panels)
- 菜单(Menus)
- 小工具 (Widgets)
- 文件管理器 (File Manager)
- 浏览器 (Browser)
- 办公套件 (Office Suite)
- 文本编辑器(Text Editor)
- 终端(Terminal)
- 显示管理器(Display Manager)

Linux 桌面环境有很多种, 比如 Cinnamon, Unity, GNOME, KDE, XFCE, LXDE, MATE, Enlightenment, Pantheon, 以及后面详细介绍的深度桌面 DDE(Deepin Desktop Environment) 等。

2.4.1 Cinnamon

图2–4,Cinnamon 桌面环境很现代很时尚,界面类似 Win 7,是 Linux Mate 的默认 桌面环境, 托 Linux Mate 的福, 也非常流行。

此桌面环境,底部有一个面板,在右下角有一个带有快速启动图标和系统托盘的时 尚菜单[,有](#page-43-0)一系列的键盘快捷方式方便操作,视觉效果也很棒。同时也有很好的定制功 能,比如更改壁纸,添加和位置面板,添加小程序到面板,也可以添加桌面提供新闻, 天气和其他关键信息等。

- 内存使用情况: ≈ 175MB
- 优点:
	- **–** 仿 Windows 的操作习惯。
	- **–** 好看、特效多、小部件多

<span id="page-43-0"></span>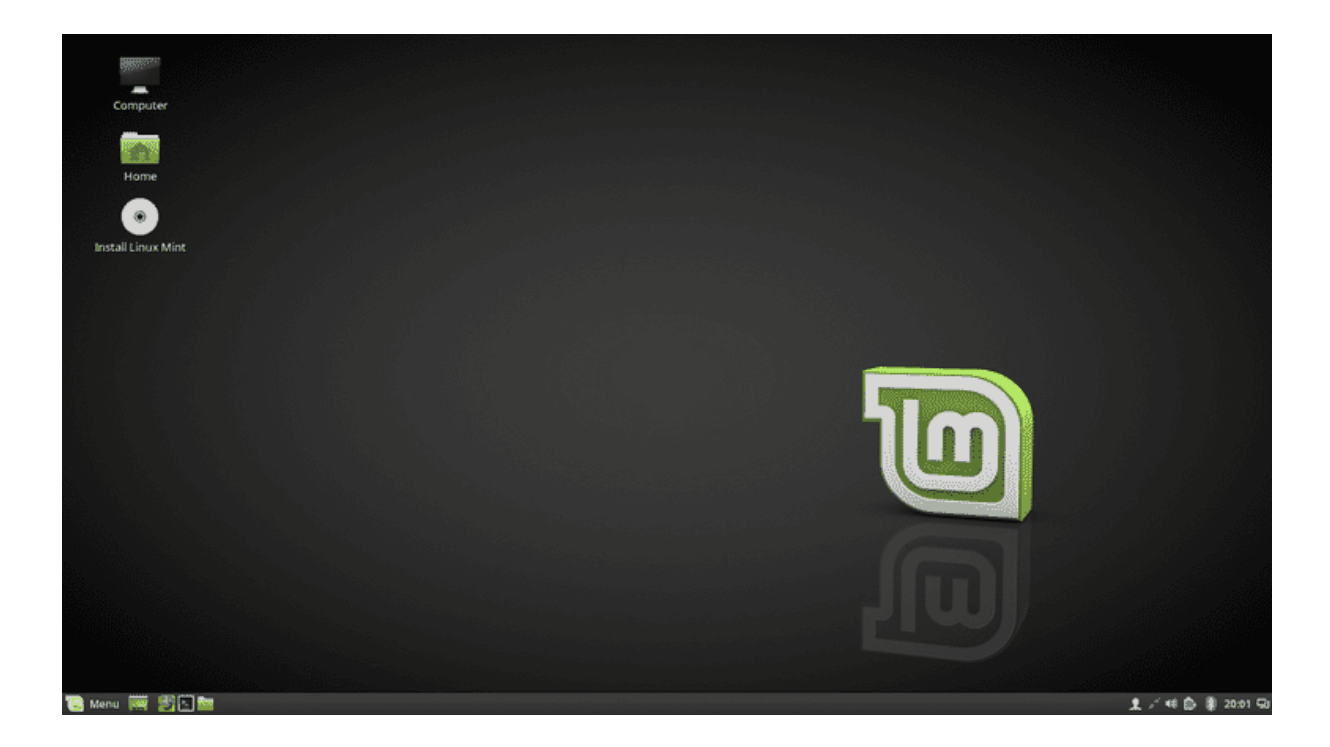

图 2–4 Cinnamon 桌面环境样图

- **–** 键盘快捷键功能强大
- **–** 可定制
- 缺点:
	- **–** 与其他桌面相比太耗内存
	- **–** 可定制的功能还不够强大

#### 2.4.2 GNOME

图2–5,GNOME 桌面环境,包括 GNOME2 和 GNOME3,GNU 计划的一部分,开 放源码运动的一个重要组成部分,是一种让使用者容易操作和设定电脑环境的工具,目 标是基于自由软件,为 Unix 或者类 Unix 操作系统构造一个功能完善、操作简单以及界 面友好[的桌](#page-44-0)面环境,是 GNU 计划的正式桌面环境。

- 内存使用情况: ≈ 250MB
- 优点:
	- **–** 现代的
	- **–** 有大量的核心应用程序和开发工具包,使得开发人员易于创建丰富的应用程 序。

<span id="page-44-0"></span>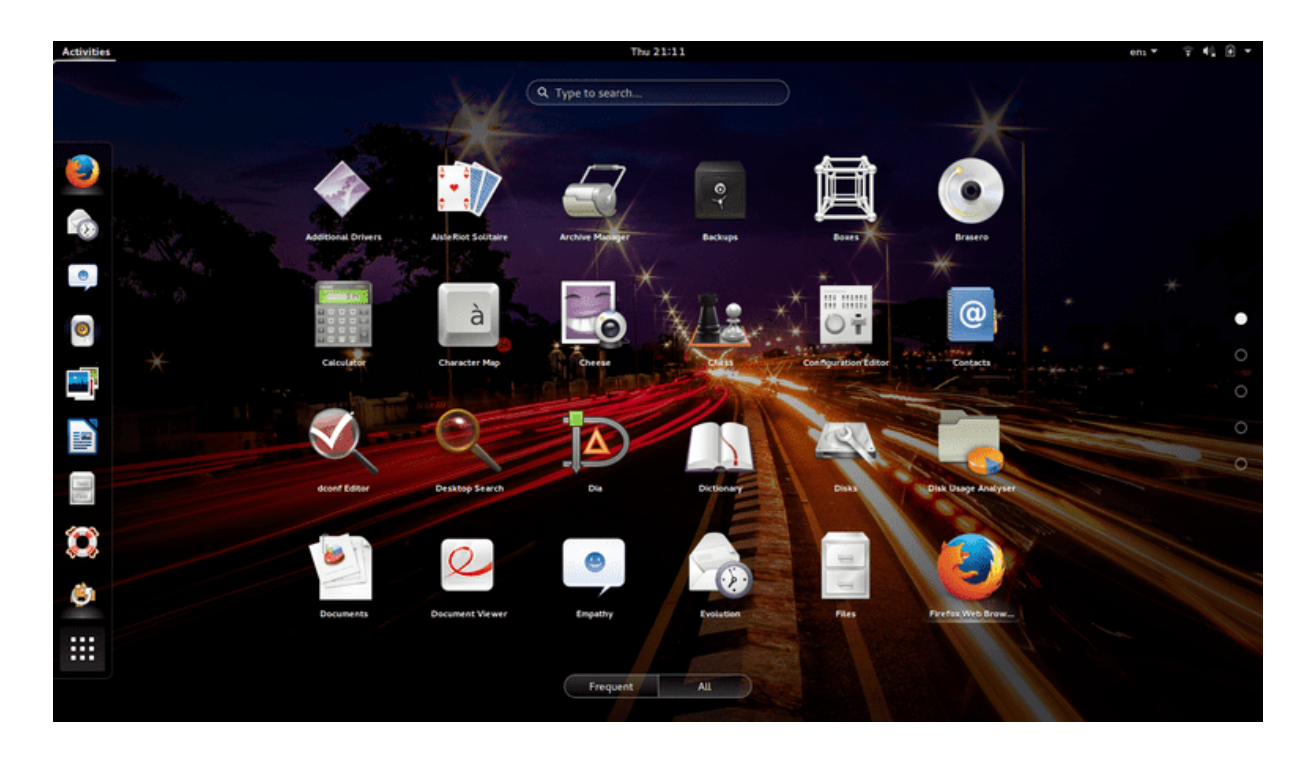

图 2–5 GNOME 桌面环境样图

- **–** 功能强大的键盘快捷键
- **–** 搜索过滤功能强悍
- 缺点:
	- **–** 太耗内存
	- **–** 可定制性极差

## 2.4.3 KDE

图2–6,KDE 桌面环境类似 Cinnamon,仿 Win 7。底部有一个面板,菜单,快速启 动栏和系统托盘图标。可以在桌面上添加新闻和天气等小部件。默认安装有大量的应用 程序。

- [内存](#page-45-0)使用情况: ≈ 300MB
- 优点:
	- **–** 仿 Windows 的操作习惯
	- **–** 提供大量的默认应用程序,包括 Web 浏览器和邮件客户端。
	- **–** 很多小部件
	- **–** 可定制能力强

<span id="page-45-0"></span>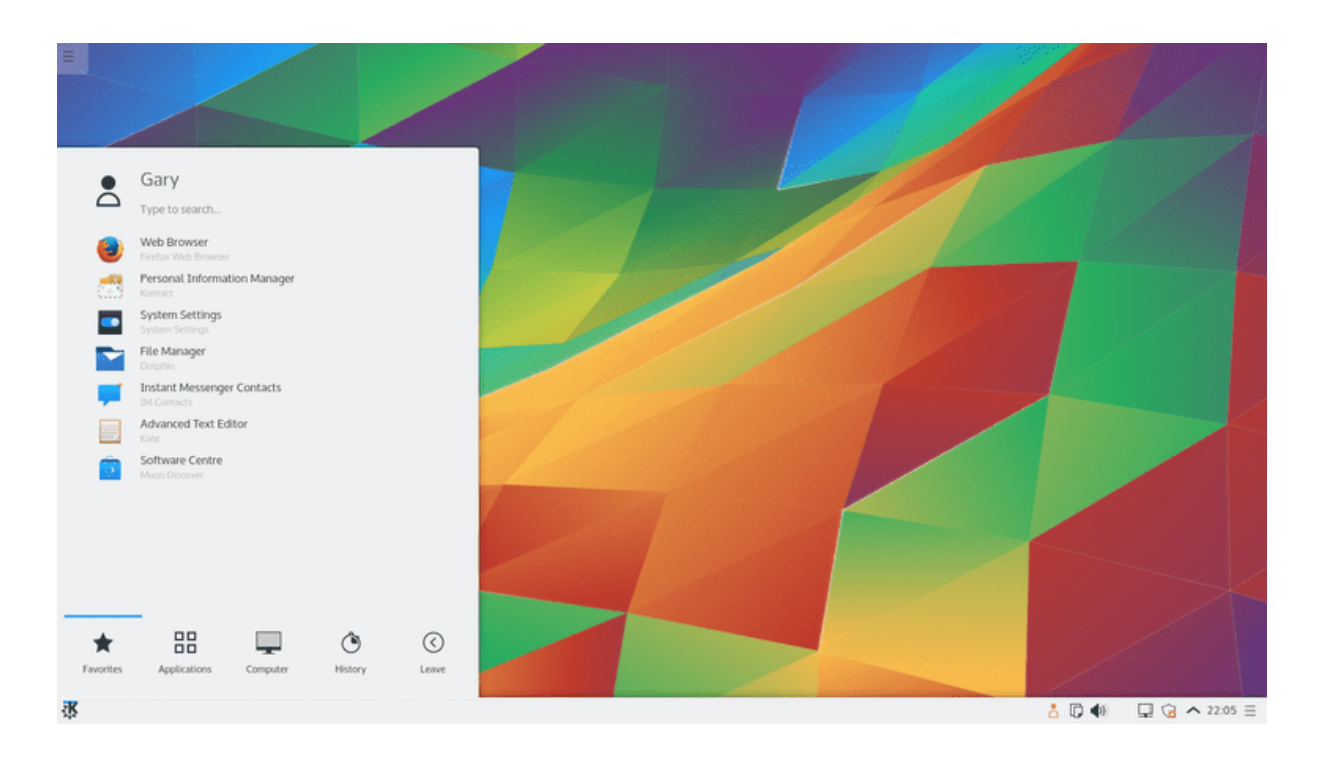

#### 图 2–6 KDE 桌面环境样图

• 缺点:

**–** 太耗内存

2.4.4 LXDE

图2–7,LXDE 桌面环境非常适合旧计算机。能提供一些非常基础的功能。

- 内存使用情况: ≈ 85MB
- 优点:
	- **–** [非](#page-46-0)常小巧,适合旧电脑和配置较差的计算机
	- **–** 强大的定制能力
- 缺点:
	- **–** 默认应用程序较少
	- **–** 可用应用程序相比其他桌面环境体验感觉不够好

参考:

- https://wiki.deepin.org/wiki/Linux%E6%A1%8C%E9%9D%A2%E6%BC%94%E8% BF%9B
- https://www.deepin.org/developer-community/architectural-design/

<span id="page-46-0"></span>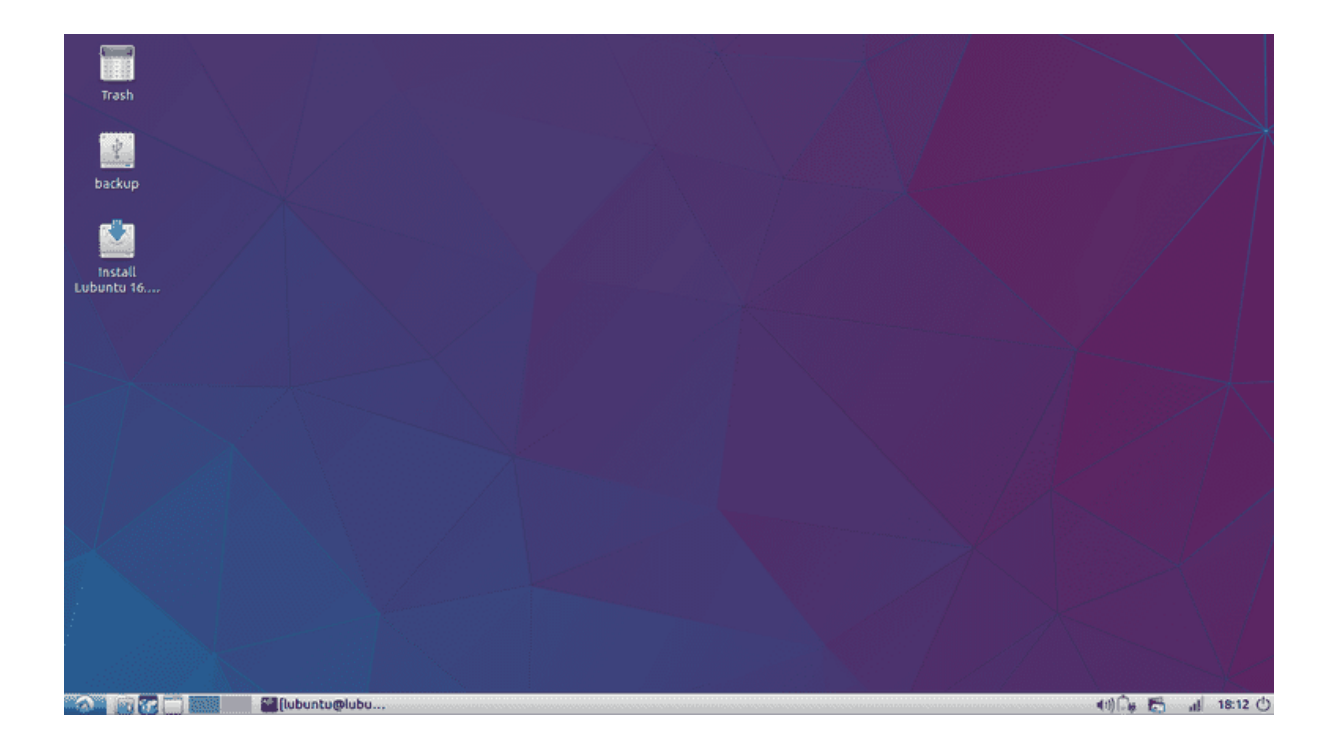

## 图 2–7 LXDE 桌面环境样图

- https://itsfoss.com/best-linux-desktop-environments/
- https://www.lifewire.com/best-linux-desktop-environments-4120912
- https://www.tecmint.com/best-linux-desktop-environments/

# **2.5 [总结](https://www.lifewire.com/best-linux-desktop-environments-4120912)**

本章介绍了如何在不安装系统的情况下,试用 GNU/Linux 系统。然后介绍了 X Window 系统的概况,同时附带介绍了当前新技术 Wayland 的状况。最后列举了常见的 几种桌面环境。

# **第三章 深度操作系统简介**

本章打算重构,安装操作系统后移,把系统结构转移到这里来。通过阅读本章,你 将会了解到以下几项内容。

- 武汉深之度科技有限公司简介
- 深度操作系统的安装
- 深度桌面使用
- 深度桌面常用软件

摘自:深度商业官网<sup>1</sup>、深度社区官网<sup>2</sup>及深度百科<sup>3</sup>。已获许可<sup>4</sup>。

# **3.1 深度科技简介**

## **武汉深之度科技有限公司**

武汉深之度科技有限公司 (以下简称深度科技) 成立于 2011 年, 是专注基于 Linux 的国产操作系统研发与服务的商业公司。

作为国内顶尖的操作系统研发团队,深度科技以提供安全可靠、美观易用的国产操 作系统与开源解决方案为目标,拥有操作系统研发、行业定制、国际化、迁移和适配、 交互设计、支持服务与培训等多方面专业人才,能够满足不同用户和应用场景对操作系 统产品的广泛需求。

深度科技作为国产操作系统生态的打造者,不但与各芯片、整机、中间件、数据库 等厂商结成了紧密合作关系,还与 360、金山、网易、搜狗等企业联合开发了多款符合 中国用户需求的应用软件。深度科技的操作系统产品,已通过了公安部安全操作系统认 证、工信部国产操作系统适配认证、入围国管局中央集中采购名录,并在国内党政军、 金融、运营商、教育等客户中得到了广泛应用。

截止到 2015 年,深度操作系统下载超过 4000 万次,提供 30 种不同的语言版本,以 及遍布六大洲的 70 多个镜像站点的升级服务。在全球开源操作系统排行榜上,深度操 作系统长期保持前20名,也是排名最高的中国操作系统产品。

<sup>1</sup>https://www.deepin.com/

<sup>2</sup>https://www.deepin.org/

<sup>3</sup>http://wiki.deepin.org/wiki/DEEPIN\_%E6%A1%8C%E9%9D%A2%E7%B3%BB%E7%BB%9F%E5%AE%89%E8% A3%85%E6%A6%82%E8%BF%B0

<sup>4</sup>[https://bbs.deepin.org/for](https://www.deepin.com/)um.php?mod=viewthread&tid=39632&page=10#pid377474

# **deepin 深度科技**

图 3–1 武汉深之度科技有限公司标志

未来,深度科技将继续秉承开源和创新精神,以操作系统的自主可控替代为契机, 争取在三年内成为中国市场主要操作系统供应商,五年后成为具备国际影响力的主流操 作系统厂商。

**深度操作系统项目**

深度操作系统是一个致力于为全球用户提供美观易用、安全可靠体验的 Linux 发行 版。它不仅仅对最优秀的开源产品进行集成和配置,还基于 Qt 技术开发了深度桌面环 境和深度控制中心,并且开发了一系列面向日常使用的深度特色应用如深度商店、深度 截图、深度音乐、深度影院等。深度操作系统非常注重易用的体验和美观的设计,对于 大多数用户来说,它易于安装和使用,能够很好的代替 Windows 系统进行工作与娱乐。

深度操作系统的历史可以追溯到 2004 年,其前身 Hiweed Linux 是中国第一个基 于 Debian 的本地化版本。在 2008 年更名为深度操作系统,2011 年获得商业投资,已 经建立起国内少有的拥有员工数十人专注于桌面 Linux 发行版的团队。深度操作系统与 Sogou, WPS, Maxthon 等合作伙伴进行了多方位合作,共同打造基于 Linux 系统的生态 系统。同时,我们还在努力解决迁移 Windows 平台软件带来的各种兼容性问题,以便用 户平滑的过渡到开放安全的 Linux 平台上来。

对个人用户来说,使用深度操作系统不但完全免除了购买费用,而且不会被流行的 各种病毒和木马感染。对于政府和企业用户,由于源代码开放可控,绝无后门隐患,安 全性也更有保障,大大降低了维护代价和购买防护软件的费用。

近年来,深度操作系统发展迅速,获得全球 40 多个国家用户的支持,累计下载量 数千万次,并成为在 Distrowatch 上排名最高的中国 Linux 操作系统发行版。

非常欢迎您尝试深度操作系统作为您工作和生活的伙伴,作为中国鲜少地专注于桌 面操作系统的团队,我们相信它将给您带来完全不同的体验!

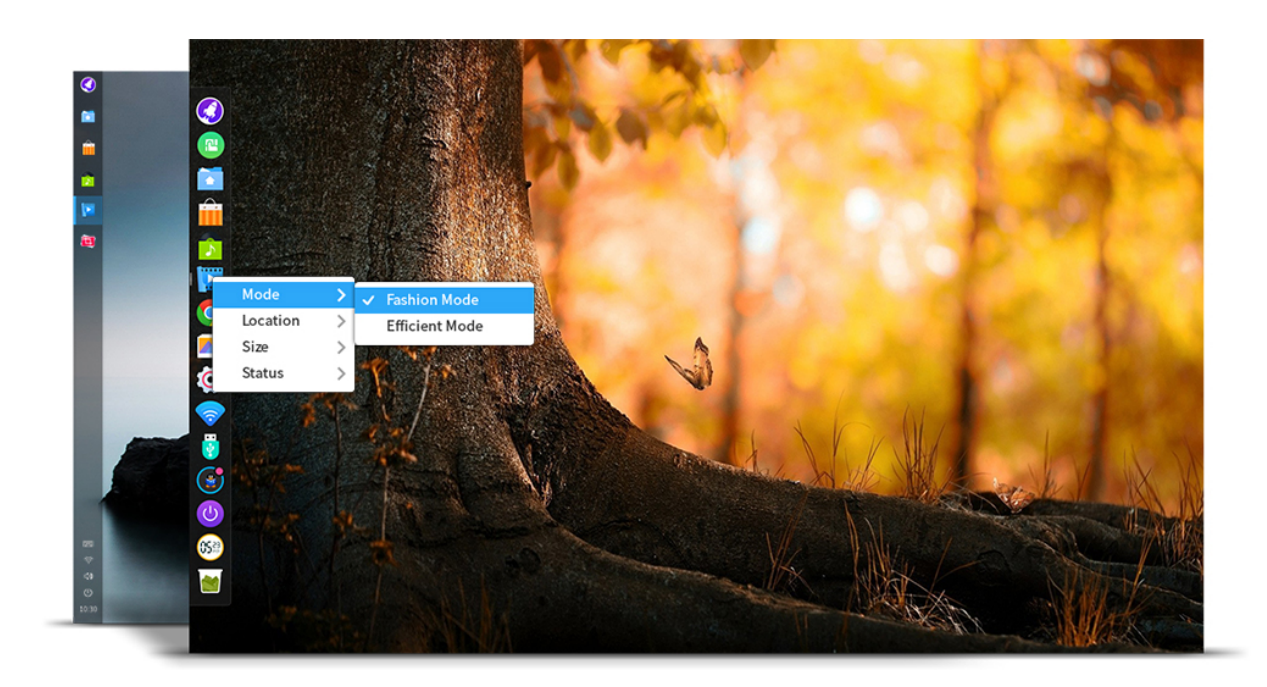

#### 图 3–2 深度操作系统桌面

注: 深度论坛网友 licardo<sup>1</sup> 建议, "国**产操作系统**"改为"国内发行版"。深以为然。 但是考虑到转帖的别人的文章,就保留不变了,特此说明。

# **3.2 深度操作系统的安装**

3.2.1 安装方案

# **全新安装 DEEPIN 单系统**

所谓安装 deepin 单系统,即计算机上不保留其他操作系统,并且使用单独的分区格 式化后安装 deepin。

准备工作:

- 如果是全新的电脑,或者硬盘中的文件数据均已备份无需保留,则直接使用光盘 或优盘启动电脑进入安装操作即可。
- 如果电脑中已有文件数据,则可以在现有系统(如 Windows)下将文件移动或备 份,留出至少一个 20G 的空白分区;或者使用磁盘工具(推荐分区助手,下载地 址)并选择一个剩余空间合适的分区进行大小调整,使磁盘中有 20G 以上的未 分配空间或空白分区。

<sup>1</sup>https://bbs.deepin.org/forum.php?mod=viewthread&tid=145309&page=1#pid378170

#### **与 WINDOWS 共存安装双/多系统**

在计算机上已经安装后 Windows 操作系统的情况下,如果想要保留已有 Windows 系统, 则可安装双/多系统, 实现 deepin 与 Windows 的共存。

与全新安装一样的,保证磁盘上有 20G 以上的未分配空间或空白分区即可。

#### 3.2.2 安装环境

请确保您的电脑满足以下的配置要求,如果您的电脑配置低于以下的要求,将无法 完美的体验深度操作系统:

• 处理器:Intel Pentium IV 2GHz 或更快的处理器

• 内存: 至少 2G 内存 (RAM), 4G 以上是达到更好性能的推荐值

● 硬盘: 至少 10 GB 的空闲空间

同时,您还需要一张光盘以及光驱,如果您的电脑无光驱设备,可登录深度科技官 方网站下载镜像文件并制作优盘启动盘。

#### 3.2.3 启动优盘的制作

请使用深度科技团队开发的深度启动盘软件制作工具<sup>1</sup>制作启动优盘,你也可使用 压缩软件打开深度操作系统镜像<sup>2</sup>提取。

请根据自己**操作系统类型**的不同,选择**对应操作系统的启动盘制作工具**。将优盘插 入电脑后,运行深度启动盘制作工具,选择深度操作系统镜像开始制作启动盘,制作期 间请不要移除优盘,制作完成请选择重启电脑。

注意:

• 制作前请提前转移优盘中重要数据,制作时可能会清除优盘所有数据;

- 制作前建议讲优盘格式化为 FAT32 格式,以提高识别率;
- 部分优盘实则为移动硬盘,因此无法识别,请更换为正规优盘;
- 优盘容量大小不得小于 8G,否则无法成功制作启动盘;
- 制作过程中请不要触碰优盘,以免因为写入不全导致制作失败。

3.2.4 安装过程

一般情况下电脑默认是从硬盘启动,因此,在使用光盘(优盘)安装系统之前,您 需要先进入电脑的 BIOS 界面将光盘(优盘)设置为第一启动项。

 $-30-$ 

<sup>1</sup>https://www.deepin.org/original/deepin-boot-maker/

<sup>2</sup>https://www.deepin.org/download/

台式机一般为 Delete 键、笔记本一般为 F2 或 F10 或 F12 键, 即可进入 BIOS 设置 界面。

您只需在享受一杯咖啡的时间,便可完成系统的安装。

1、将深度操作系统光盘(优盘)插入电脑光驱(USB 接口)中。

2、启动电脑,将光盘(优盘)设置为第一启动项。

3、进入安装界面,选择需要安装的语言。

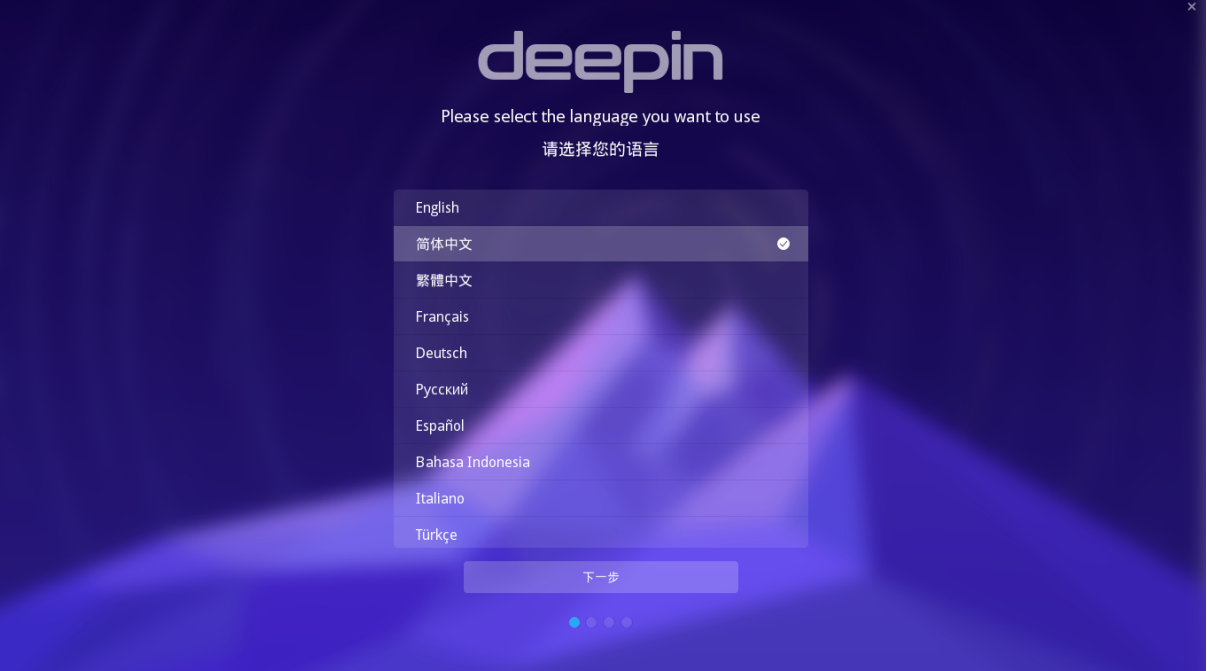

图 3–3 安装界面

4、进入账户界面,输入系统用户名和密码。

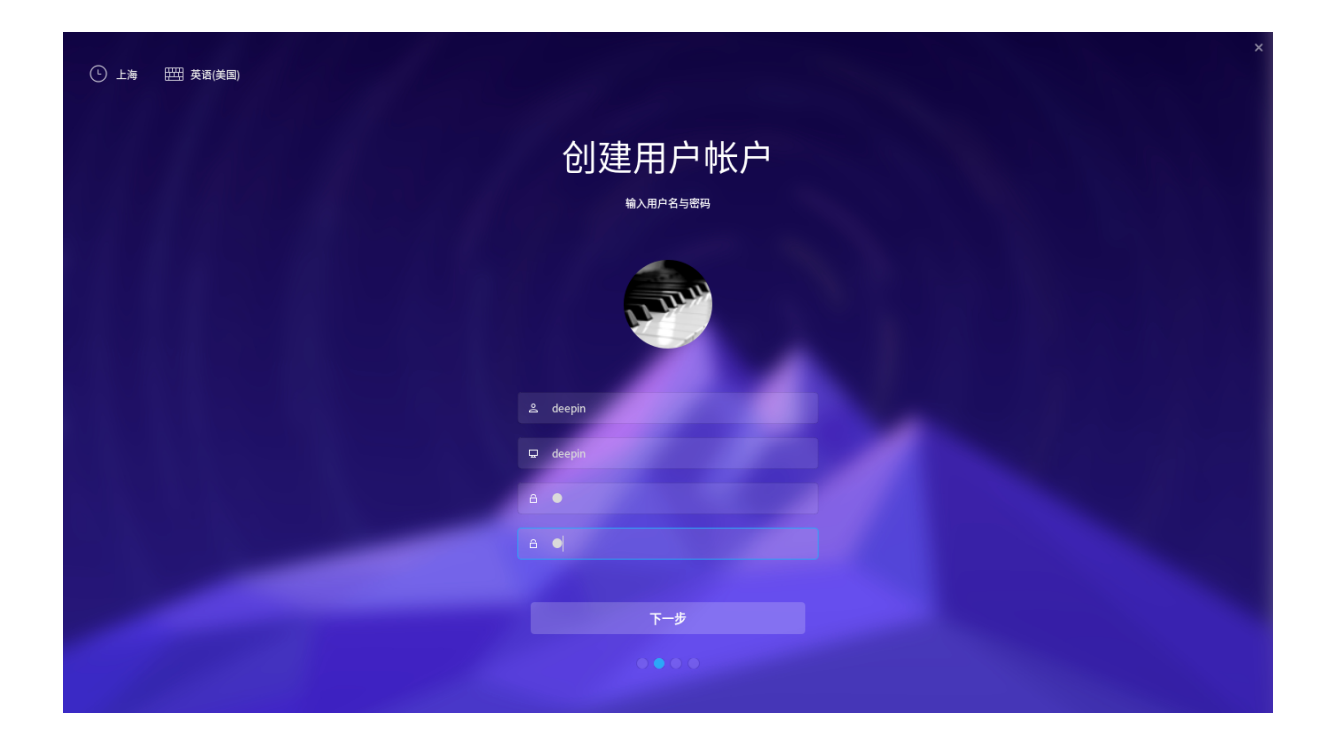

图 3–4 账户界面

5、点击**下一步**。

6、选择文件格式、挂载点、分配空间等。

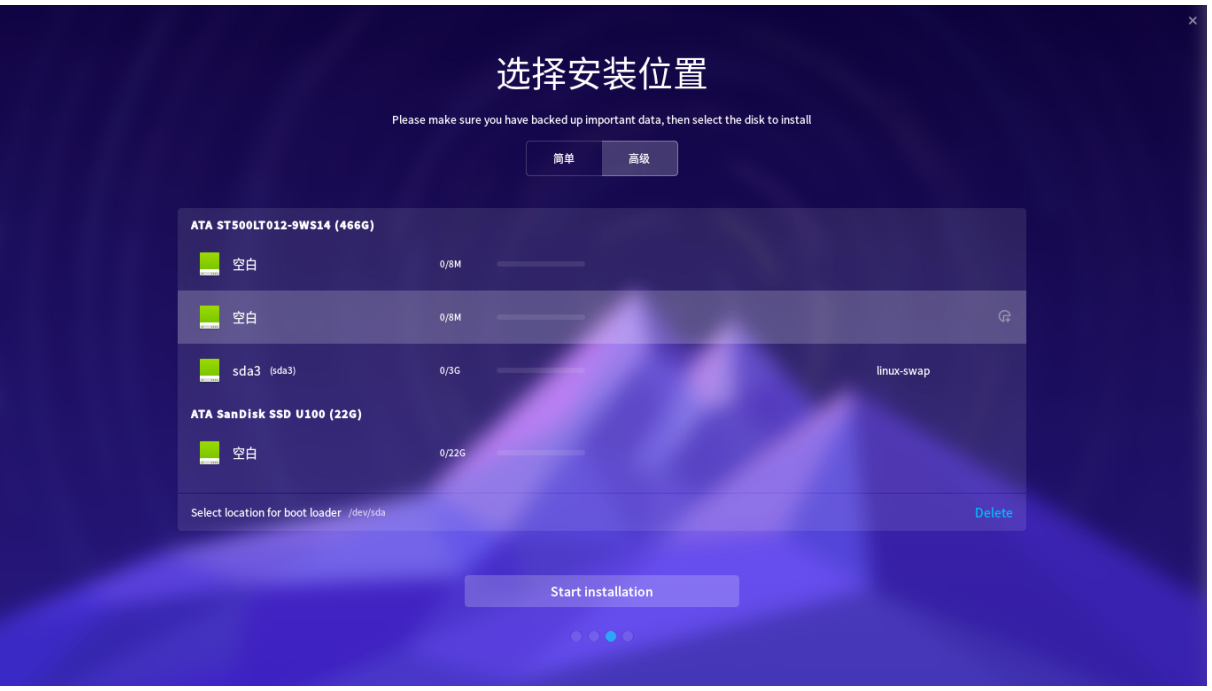

图 3–5 磁盘挂载界面

表 3–1 文件挂载说明

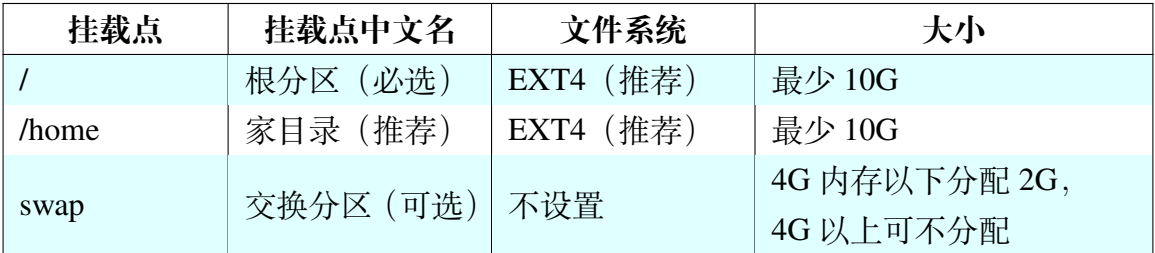

7、点击**安装**。

8、在弹出的确认安装窗口中,点击**确定**。

9、将开始自动安装深度操作系统。

安装视频见: https://www.bilibili.com/video/av16993752/

想对安装过程有更多理解,可以阅读附录庚,或者网上搜索相关教程。

# **3.3 桌面使用**

其实深度系统自带一套学习指南**深度帮助手册**。可以按下 **Super** 键,也即一般电脑 上微软标志的那个键,或者苹果电脑上的花键。在搜索里输入"深度帮助手册"就能够 找到。打开后,可以自学很多知识,本书摘录其中部分内容。

还有另外一套帮助工具,**欢迎**,同上,打开后,可以直接设置相关的选项。

### 3.3.1 开机

如果你使用过 Windows 操作系统,那么使用深度桌面操作系统也不是难事。这里 主要讲社区版深度桌面操作系统。开机登录后,点击 **Super** 键会弹出如下界面。

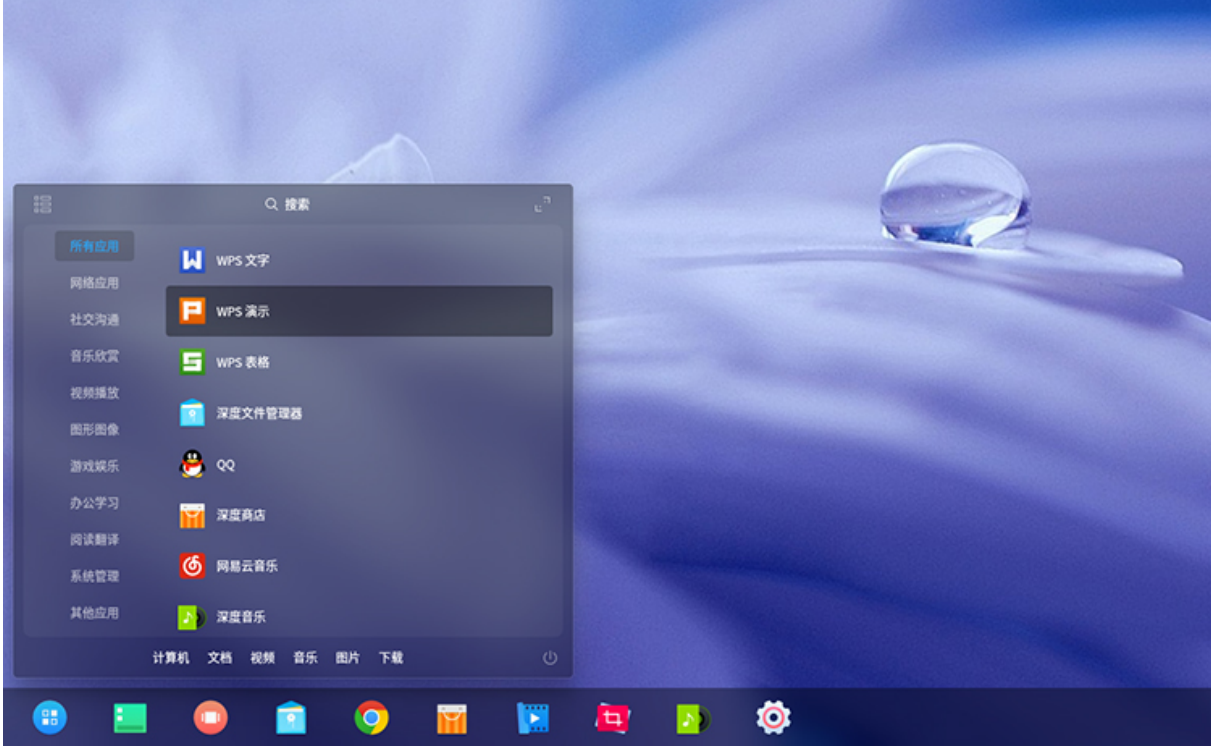

### 图 3–6 启动项

你可以对所需要的软件进行搜索。直接点击软件图标,就可以打开软件了。分类放 置的软件。在任务栏驻留的软件打开时,还会有动画显示。

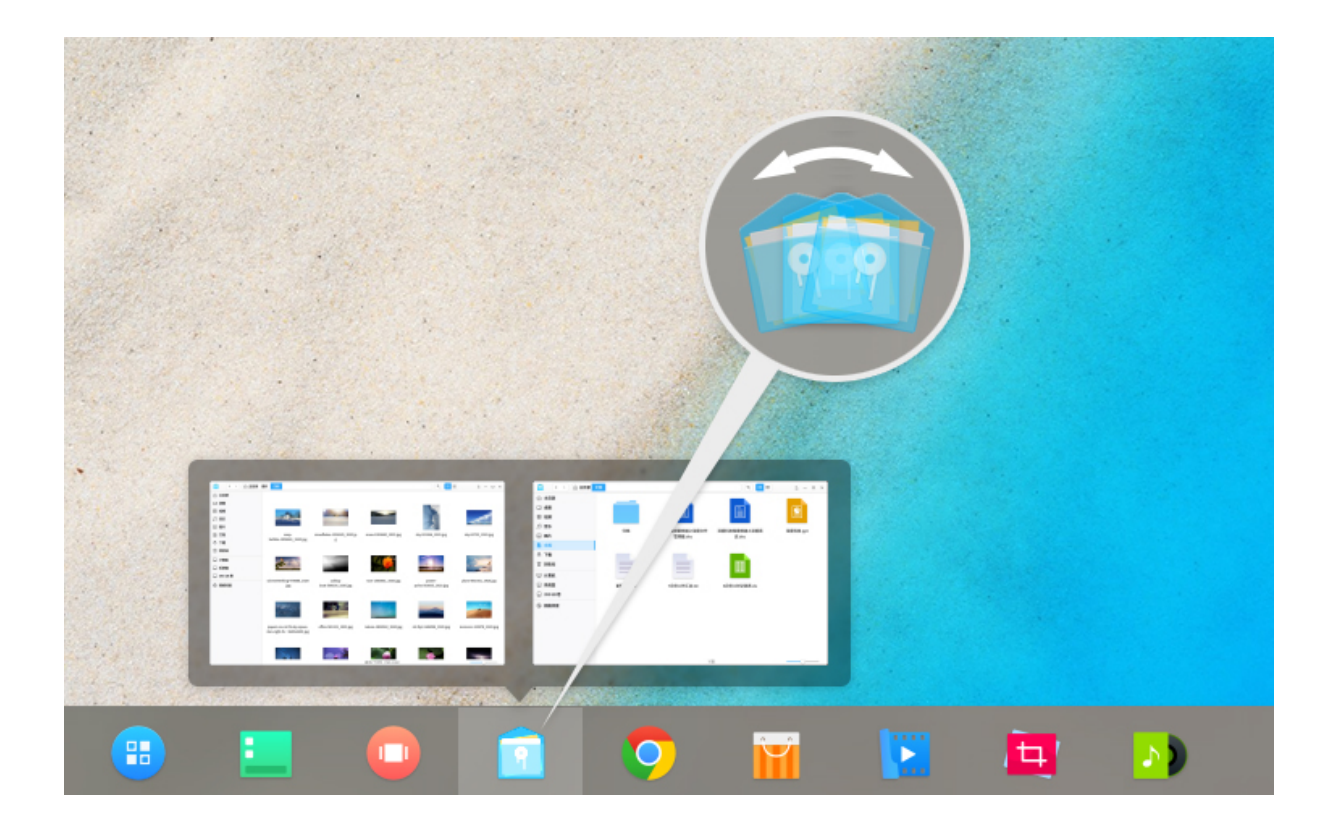

图 3–7 任务栏打开软件动画

3.3.2 关机

同时按 Ctrl + Alt + Delete, 或者点击右下角关机按钮, 就会弹出关机界面, 如下图 所示。

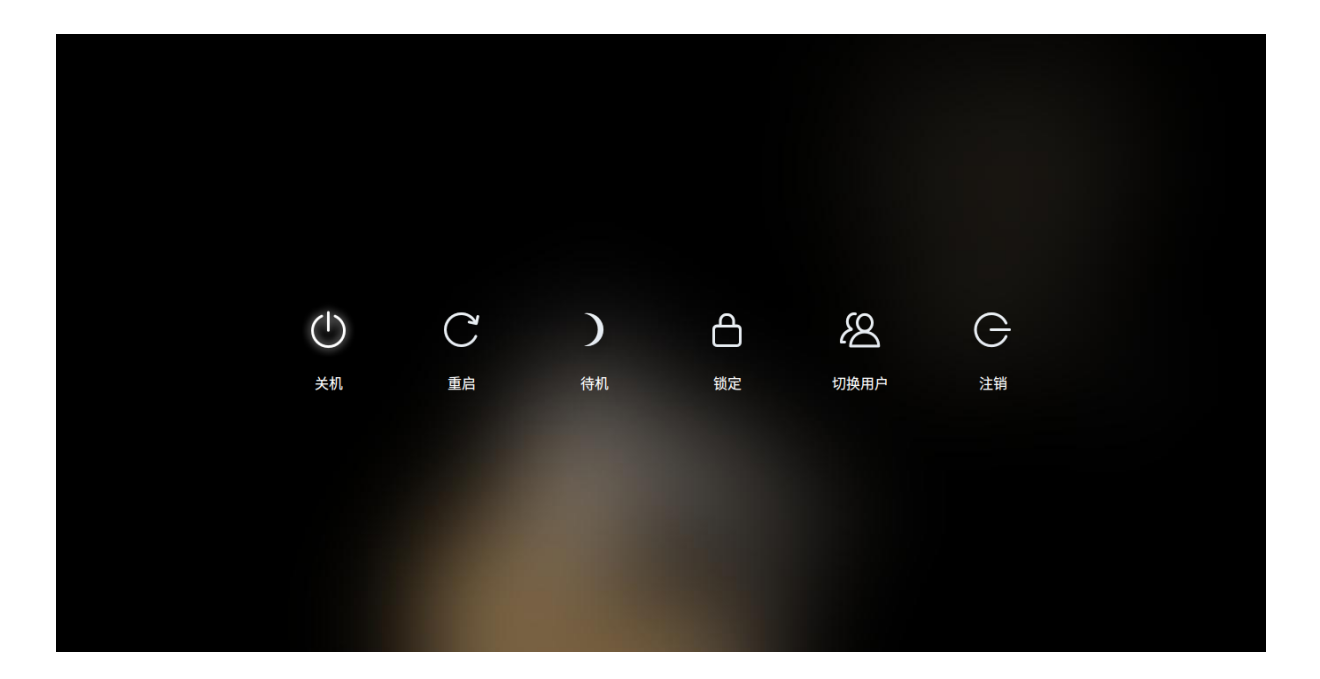

图 3–8 关机

3.3.3 控制中心-系统设置

点击任务栏,或者鼠标滑向桌面右下角几次,会在右侧出现控制中心面板。如下图 所示。

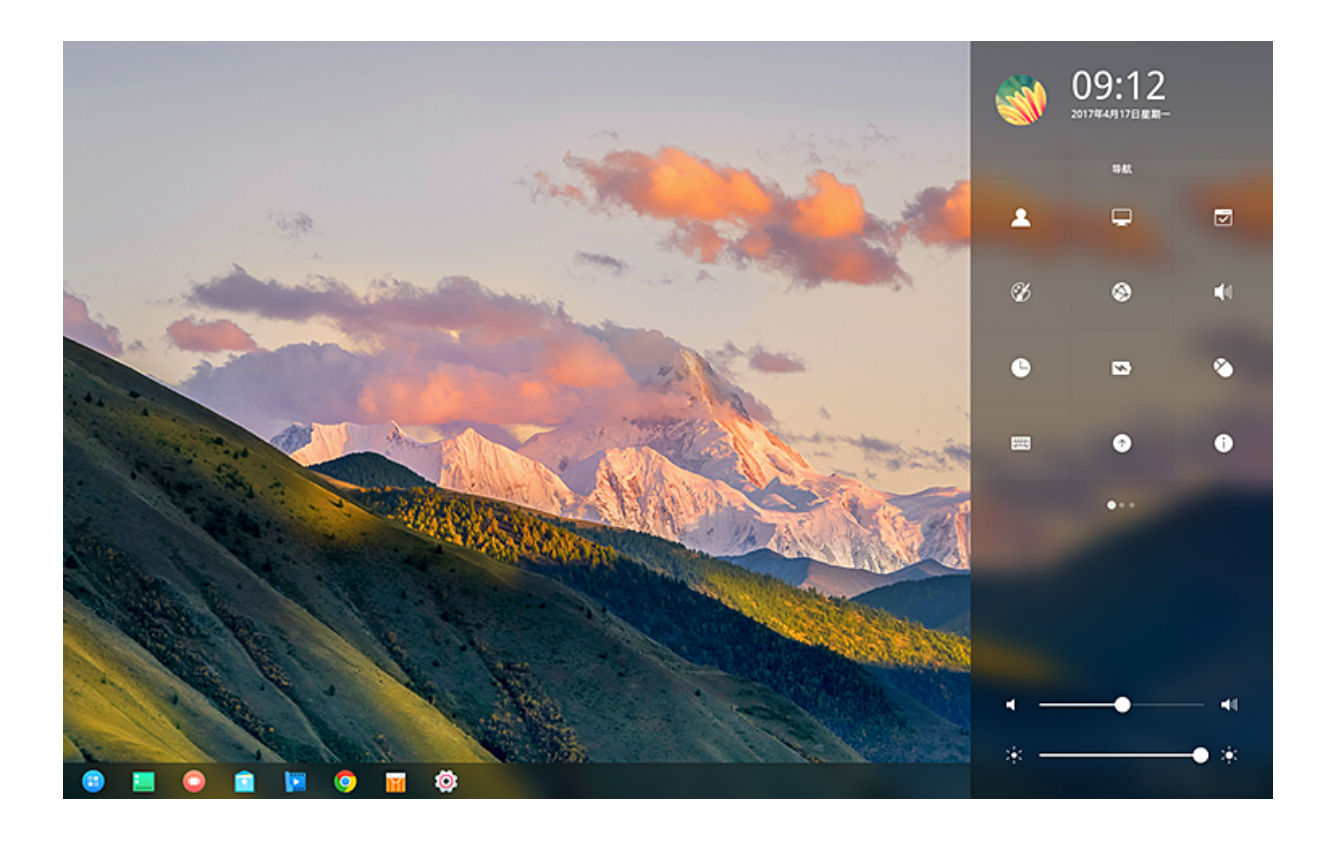

#### 图 3–9 控制中心

首页展示快速入口、常用快捷设置等,让操作更加方便和快捷;天气详情、通知中 心通过插件展示,今后会开放插件接口,让您可以更多的参与定制。有兴趣的话,可以 点开逐步试试。

3.3.4 开机自启动

一些软件需要开机自启动,比如 QQ 还有一些保护眼睛的软件,比如定时休息的 workrave,减少蓝光的 red-shift。点击 **Super** 键,弹出所有的软件图标,看中要开机自 启动的,右击选择开机启动。

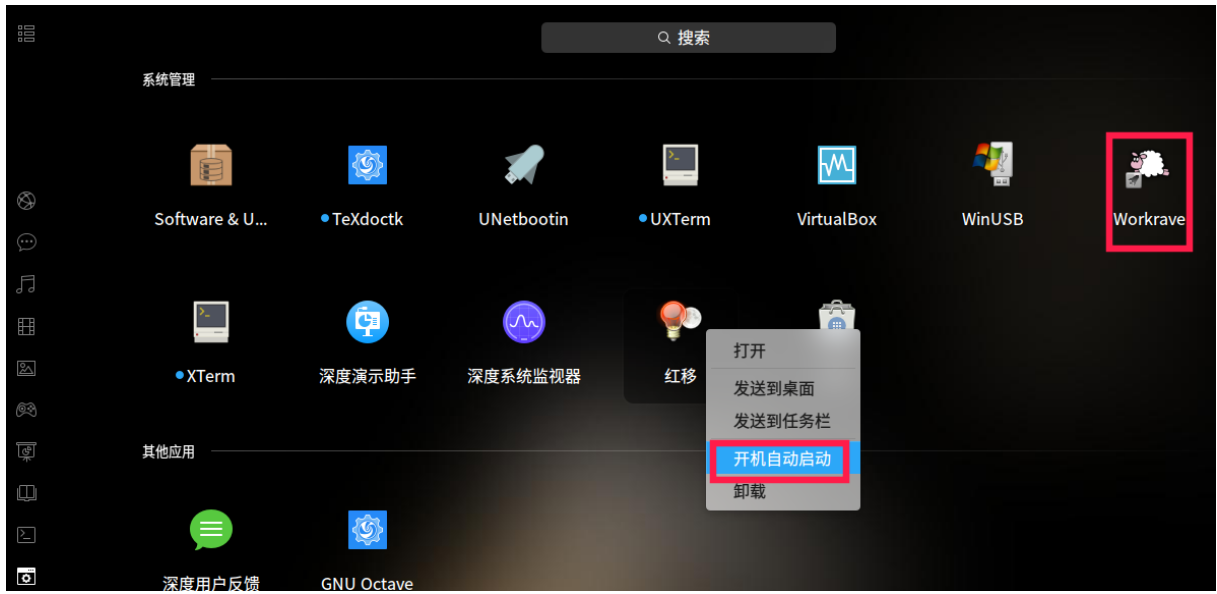

#### 图 3–10 开机自启动

#### 3.3.5 常用快捷键

常用快捷键类似微软 Windows 操作系统,还可以自己定制快捷键。详情请参考**控 制中心** − > **键盘和语言** − > **快捷键**。

3.3.6 安装软件

使用电脑,不可避免的要用到很多软件。深度商店为您解忧愁,方便您查找并安装 相关的软件。当然除了深度商店,您还可以使用命令行安装软件,关于命令行安装软件 的介绍详见后面章节。

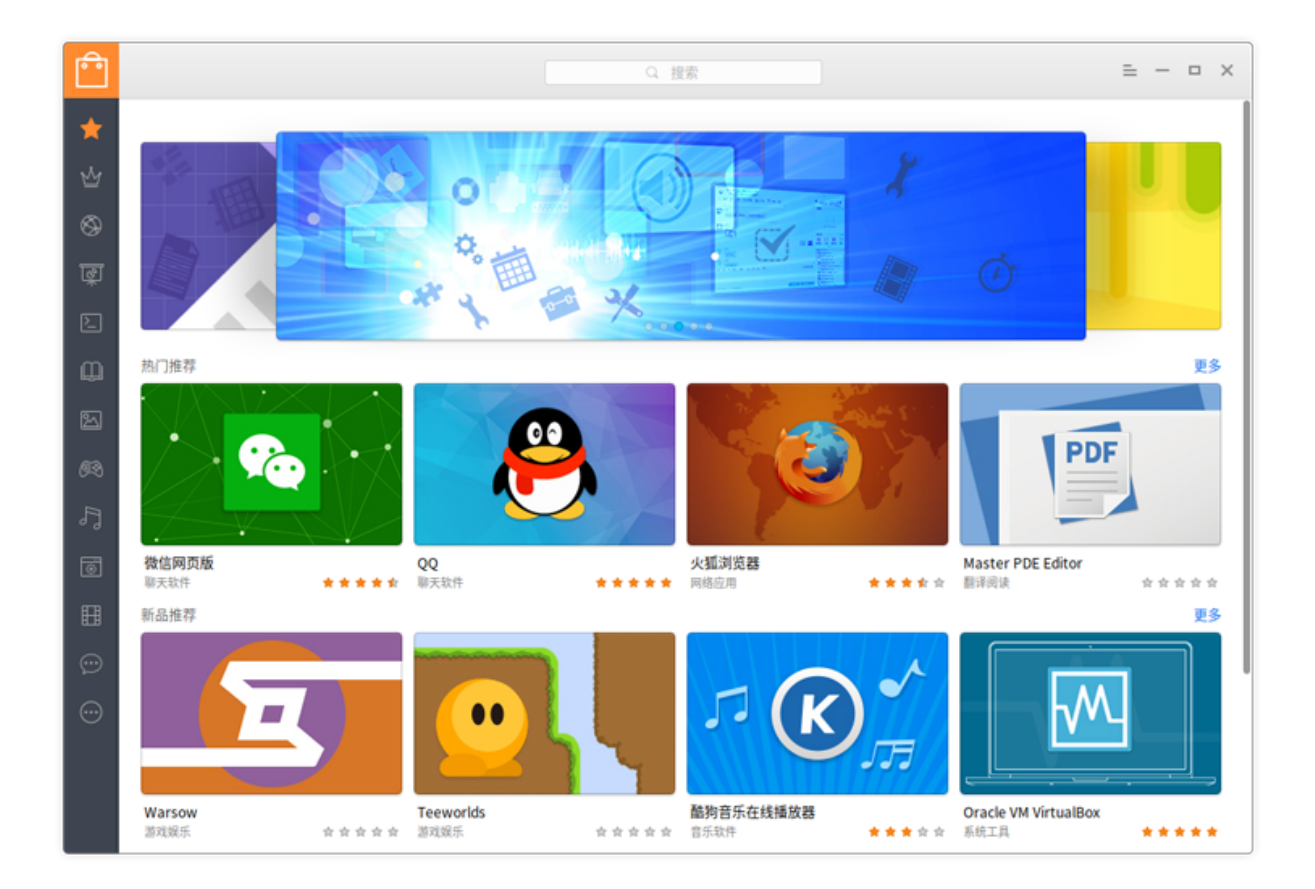

图 3–11 深度商店

3.3.7 卸载软件

按 windows 键,弹出的软件,右击选择卸载。或者命令行,这里就不介绍了,在后 面详细说明。

# **3.4 深度桌面常用软件**

打开深度商店,会有很多常用软件推荐,另外在官网深度原创应用<sup>1</sup>有深度大量原 创好用的软件,在官网深度合作应用<sup>2</sup>等也有几个非常杰出的软件,下面介绍几款。

<sup>1</sup>https://www.deepin.org/original/

<sup>2</sup>https://www.deepin.org/cooperative/

3.4.1 搜狗输入法

这个是系统默认自带的了,贴它是为了怀念曾经被输入法折磨的岁月。官网有详细 介绍: http://pinyin.sogou.com/linux/?r=pinyin

不过我最希望有讯飞语音输入法,这个如果可以在 Linux 桌面下生存,是最好不过 的。不[过当前还没有](http://pinyin.sogou.com/linux/?r=pinyin) Linux 版本。

3.4.2 QQ

国人挚爱。可以视频。就不废话了。系统默认自带,如果没有,命令行安装。

#### $1 \mid$ \$ sudo apt-get update

 $2 \svert \$  sudo apt-get install deepin.com.qq.im

3.4.3 深度截图

深度截图是深度科技团队开发的一款精巧截图应用,它具有智能窗口识别、快捷键 支持、图片编辑、延迟截图、智能保存、调节图像分辨率等功能。

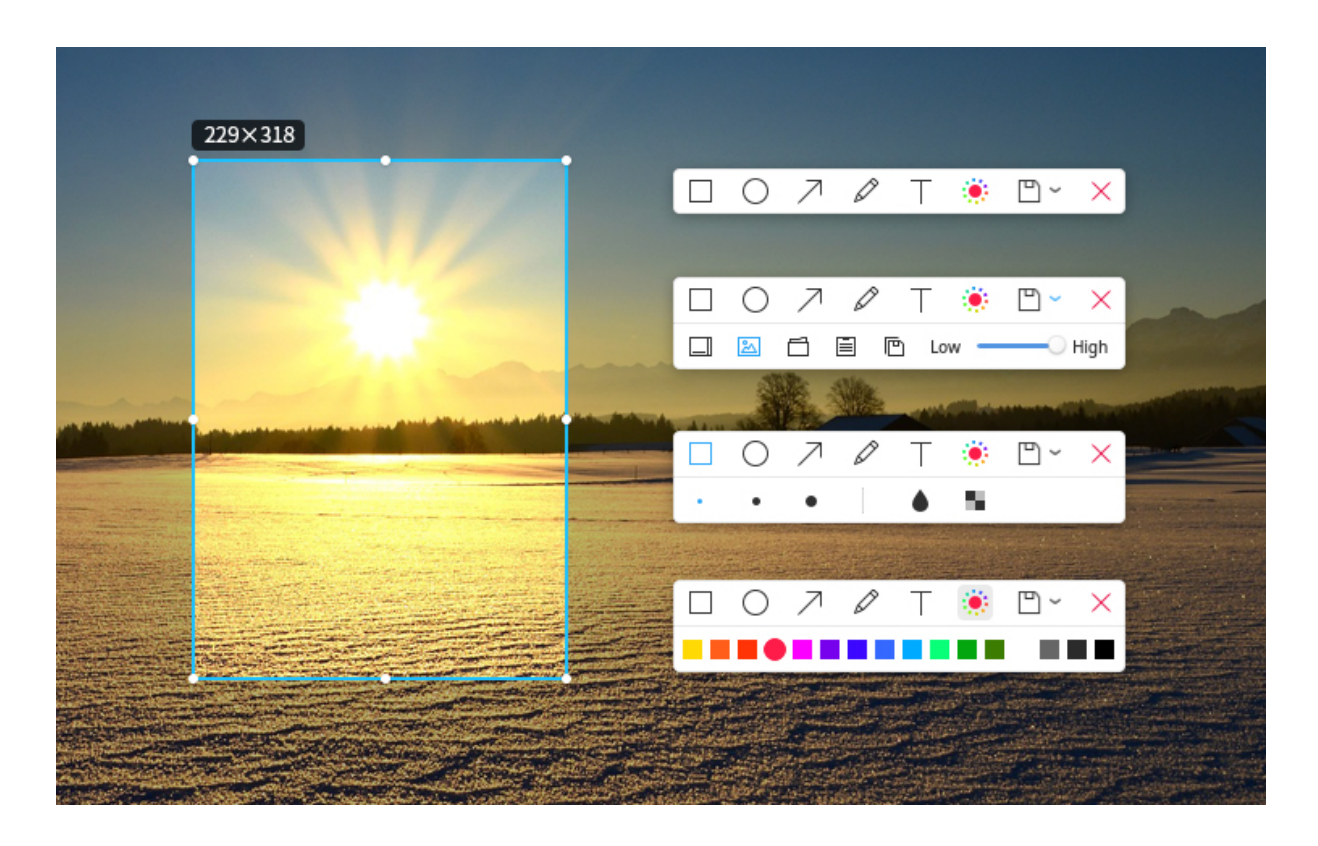

#### 图 3–12 深度截图中文版

深度截图也是系统默认自带的,如果没有,直接在深度商店搜索下载,也可以采用 命令行安装。

 $1 \times 1$  sudo apt-get install deepin-screenshot

3.4.4 网易云音乐

为了带来更好的音乐体验,实现对音乐高品质的追求,经过网易云音乐与深度科技 团队长达半年多的联合开发,大家期待已久的网易云音乐正式登陆 Linux 平台!

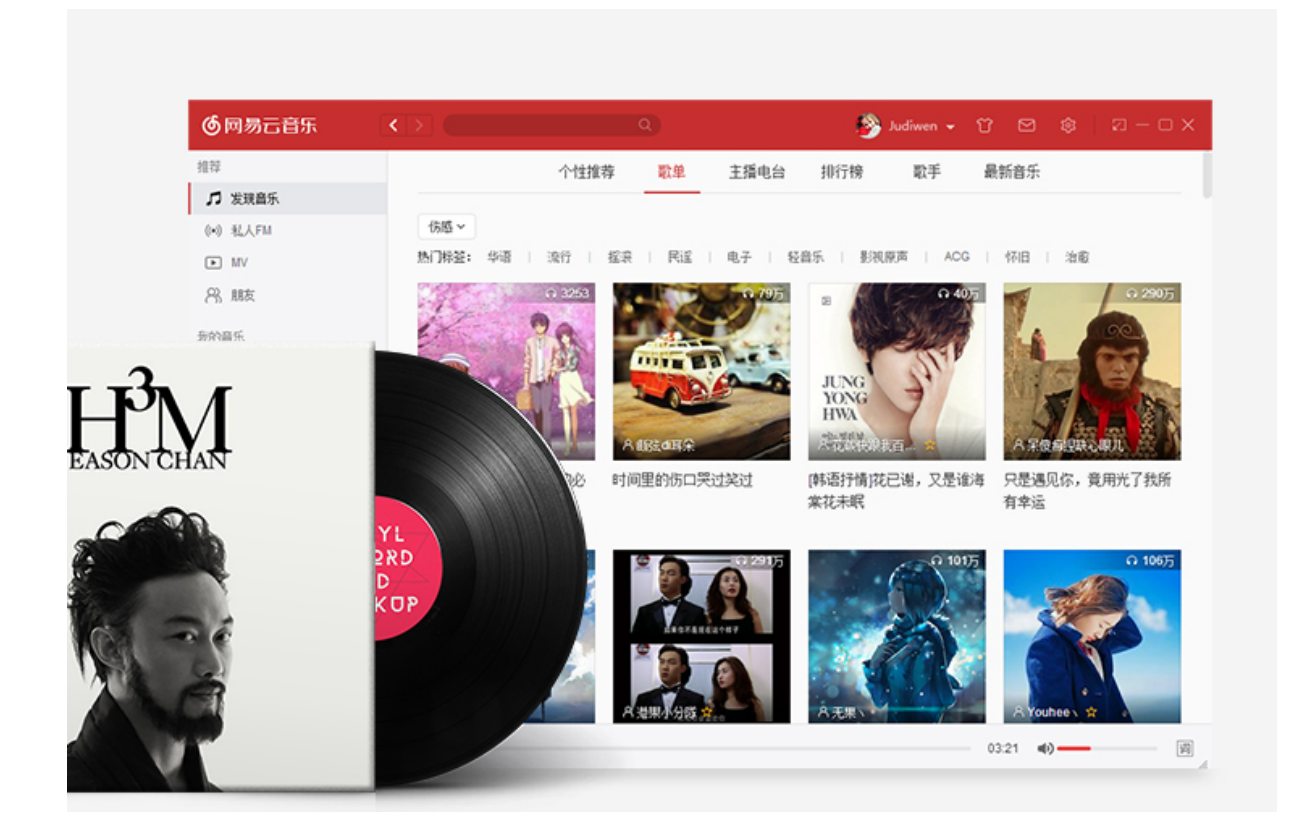

#### 图 3–13 网易云音乐

深度操作系统用户可运行深度商店,搜索"网易云音乐 "进行安装体验,非深度操 作系统用户可前往网易云音乐官网下载 Linux 客户端安装体验。另外,您也可以命令行 安装。

 $1 \mid$ \$ sudo apt-get install netease-cloud-music

## 3.4.5 深度系统监视器

深度系统监视器是深度科技团队打造一款直观易用的系统监视器应用,它可以实时 监控处理器状态、内存占用率、网络上传下载速度;还可以管理您的系统进程和应用进 程,支持搜索进程和强制结束进程。

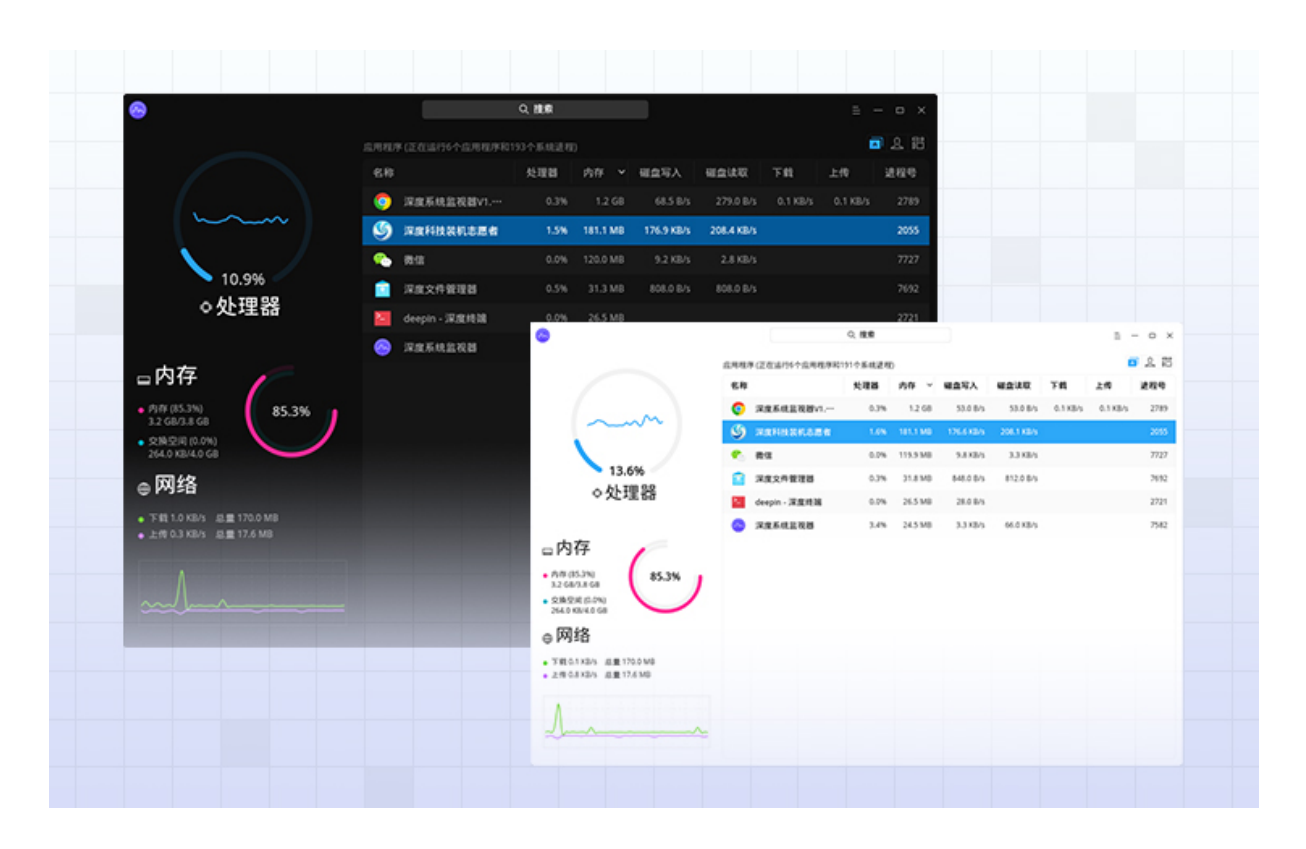

#### 图 3–14 深度系统监视器

系统默认自带,如果没有,可以深度商店搜索下载,也可命令行安装。

 $1 \mid$ \$ sudo apt-get install deepin-system-monitor -y

3.4.6 深度无线投屏

深度演示助手是一款用于手机内容分享的演示工具。它支持照片分享功能,分享时 可以对照片进行旋转、标记、聚焦等操作。甚至还可以直接将手机屏幕投射到电脑上, 视频、游戏都轻松分享。另外还支持幻灯片远程控制,让您在演示幻灯片时无拘无束。

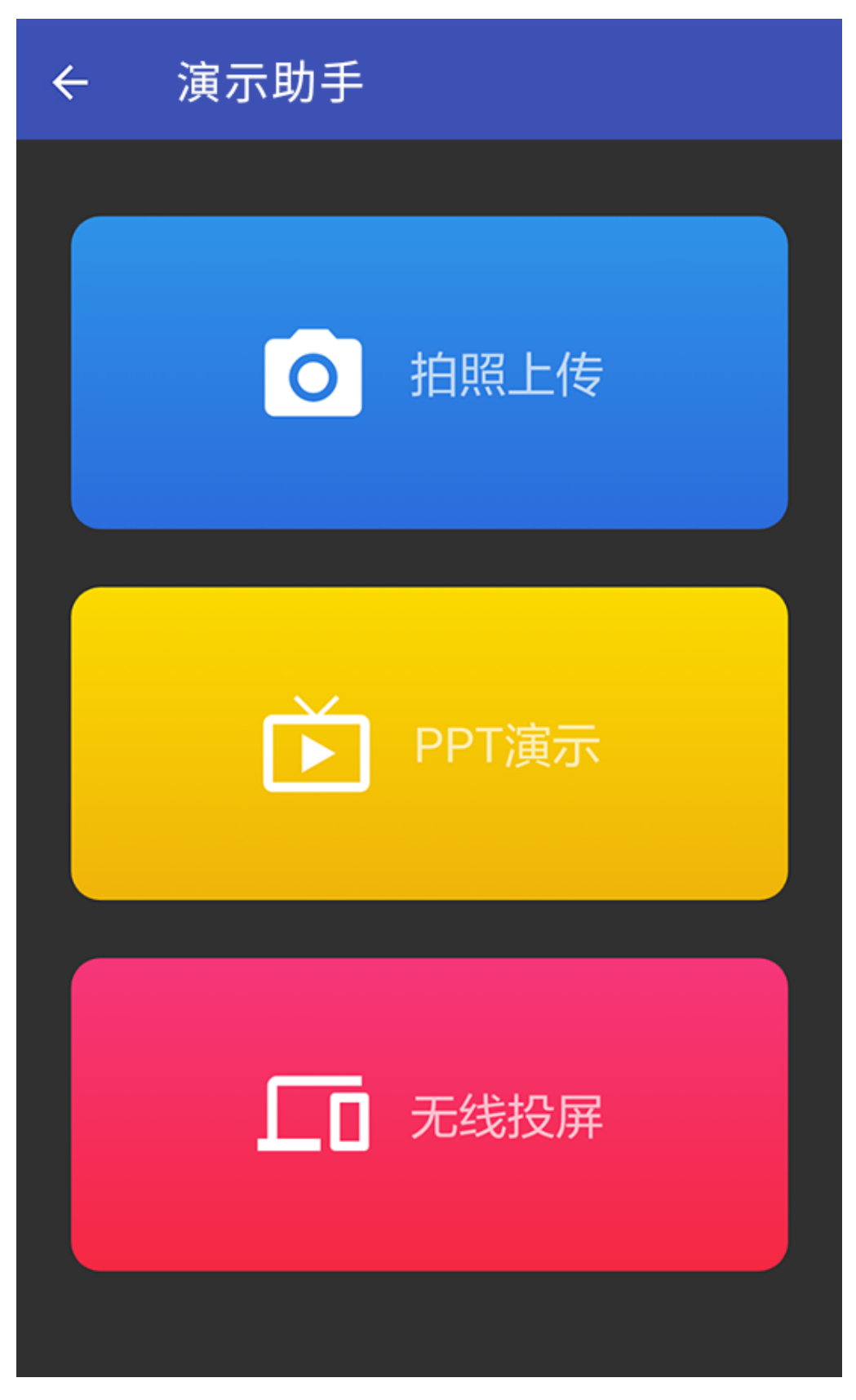

图 3–15 深度无线投屏 — **44** —

系统默认自带,如果没有,可以深度商店搜索下载,也可命令行安装。

 $1 \mid$ \$ sudo apt-get install deepin-presentation-assistant -y

# **3.5 总结**

本章简要介绍了深度科技公司及深度操作系统的部分内容,并对桌面常用的一些操 作和常用的若干软件做了简单描述。如果需要对深度操作系统的框架了解更多,可以阅 读官网架构设计1,或者更进一步阅读源代码2。

# **3.6 附注**

有建议说要转载王勇的文章,有机会试试。

<sup>1</sup>https://www.deepin.org/developer-community/architectural-design/

<sup>2</sup>https://github.com/linuxdeepin

# **第四章 教学用的 Linux 软件**

参考网页:

- https://www.linux.com/news/best-linux-tools-teachers-and-students
- https://linux.cn/article-9722-1.html

# **4.1 [引言](https://www.linux.com/news/best-linux-tools-teachers-and-students)**

邓公当年曾说 ''计算机的普及要从娃娃做起。'' 其实深度操作系统的普及也可以从 娃娃抓起。电脑的应用,更多的在于顺手的软件,教育方面也不例外。本章参考网上部 分资料,介绍一些方便教学的软件。

# **4.2 笔记**

毛主席的一个读书习惯"不动笔墨不读书",既然要学习肯定是要做笔记的。 GNU/Linux 操作系统下的笔记还是有很多种的,比如为知笔记<sup>1</sup>、leanote<sup>2</sup>、QOwnNotes<sup>3</sup>、 BasKet Note Pads<sup>4</sup>、深度官方使用的石墨文档<sup>5</sup>等,更多软件可以参考深度商店的**办公学 习**软件列表。当然也有一些便笺软件,比如 Xpad 。读者可以根据自己情况选择需要的 软件,下面以 leanote 和 Xpad 为例进行介绍。

## 4.2.1 leanote

leanote 又称蚂蚁笔记, 在深度商店里搜索 leanote, 如下图4–1所示, 点击安装, 等 待安装完成,点击打开即可。

安装完成后,注册登录,就可以使用了。本人试用界面如图4–2。该笔记软件跟其 他很多笔记软件类似,可以离线在线使用,甚至自建服务器。[能够](#page-69-0)满足日常需要了。

<sup>1</sup>http://www.wiz.cn/

<sup>2</sup>http://leanote.org/

<sup>3</sup>http://www.qownnotes.org/

<sup>4</sup>http://basket.kde.org

<sup>5</sup>[https://shimo.im/](http://www.wiz.cn/)

<span id="page-69-0"></span>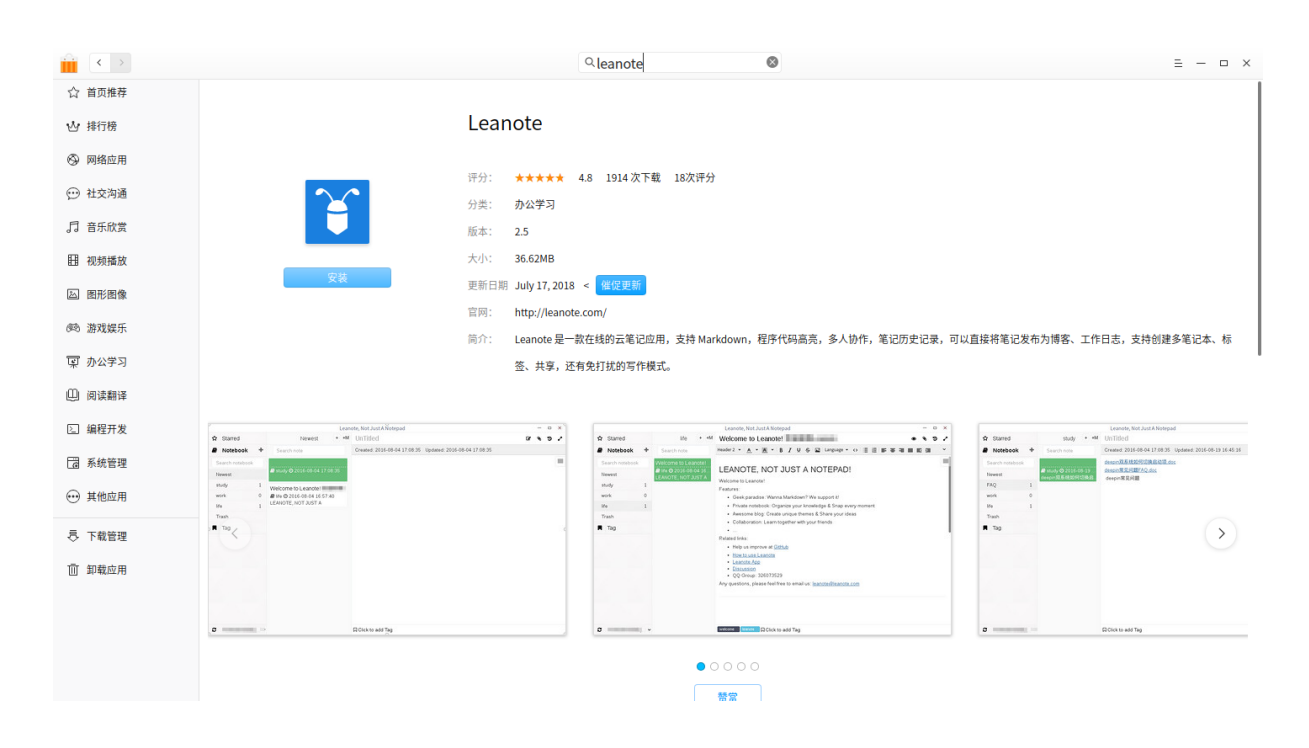

图 4–1 leanote 软件安装

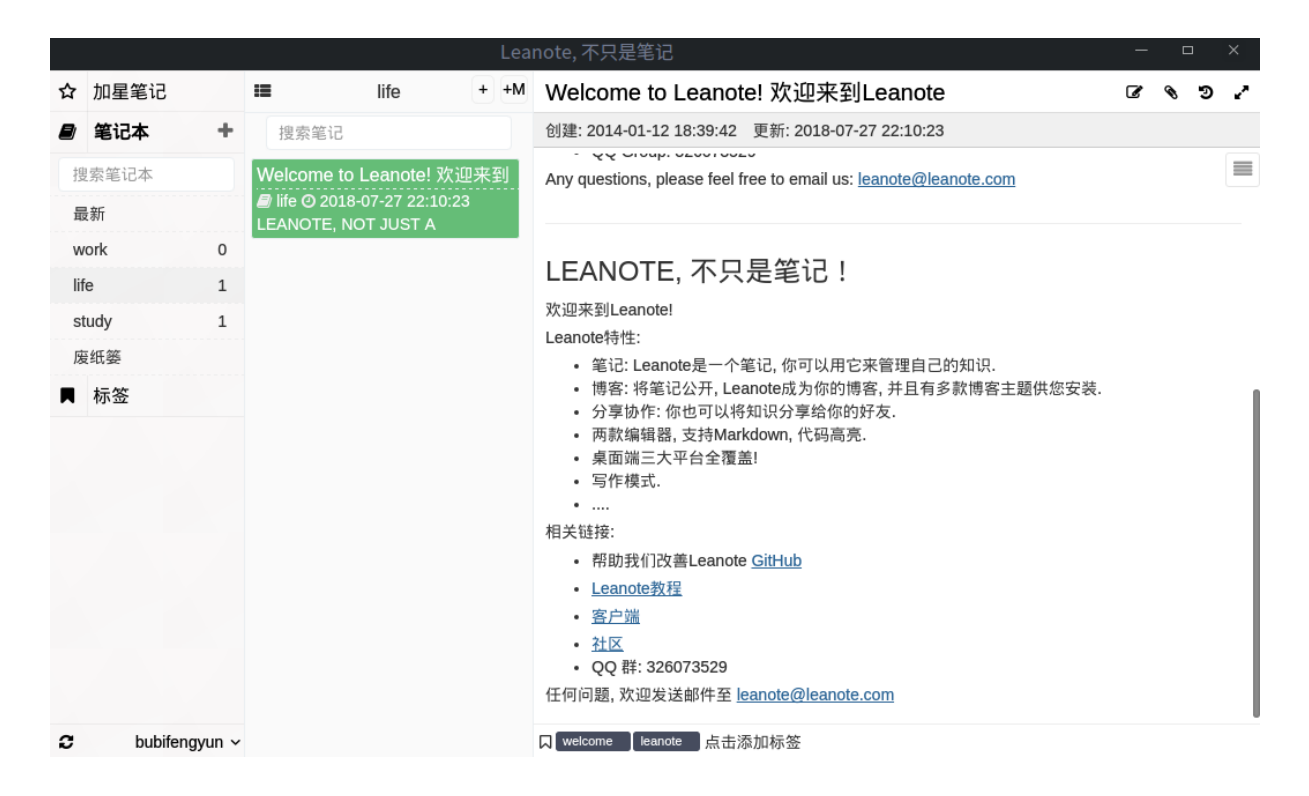

图 4–2 leanote 使用界面

<span id="page-70-0"></span>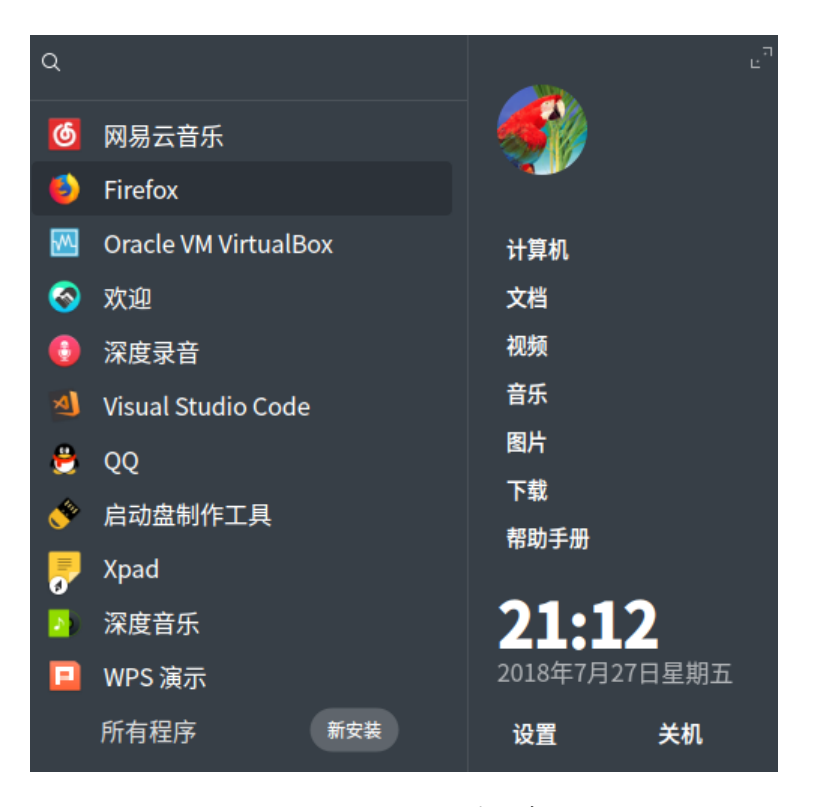

图 4–3 小号版软件列表

4.2.2 Xpad 便笺

在深度商店里搜索 xpad,找到该软件,点击安装即可。安装成功后,按下 win 键或 者鼠标点击左下角**启动器**按钮,弹出软件列表界面。如图4–3 或者图4–4所示

在上述界面中,都有搜索框,可以在搜索框里输入 xpad 查找。找到后,点击图标, 就会打开类似图4–5的界面, 跟 win7 便签很类似。

Xpad 初始界面不一定符合用户习惯,可以自定义配[置。](#page-70-0)在界面[上右](#page-71-0)击,会弹出如 图4–6列表,选择 **Preferences**(首选项),进行配置。

为了方便[,对弹](#page-71-1)出的界面图4–7,我做了如下配置,勾选了 **View >> Show Window Decorations** 用于显示窗口, 以及 Startup >> Start Xpad automatically after login 开机 自[启动](#page-72-0)。

如果需要删除某个便签,选[中按](#page-72-1)下 **Shift + Delete** 键即可。

# **4.3 课堂工具**

对于课堂工具,本章主要介绍师生屏幕广播软件,功能类似 Windows 下的 **红蜘蛛 多媒体网络教室软件**以及。

<span id="page-71-0"></span>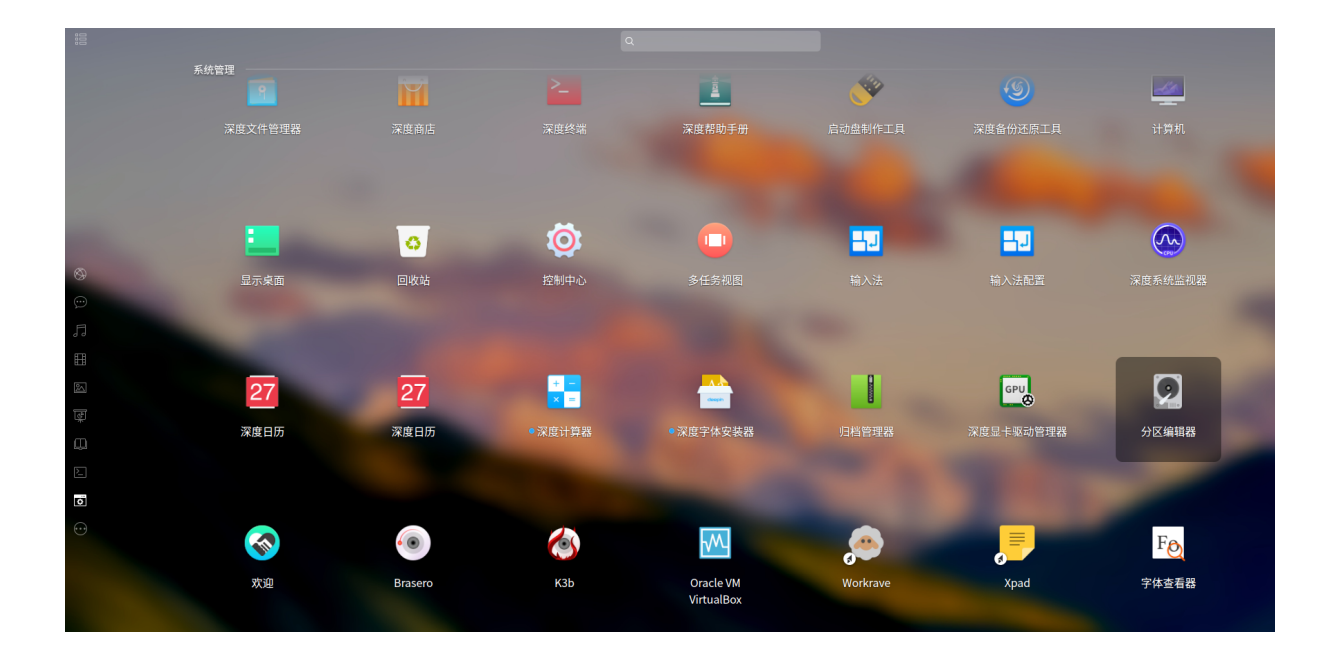

图 4–4 全屏版软件列表

<span id="page-71-1"></span>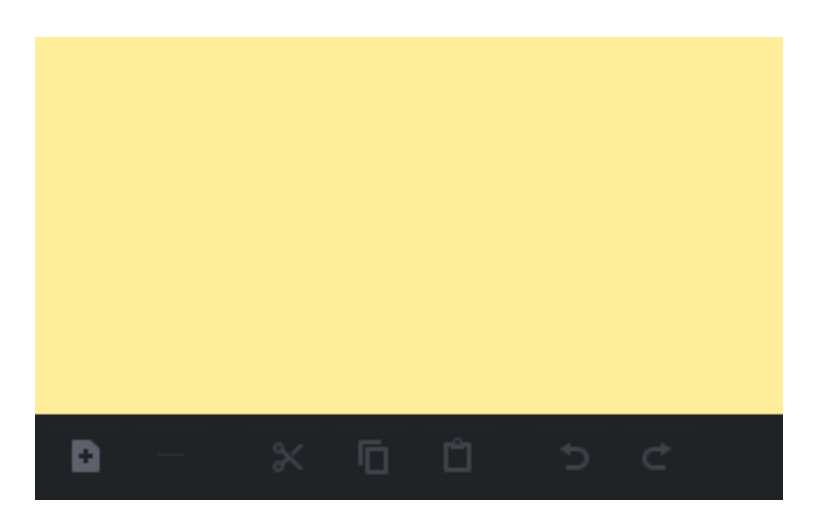

图 4–5 Xpad 初始界面
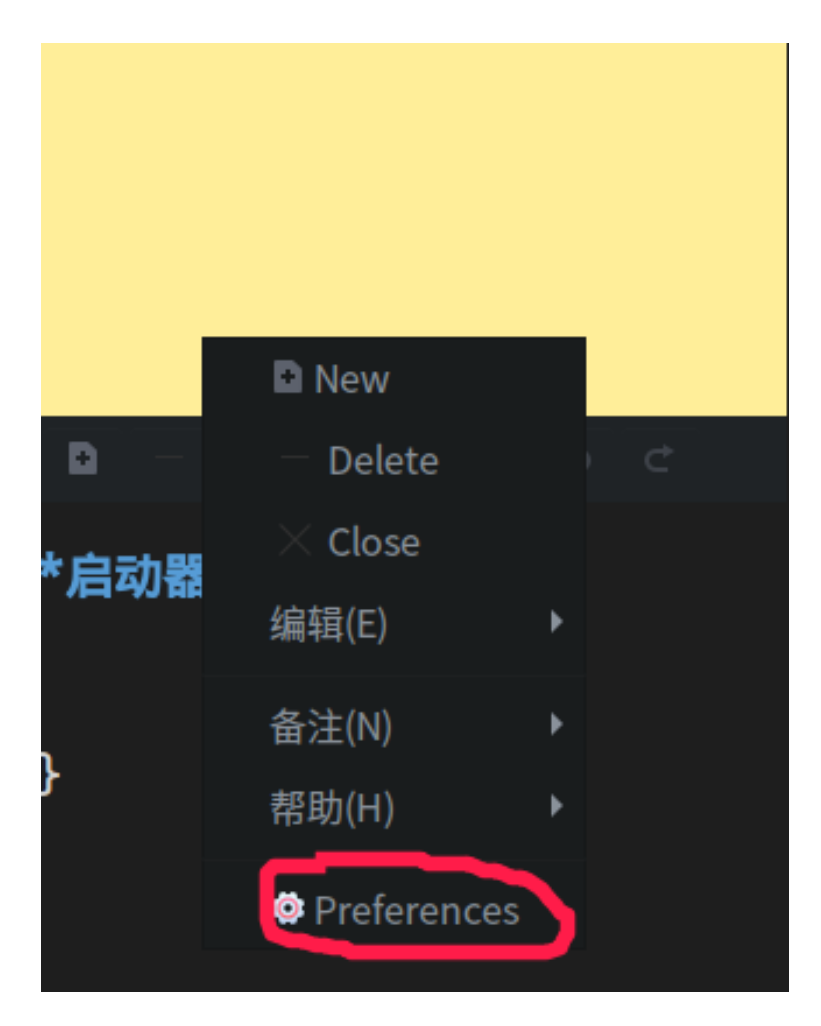

图 4–6 Xpad 右键列表

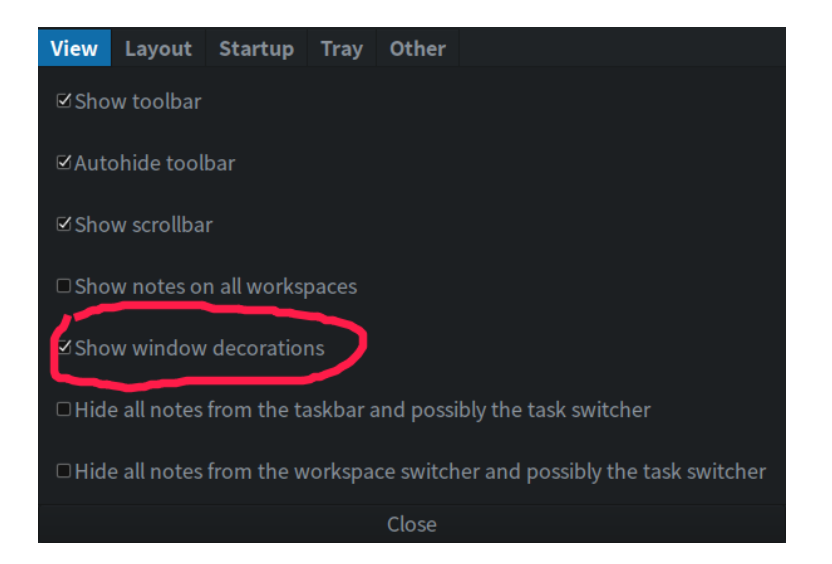

图 4–7 Xpad 配置页面

4.3.1 Veyon

该软件开源<sup>1</sup>, 官网<sup>2</sup>能够下载 Window 和 Linux 版本的安装包<sup>3</sup>。主要功能允许教师 查看学生桌面上发生了什么,控制他们的桌面,锁定他们的桌面,对桌面演示,打开或 关闭桌面,向学生桌面发送文本消息等等。安装方式如下,

 $1 \mid$ \$ sudo apt-get install veyon -y

具体使用方法,请参考官网文档<sup>4</sup>或者网上搜索相关资料。

4.3.2 AContent

AContent 是 aTutor<sup>5</sup> 的一个加强包, 能够创建和管理在线考试和测验, 分享教学资 料等。

- 下载地址 $^6$
- github 源码 $7$

安装方法从略。使用有一定难度,不是太推荐。

4.3.3 Moodle

比较推荐这个,这是一个网站,需要预先安装服务器,比如 Apache, MySQL 等, 为 了方便可以使用一键安装软件 XAMPP 等。

- 官网 $8$
- github 源码 $9$
- 百度百科<sup>10</sup>

其官网有相关说明,需要一定的网页技术知识,这里不赘述了。

<sup>1</sup>https://github.com/veyon/veyon/

<sup>2</sup>https://veyon.io/

<sup>3</sup>https://veyon.io/download/

<sup>4</sup>https://veyon.io/docs/

<sup>5</sup>[https://github.com/atutor?tab=rep](https://github.com/veyon/veyon/)ositories

<sup>6</sup>[https://atutor.gith](https://veyon.io/)ub.io/acontent/downloads.html

<sup>7</sup>[https://github.com/atutor/A](https://veyon.io/download/)Content

<sup>8</sup>[https://moodle.org/](https://veyon.io/docs/)

<sup>9</sup>[https://github.com/moodle/moodle](https://github.com/atutor?tab=repositories)

<sup>10</sup>[https://baike.baidu.com/item/moodle](https://atutor.github.io/acontent/downloads.html)

## **4.4 文献阅读写作管理工具**

对于学生和部分秉承 ''活到老学到老'' 精神的人来说,好的文献阅读工具必不可 少。同样一些方便写作的编辑器也是很有市场的。对于 word 文档, 比如金山 WPS 旗下 产品或者永中等已经很多了,这里就不介绍了。对于程序员 ''编辑器之神" vim 和 ''神 之编辑器"emacs 的争论也未曾停息。这里简要介绍几款论文写作的工具。

**如果有更好的软件,或者使用方法,也请读者不吝赐教,感谢。**

4.4.1 bookdown

参考网页:

• https://bookdown.org/yihui/bookdown/

Bookdown 基于 R Markdown<sup>1</sup>, 具有 Markdown 语法的简单性(您可以在 5 分钟内 学习基础知识;参见附录戊),提供多种输出格式 (PDF/HTML/Word/...)。还添加了 多页 HTML [输出、编号和交叉引用图形](https://bookdown.org/yihui/bookdown/)/表格/部分/方程、插入部分/附录等特性,支持 GitBook 样式<sup>2</sup>便于创建优雅和吸引人的 HTML 图书页面。

尽管 Bookdown 包含 ''[书](#page-132-0)''(book)一词,但不限于生成书籍,也可以生成课程讲 义、学习笔记、软件手册、论文,甚至日记等。

另外, 班门弄斧一下, 本书就是采用 bookdown 模板<sup>3</sup>编写的, 自认为还是有点精美 的。另外本人制作了上海交大论文模板4,也有好事者赵鹏5移植了若干模板,有兴趣把 各高校论文 LATEX 模板改为 bookdown 的, 可以共同讨论。

参考网页:

- https://www.oschina.net/p/vufind
- http://vufind.org/

VuFind 是图书馆资源门户系统,主要提供图书馆资源的检索和浏览功能,功能模 块包括[:](https://www.oschina.net/p/vufind)

- [Catalog Records](http://vufind.org/)
- Locally Cached Journals

<sup>4.4.2</sup> VuFind

<sup>1</sup>http://rmarkdown.rstudio.com

<sup>2</sup>https://www.gitbook.com

<sup>3</sup>https://github.com/bubifengyun/deepin-bible

<sup>4</sup>https://github.com/bubifengyun/SJTUThesis-Rmd

<sup>5</sup>[https://github.com/pzhaonet/b](http://rmarkdown.rstudio.com)ookdownplus

- Digital Library Items
- Institutional Repository
- Institutional Bibliography
- Other Library Collections and Resources

VuFind 是完全模块化的,你可以自由选择模块。全平台支持,当然包括 Linux,二 进制文件官网<sup>1</sup>提供下载。

4.4.3 Calibre

参考网页:

- https://calibre-ebook.com/
- https://calibre-ebook.com/download\_linux

Calibre 是电子书管理软件,支持 Amazon、Apple、Bookeen、Ectaco、Endless Ideas、 Google/HTC、[Hanlin Song](https://calibre-ebook.com/) 设备及格式, 功能十分强大。通常我都是按照官网提供的方 法下载[安装](https://calibre-ebook.com/download_linux)

```
$ sudo -v && wget -nv -0- \
https://download.calibre-ebook.com/linux-installer.sh \
| sudo sh /dev/stdin
```
## 4.4.4 CAJViewer

参考网页:

• http://cajviewer.cnki.net/introduction.html

"CAJViewer 7.2" 是光盘国家工程研究中心、清华同方知网 (北京) 技术有限公司 CAJViewer 系列产品截至 2006 年 11 月为止的最新版本,它充分吸取了当前市场上各种 同类主[流产品和自身上一版本](http://cajviewer.cnki.net/introduction.html) CAJViewer 6.0 的优点, 经过长时间市场调查和系统设计 而成,兼容 CAJ 和 PDF 等文件。

对于高校学生,这个阅读器你懂得。深度提供了相应版本。

## 4.4.5 搜索神器 Everything

参考网页:

• http://www.voidtools.com/

<sup>1</sup>https://vufind.org/vufind/downloads.html

- http://www.voidtools.com/downloads/
- https://github.com/DoTheEvo/ANGRYsearch

Everthing [正是当之无愧的最强文件搜](http://www.voidtools.com/downloads/)索神器!!它可以在闪电般的瞬间从海 [量的硬盘中找到你需要的文件!速度快到绝](https://github.com/DoTheEvo/ANGRYsearch)对让你难以置信!首次接触到 Everything 可真让我惊讶和兴奋了许久!!而且它还是一款完全免费的软件, 界面简洁高效,体积很小巧,但功能却非常丰富!Everything 文件搜索工具 最大的优点是近乎变态的速度。其速度不是快,是快到离谱;用户不是满意, 而是震惊。你甚至会愤怒,它凭什么这么快?!

— Everything  $\Pi \Gamma^1$ 

当然这个 Everything 目前只能用于 Windows 系统。在深度下也有类似的软件,AN-GRYsearch。如果感兴趣的不妨试试。源码<sup>2</sup>有安装说明。

<sup>1</sup>https://www.iplaysoft.com/everything.html

<sup>2</sup>https://github.com/DoTheEvo/ANGRYsearch

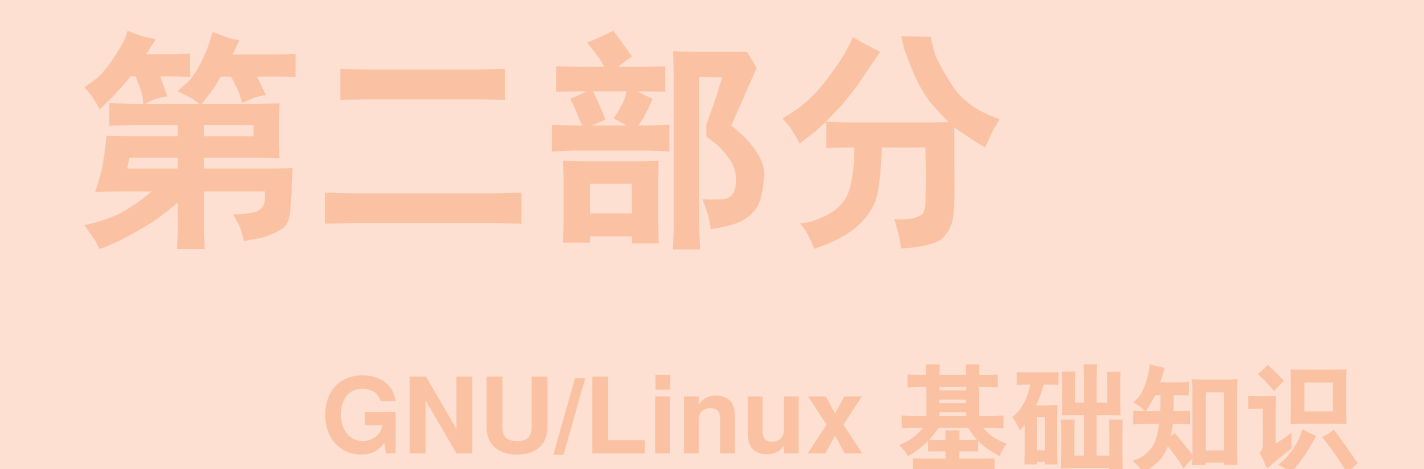

第**三部分**<br>第二部分 " 竹外桃花三两枝,春江水暖鸭先知"

—— 苏轼

GNU/Linux 领域也可以说是博大精深,仿佛 一江春水,作为初入门庭的小白,暂且从命 令行、文件系统、文本处理等方面试试水吧。 待轻车熟路后,相信诸位一定能够如龙入海, 纵横驰骋在这片快捷高效的领域里。

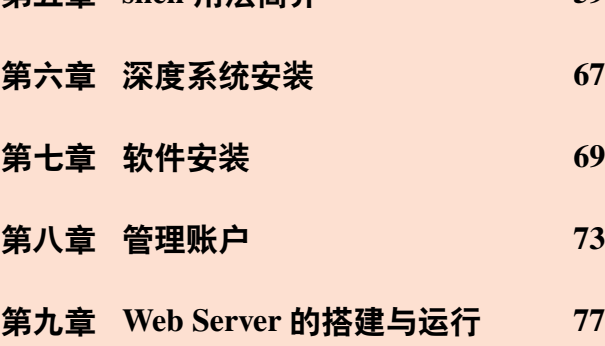

**第五章 shell 用法简介 59**

# **第五章 shell 用法简介**

<span id="page-80-0"></span>通过阅读本章,你将会了解到以下几项内容。

- 了解 Linux Shell
- 打开 Shell 终端的方法
- Bash 语法简介
- Bash 自动补全和输入历史
- 命令的拼接和拓展
- 变量和简写
- 如何使用理解帮助文档

作为普通人,使用电脑除了窗口图形界面外,还有个叫终端的字符界面。Linux 中 通过在终端敲击字符跟电脑交互,这玩意就叫做 shell,并且相比图形界面(Graphic User Interfaces, GUI),通常 shell 功能更加强大。

深度系统默认采用的 shell是 bash (Bourne Again Shell), 继承兼容于 UNIX 早期的 Bourne shell (作者:Stephen Bourne,命令名为 sh),当然两者还是有那么一点点不同 的。曾经有一段时间深度默认 shell 是 zsh,经群众投票又改回 bash了,其实那次投票<sup>1</sup>是 我发起的。

除此之外,类 UNIX 系统还有其他的一些 shell, 比如 ksh,csh,tcsh, ash, 当然还有 非常好用的 zsh 等, 有兴趣的可以查相关资料。

## **5.1 用 shell 有啥好处?**

为了装吗?不见得。

刚接触 Linux 桌面发行版的时候,按着教材说的,就在学习终端哦。遇到糟糕的 Linux 图形界面卡住了、死机啦,不得不网上搜索解决方案, 能不用终端 shell 吗?作为 小白,遇到各种各样的问题,查询询问的结果,大神的建议,也多半是在 shell 下解决 啊,这叫不得不用。

后来慢慢脱离低级小白,开始喜欢上终端远程连接其他 Linux 电脑,享受这种快捷 方便的操作。再后来终端下用 vim 写代码, 键盘翻飞, 似乎成为了一种享受。

再后来,开始接管一些服务器,开始学习计算机安全知识,似乎更离不开了 shell 了。似乎儿时那种黑客的感觉,只有通过 shell 才可以实现哦。

<sup>1</sup>https://bbs.deepin.org/forum.php?mod=viewthread&tid=30976&extra=

其实 Windows 下也有 DOS 和 CMD 这类字符操作界面,不过功能弱爆了,powershell 可能功能强大一些,有兴趣的可以查相关资料,这里不说了。

## **5.2 深度操作系统下 shell 简介**

按照《Linux Bible》的说法,有三种方式打开 shell 操作界面,分别叫 shell 提示符 (shell prompt),终端窗口(Terminal window),和虚拟控制台(virtual console)。我感 觉深度操作系统就后面两种,第一种说是登录的时候出现的那种字符界面,不太容易遇 到,暂且跳过。

深度操作系统登录后,进入桌面,按下 Ctrl + Alt + T (或F4或Alt + F2打开终端 雷神模式,这个版本不同有所变化)会弹出深度终端窗口,这个软件在第三章已经作了 介绍。可用于 shell 练习。对于虚拟控制台,可以通过按下 Ctrl + Alt + Fi 其中 Fi 表 示 F1,F2,...,F6,分别弹出六个虚拟控制台,对于不同的电脑,可能Ctrl + Alt + F1 或 者Ctrl + Alt + F7 打开的是图形界面(GUI)。

下面以深度终端窗口为例来说明。

## **打开深度终端的方式**

- 快捷键的方式:按下 Ctrl + Alt + T 或者 F4 或 Alt + F2,弹出深度终端。
- 图形方式: 按下 super 键, 或者点击左下角的图标, 会弹出已安装软件图标, 找 到深度终端的图标,点击即可。或者在最上面搜索框中搜索终端。
- 鼠标右键: 在桌面上, 右击选择在终端中打开, 也可以进入深度终端。

打开终端后,右击窗口内部,选择设置,可以对终端的一些外观属性配置。

#### **深度终端的显示说明**

在每行命令行开头会如下显示,

1 litianci@litianci-pc:~\$

#### **解释**

- 1. litianci@litianci-pc:~ 表示用户名和电脑名,并用@隔开,:后是当前工作目录~, ~是主目录的意思,因为古老的键盘中~和Home是同一个按键,所以就用 ~代替 主目录了。
- 2. \$默认表示普通用户, ## 默认表示 root 根用户。
- 3. 这个显示说明是可以修改的,见后文 @ref() 小节。
- 4. 在 \$ 或者 ## 后输入相关的命令字符。

\$ 表示正在用普通用户权限运行后面的命令,而 ## 则表示正在使用 root 根用户的 权限。通常只有涉及重大核心系统功能的地方才需要用到 root 根用户权限。根据放权的 最小权限原则,在普通用户权限可做的事情,建议不要使用 root 根用户权限。

## **5.3 牛刀小试**

下面命令行首标志 \$ 和 ## 区分运行权限,其他显示信息略。输入结果行没有行首 标志,每行会有序号方便区分。

```
1 \mid$ whoami
2 litianci
3 \sqrt{5} who -H
4 名称 线路 时间        备注
5 litianci tty1 2018-09-20 09:07 (:0)
6 \frac{1}{2} grep litianci /etc/passwd
7 litianci:x:1000:1000::/home/litianci:/bin/bash
```
## **解释**

- 1. whoami 列出当前用户名
- 2. who -H 列出信息更详细,-H 表示显示头部标题列,第二行显示当前登录用户 名litianci,当前登录线路终端tty1,当前用户登录系统时间2018-09-20 09:07, 以及备注(:0),**该备注啥意思暂时没有找到,是不是图形界面的意思,待后续找 资料。**
- 3. 第 6 行, 是在/etc/passwd 文件内杳找该用户, 在第 7 行最后/bin/bash, 表示该用 户默认的 shell 类型。实际操作时请把litianci换成你的账户名。

```
1 \, \, s date
2 2018年 09月 21日 星期五 16:45:08 CST
3 $ pwd
4 /home/litianci
5 \svert s hostname
6 litianci-PC
7 \mid$ hostname -I
8 \mid 192.168.43.459 \sqrt{3} ls
10 Desktop Documents Downloads Music Pictures Videos
```
**解释**

- 1. date 命令, 无选项无参数时, 输出当前日期、星期、时间和时区。其中 CST 表示 中国标准时区,也即东八区。不过 CST 这个简写有歧义<sup>1</sup>,代表如下几个时区,
	- CST Central Standard Time (USA) UT-6:00
	- CST Central Standard Time (Australia) UT 9:30
	- CST China Standard Time UT 8:00
	- CST Cuba Standard Time UT-4:00
- 2. pwd 命令输出当前工作目录。
- 3. hostname 命今, 无选项无参数时输出本机名称, 如果加选项-I, 则输出本机 IP 地 址。
- 4. ls 命令列出当前目录下所有的可见文件及文件夹。

# **5.4 命令语法结构**

为了丰富命令的功能,命令常常带多种选项及参数的,这里<sup>2</sup>区分两个名称,

- **选项 (Options):**是调整命令执行行为的开关,即,选项不同决定了命令的显示结 果不同;
- **参数 (Arguments):**是指命令的作用对象。
- 5.4.1 选项 (Options)

选项分为长选项和短选项。下面示例中,-l -a -t就是短选项,

```
1 \mid$ ls -l -a -t
2 \, \, S ls -lat
```
#### **解释**

- 1. -l(long listing), 宽列, 较长格式列出信息, -a(all) 列出所有文件 (夹), 包括隐 藏文件 (夹), -t(time) 按时间排序。
- 2. **短选项**一般使用-短横线引导。也有不带-的,比如ps aux,这类叫 BSD 风格的选 项。
- 3. 当有多个短选项时,各选项之间使用空格隔开。
- 4. 有些短选项可以组合,比如 -l -a -t 可以组合为-lat。

<sup>1</sup>https://blog.csdn.net/sjpljr/article/details/70169056 <sup>2</sup>https://www.jb51.net/os/RedHat/518485.html

5. 有些短选项需带参数, 比如-L 512M, 则不便跟其他短选项组合, 但如果位于最 后一个也是可以组合的。比如tar cvf deepin-bible.tar ~/deepin-bible,各选项 说明见后面5.4.3节解释。

 $1 \mid$ \$ ls --hide[=Deskt](#page-84-0)op

2 Documents Downloads Music Pictures Videos

#### **解释**

- 1. --hide=Desktop,不列出 Desktop 这一文件夹。
- 2. **长选项**一般使用--两个短横线引导,而且后接完整英文单词。
- 3. 长选项通常不能组合。
- 4. 长选项如果需要参数,一般用=,比如--size=1G。不过也有用空格隔开的,比如 pandoc test.md --to latex表示使用pandoc命令把 *test.md* 文件转化为latex格式。

以上均为常见格式,具体使用方法,还需查看相关命令的帮助,比如cmd --help,获 得正确用法。

5.4.2 参数 (Arguments)

上面讲述选项有所介绍,通过空格或者等号传入参数,也有直接通过空格缀在命令 后面的。比如,

1 \$ **cd** /media/litianci/data/

跳转到*/media/litianci/data/* 文件夹。

5.4.3 更多例子

<span id="page-84-0"></span>为了方便大家上手,再多介绍几个例子。

```
1 \mid$ tar cvf deepin-bible.tar ~/deepin-bible
2 \, S uname
3 \mid$ uname -a
4 \mid$ date
5 \, \, $ date + '%Y-%m-%d'
6 \mid 2018 - 09 - 217 \, \, $ date +'%A, %B %d, %Y'
```

```
8 星期五, 九月 21, 2018
9 \mid $ id
10 uid=1000(litianci) gid=1000(litianci) 组=1000(litianci),7(lp),24(cdrom
       ),27(sudo)
11 \, \, S who -aH
12 名称 线路 时间 空闲 进程号 备注 退出
13 系统引导 2018-09-21 15:54
14 | 运行级别 5 2018-09-21 07:54
15 litianci + tty1 <br>2018-09-21 07:55 旧図 3820 (:0)
16 登录 tty2 2018-09-21 21:48 21868 id=tty2
```
**解释**

- 1. 第 1 行命令, c(create) 表示创建压缩文件, v(verbose) 表示详细信息, f(file) 表示 创建的文件为deepin-bible.tar;这是典型的组合命令,而最后一个组合选项f带 参数deepin-bible.tar。~/deepin-bible置于最后,为待压缩文件夹。这样本条命 令实现了对文件夹的压缩。
- 2. 第 2、3 行, uname命令, 显示系统名字, -a(all) 选项, 表示显示系统所有信息。
- 3. 第 4、5、7 行,输出不同格式的日期时间格式。详细说明可以参考date --help的 说明。有兴趣的可以多试试。注意系统语言对显示结果的影响。
- 4. 第9行, id, 常用于核实自己账户编号信息。
- 5. 第 11 行,-a表示显示较多信息,具体信息参考who --help说明。-H已经在前面说 明,显示列标题。

由于采用系统默认的中文,深度终端自作聪明的翻译,有些内容乱码。为了方便叙 述,后面把终端显示改为英文的,也即在 *~/.bashrc* 文件加上所用语言选项,并执行。

```
1 \succeq 1 secho LANG=en US >> ~/.bashrc
```
 $2 \mid$ \$ **source** ~/.bashrc

或者直接修改所有用户的 bash 信息, sudo gedit /etc/profile, 修改最后一行 的LC\_ALL=C为LC\_ALL=en。

回头再看who -aH命令,就清爽了。当然需要你对英文有一定理解了。

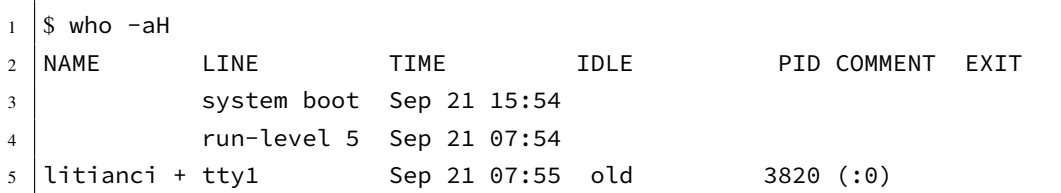

— **64** —

深度易经 第五章 shell 用法简介

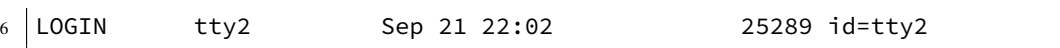

5.4.4 找找命令文件在哪里

相信大家都听说过**一切皆文件**的 Unix 哲学,其实很多命令都是可执行文件,是可 以查看这部分命令的文件的。比如bash位于*/bin/bash*,那么命令bash和/bin/bash就是相 同的。为啥我们可以简写为 bash呢?是因为 shell 有PATH(**路径**)这个环境变量。众多已 知目录存放在 PATH 变量里, shell 遇到这些没有目录路径的命令, 在查找其他默认命令 集合无果后,就会去PATH路径变量里各目录下去找该文件名,从左到右查找,找到后就 执行命令,找不到就会报错。那么你电脑上的 PATH 是啥呢?

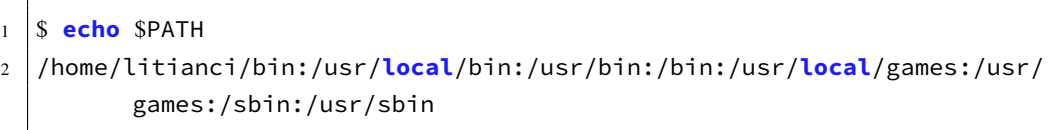

一般命令,都存放在 */bin*,*/usr/bin*,或 */usr/local/bin* 文件夹。一般管理相关的命令 放在 /sbin 和 /usr/sbin 文件夹, 也有一些 GNU/Linux 发行版放在非常规文件夹下。这些 文件夹以英文冒号 : 隔开。最后无冒号。而最开始的*/home/litianci/bin* 文件夹是自己所 用的目录。你可以对 PATH 修改,添加某些你常用的命令文件夹。配置方法见后面叙述。

不过这里存在安全隐患,如果罪恶黑客侵入你系统,无权修改你系统级别的文件, 但是有能力在你的文件夹下创建可执行文件,比如/home/litianci/bin, 跟系统文件夹的命 令同名,你以为你用的是系统的命令,并输入密码,却不料执行的是黑客想要的命令。 对于系统管理员,建议输入命令的时候,把目录带全,避免这类权限泄露。

下面总结 shell 查找命令位置的优先级别。

- 1. 别名(aliases)。别名就是某命令包含或不包含一系列选项的集合,便于输入。后 面 @ref() 小节详述。
- 2. shell 保留字(Reserved word),构建 shell 脚本的基础,比如do,while等。见后面 @ref() 章详述。
- 3. 函数 (function), shell 中创建的命令集合。
- 4. shell 内置命令(built-in),这些命令在文件系统中是找不到的,比如cd改变工作 目录, exit退出 shell, echo输出文本, history查看之前命令运行历史, pwd显示当 前工作目录,还有set和type等。

5. 文件系统中可以执行的文件。比如PATH变量中那些目录下的文件等。

#### **你输入的命令是哪个呢?**

在 bash 内, 使用

```
1 \mid$ type ls
2 ls 是 'ls --color=auto' 的别名
```
可以看到你的命令是哪个命令。为了显示全部同一名称的命令,可以加-a选项。

```
1 \mid$ type -a ls
2 ls 是 'ls --color=auto' 的别名
3 ls 是 /bin/ls
4 $ type -a cd
5 cd 是 shell 内建
```
可以看到有两个ls命令。cd是内置命令(翻译有差距)。其他 shell 也可用which命令 查找当前正在使用的命令是哪一个。此外还有可以找命令文件位置的which和locate(深 度系统未自带),有兴趣的可以去找找资料。

## **5.5 命令快捷编辑**

如果命令不足够快捷,那还不如鼠标点点点呢。提到编辑器, 在 Linux 世界就跳不 过编辑器之神 (vim) 和神之编辑器 (emacs) 的争论。在这里不探讨孰是孰非。而 bash 默 认的编辑方式就是这两者之一的 emacs 模式。

# **第六章 深度系统安装**

<span id="page-88-0"></span>本章讲介绍如何从优盘、光盘和硬盘安装深度操作系统,以及 LiveCD 模式简介。 参考网页:

- https://bbs.deepin.org/forum.php?mod=viewthread&tid=135051
- https://wiki.deepin.org/index.php?title=%E5%8E%9F%E7%94%9F%E5%AE%89% E8%A3%85

对[以上作者表示感谢。](https://bbs.deepin.org/forum.php?mod=viewthread&tid=135051)

## **6.1 [UEFI](https://wiki.deepin.org/index.php?title=%E5%8E%9F%E7%94%9F%E5%AE%89%E8%A3%85) 和 legacy BIOS 区别和联系**

参考网页:

• https://baike.baidu.com/item/UEFI/3556240?fr=aladdin

有些电脑过于老旧,不支持 UEFI 模式,或者没能设置启动 (boot) 为 UEFI 模式, 导致安装失败。

## **6.2 优盘安装**

一般电脑都是可以安装的,当然也存在安装失败的情况,对于遇到困难的用户,可 以百度或者谷歌怎么解决。这里只叙述需要注意的问题。现在的电脑一般都带 USB 接 口,支持优盘安装的。USB接口, 现有 1.0,2.0,3.0 等各种版本, 更多了解可以参考百度 百科<sup>1</sup>。在采用优盘安装的时候,需要事先检查你电脑的 USB 接口是否工作正常,之前 帮一同事安装系统,折腾了一上午才发现 USB 接口是坏的。更有甚者,部分电脑的 USB 3.0 的接口,可能不支持优盘安装,这个都是需要特别注意的。

接下来是制作优盘。你可以采用 windows 或者已经安装的深度操作系统制作优盘, 当然对优盘大小等还是有限制的,一般大于 8G 为宜。

6.2.1 第一步下载并校验 deepin.iso 文件

本节转载自深度维基百科<sup>2</sup>,有改动。对前人的辛勤工作,表示感谢。 **官方镜像**

<sup>1</sup>https://baike.baidu.com/item/USB%E6%8E%A5%E5%8F%A3/493294?fr=aladdin

<sup>2</sup>https://wiki.deepin.org/index.php?title=%E5%8E%9F%E7%94%9F%E5%AE%89%E8%A3%85

访问 deepin 社区下载页面1,下载深度操作系统系统最新版本的镜像文件(以便您 能够体验到最新特性)。(据我本人的经验,如果你没有百度 VIP 账号,不建议从百度网 盘下载。国内从官网或者 sourceforge<sup>2</sup>相对快一点, 也不是绝对的, 可以根据实际情况选 用不同的下载点)注意: 为了更加专注系统的发展, deepin 15.4 及后续版本将不再提供 32 位官方 iso 镜像, 如需获取和技术支持, support@deepin.org<sup>3</sup>。

**MD5 校验**

下载深度操作系统镜像完成后,需要对其进行校验,非官方或不完整的镜像将不能 用于深度操作系统的安装:

- Windows 系统: 下载 Hash 软件, 校验您下载的镜像的 MD5 值与下载页面提供的 MD5 值是否一致。( MD5 值在立即下载按钮下方)
- Linux 系统:在对应的镜像文件下,打开深度终端,执行 md5sum deepin-xxx.iso 命令,请确认下载的镜像的 MD5 值与下载页面提供的 MD5 值是否一致。( MD5 值在立即下载按钮下方)。说明: deepin-xxx.iso 即为下载的系统镜像文件名, 可 使用 Tab 键自动补全文件名。

## **6.3 安装遇到的问题**

参考网页:

- https://bbs.deepin.org/forum.php?mod=viewthread&tid=146222
- https://bbs.deepin.org/forum.php?mod=viewthread&tid=146224 基本全文转载,有改动。已获许可<sup>4</sup>。

<sup>1</sup>https://www.deepin.org/download/

<sup>2</sup>https://sourceforge.net/projects/deepin/

<sup>3</sup>mailto:support@deepin.org

<sup>4</sup>https://bbs.deepin.org/forum.php?mod=viewthread&tid=146224&page=1#pid384937

# **第七章 软件安装**

<span id="page-90-0"></span>这里会介绍如下几种安装方式,

- 直接双击安装
- apt 安装
- dpkg 安装
- .run 类型的文件安装
- 其他软件安装,比如 you-get 的安装
- 字体的安装
- 源码安装
- 输入法的安装
- iso 文件安装
- pandoc 安装

## **7.1 npm 软件的安装**

这里以 you-get 软件为例, 介绍 npm 软件的安装方式。

## **7.2 veil 软件安装**

其他发行版可以直接用 apt-get 直接安装的, 比如 veil,

 $1 \mid$ \$ sudo apt-get install veil

在 Kali Linux 就可以直接运行,但是在深度操作系统下就无法下载,这个时候不 妨网上搜索一下,加入私有源。当然最好的是搜到这个软件的官网,比如 veil 的官网: https://github.com/Veil-Framework/Veil。

```
1 \midsudo apt-get -y install git
2 \mid$ git clone https://github.com/Veil-Framework/Veil.git
3 \svert \text{S} cd Veil/
4 \mid \mathsf{S} cd setup
5 \mid$ sudo ./setup.sh -c
```
这样一路点击确认下来,慢慢等待,就可以成功安装 veil 了,当然还需要对 *setup.sh* 文件检测操作系统的代码改一改,让他支持 deepin。详情见 pull request<sup>1</sup>。用方法有所变 样。

也可以到 debian 软件包库<sup>2</sup>去搜索,相关的软件包,选择合适的版本安装。不过 veil 没有对应的 deb 包。这是一个比较庞大的软件,估计也不会有一个小的包。

## **7.3 dpkg 安装**

## **7.4 其他安装方式**

很多软件,由于依赖或者其他原因,安装起来特别费劲,对于初学者,不啻于一场 灾难。有好事者,就提供了各种一键安装包。下面介绍两个,限于本人水平,也就只知 道这俩,有同仁知道更多的谢谢发表评论。

#### 7.4.1 bitnami

官网: https://bitnami.com/stacks

提供一键安装软件包,或者虚拟机级别文件等。有需要的可以去查询,肯定有你所 需要的。比如 gitlab,OwnCloud 等等

#### 7.4.2 turnkeylinux

官网: https://www.turnkeylinux.org/

对于常见的 gitlab,lampp 等提供虚拟机安装包,可以尽情享受快捷。

另外,我常用的 xampp 一键安装包, 却是从其他网站上下载的。如果你安装一个软 件特别费劲[,\(不包含无法破解软件的哦](https://www.turnkeylinux.org/))不妨试试搜索一下 "xxx 一键安装包", 看看有 没有其他人已经帮你解决这个问题了。

# **7.5 you-get 软件的安装**

参考网页:

- https://github.com/soimort/you-get
- •

<sup>1</sup>https://github.com/Veil-Framework/Veil/pull/130

<sup>2</sup>http://www.debian.org/distrib/packages

根据 you-get 源码网站<sup>1</sup>的提示, 在 deepin 下, 用如下命令安装, 较为合适。

 $1 \mid$ \$ sudo pip3 install you-get

但是,你可能会发现,自己的电脑没有安装 pip3 软件。试着 sudo apt-get install pip3 也不存在这个软件包啊。接着百度 how to install pip3,找到一大堆页码。参考这 个2,如下命令安装。

 $1 \mid$ \$ sudo apt-get install python3-pip python3-dev build-essential

这样就安装好了 pip3, 我的理解, pip3 就是 python3-pip 的意思, 不知此解对不对。 那么接下来安装 you-get 就容易多啦。

 $1 \mid$ \$ sudo pip3 install you-get

如果需要更新 you-get,可以如下。

 $1 \mid$ \$ sudo pip3 install --upgrade you-get

对于 you-get 如何使用, 这里就不赘述啦。详见官网说明3。

## **7.6 字体的安装**

有些书籍的制作需要特殊的字体,在 Windows、Mac 下安装字体比较简单,在 Deepin 下安装字体同样很简单。参考这里4,

下载需要的字体,下面以安装交大论文需要的字体为例,网上下好需要的字体5,解 压缩后, 双击安装即可, 也可以仿照上面网页'提供的方式安装。

<sup>1</sup>https://github.com/soimort/you-get

<sup>2</sup>http://ask.xmodulo.com/install-pip-linux.html

<sup>3</sup>https://github.com/soimort/you-get

<sup>4</sup>https://github.com/weijianwen/SJTUThesis/blob/master/tex/app\_setup.tex

<sup>5</sup>[http://download.csdn.net/download](https://github.com/soimort/you-get)/bubifengyun/9695994

<sup>6</sup>[https://github.com/weijianwen/SJTUThesis/bl](http://ask.xmodulo.com/install-pip-linux.html)ob/master/tex/app\_setup.tex

```
1 \mid$ mkdir ~/.fonts
2 S cp *.ttf ~/.fonts # 当前用户可用新字体
3 S sudo cp *.ttf /usr/share/fonts/local/ # 所有用户可以使用新字体
4 \mid$ sudo fc-cache -f
```
**解释** - cp \*.ttf ~/.fonts 的 \*.tff 表示你下载的那些字体,需要你修改为对应字体 的路径。

## **7.7 输入法的安装**

这里以搜狗输入法为例,讲解怎么在没有安装搜狗输入法的 Linux 桌面发行版上安 装搜狗输入法,其实深度操作系统自带搜狗输入法的。当然第一步百度搜索了,搜索到 搜狗输入法的 Linux 专用版网站<sup>1</sup>,上面网址如果不对,请继续搜索,毕竟某搜索网址广 告比较厉害,不一定就第一时间提供有用的答案。进入官网,下载对应 \*.deb 文件, 使 用命令

 $1 \mid$ \$ sudo dpkg -i /path/to/\*\*\*.deb

就可以安装了。本来这个输入法安装应该放在上面的,但是考虑到很多人找不到怎 么安装,特来说一下。深度操作系统下,可以直接双击下载的 \*\*.deb 安装包的,一会就 会自动安装完。不过汉语简体版的深度操作系统已经自带了该输入法。

<sup>1</sup>http://pinyin.sogou.com/linux/

# **第八章 管理账户**

## **8.1 引言**

本章会涉及到

- 账户 (user account) 管理
- 账户组管理
- 其他方式的账户管理

深度操作系统安装过程中,会引导你设置一个普通账户,非根账户,也就是没有最 高权限的普通账户。当有家人、朋友或者同事要使用我们的电脑的时候,可能要涉及到 账户的添加和权限管理。这就是本章要讨论的内容。为了更方便的管理多个具有相同权 限的账户,还会涉及到账户组的设置等。接下来会讲到怎么使用 useradd,usermod 等命 令,配置自家目录、默认的 shell、分组、以及账户和组编号等。

## **8.2 创建账户**

为了更好的分配资源权限,保护信息安全,为某些使用者创建新的账户还是很有必 要的。下面介绍,在深度操作系统下,两种创建账户的方式:图像方式(GUI),命令方 式(Shell)。

8.2.1 图形方式

如下图所示,创建账户是非常简单的,打开设置侧栏,找到账户相关的那一 部分,点击创建账户,进入到下图,填上用户名和密码等需要的数据,就可以了。

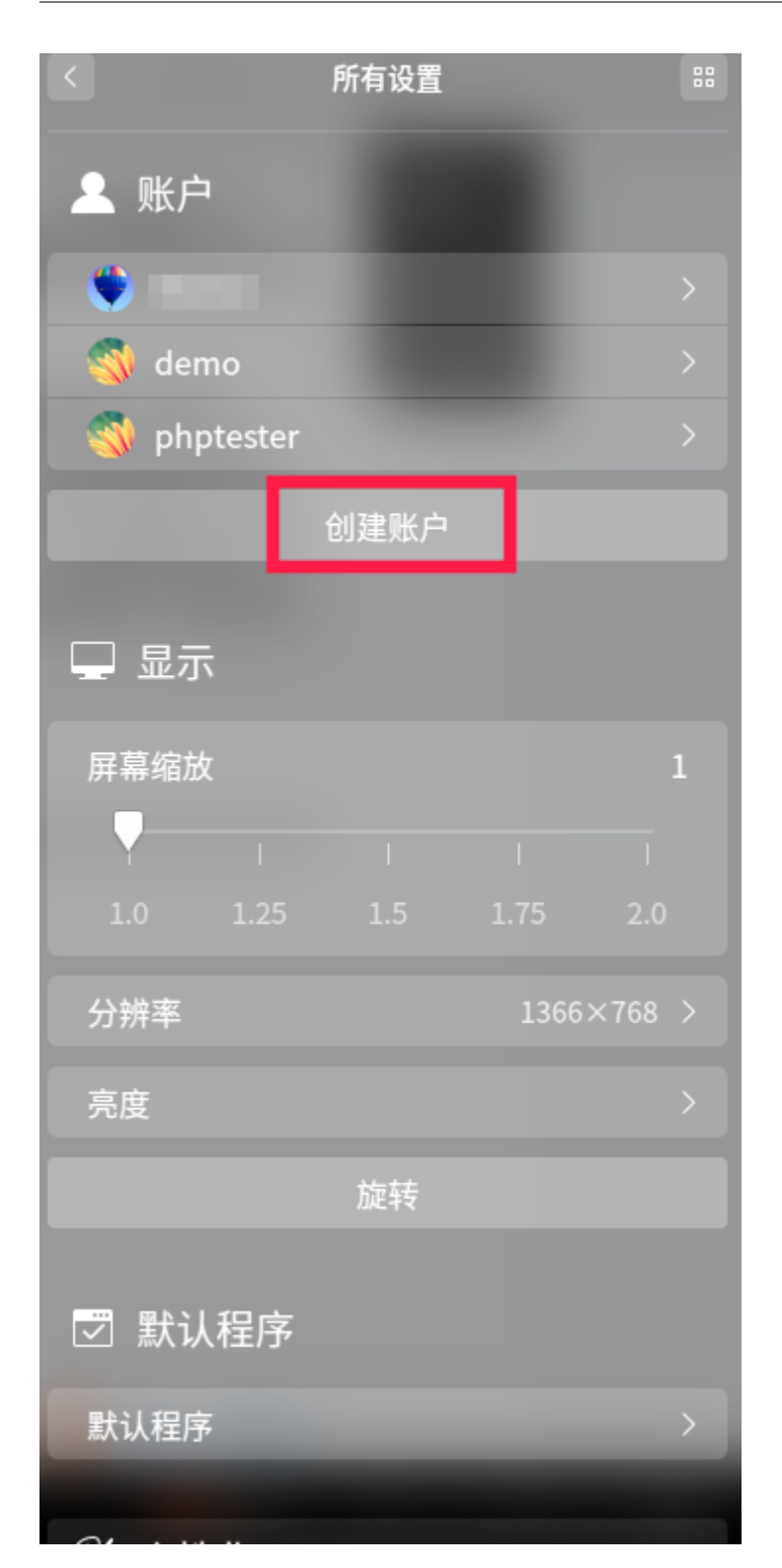

如果需要更改头像、设置全名、更改密码、设置是否自动登录免密码登录,可以选 中需要修改的账户,点击进去就可以啦。

图形方式默认创建的账户是普通账户,比如是phptester账户,在*/etc/passwd*,*/etc/group*

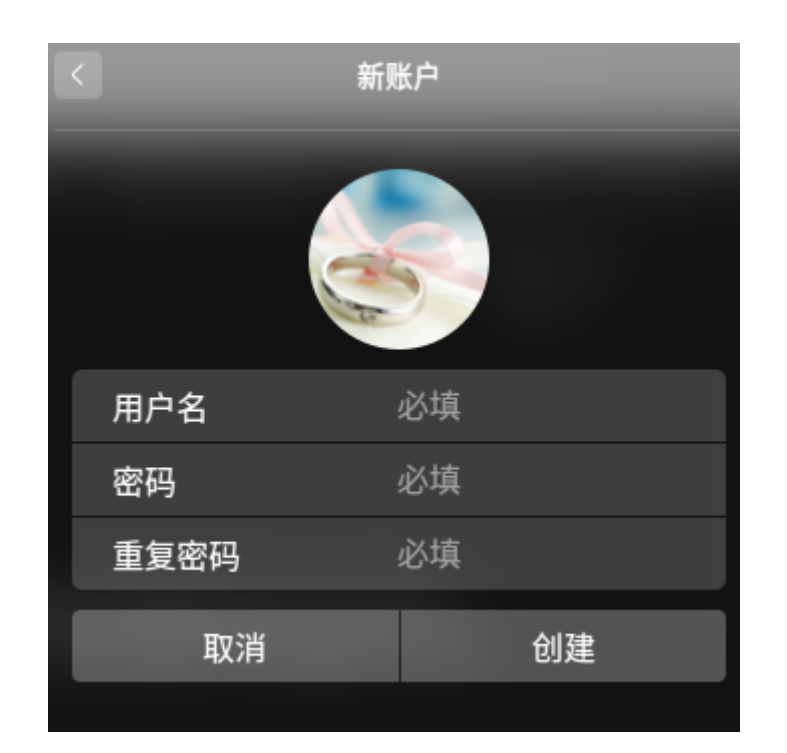

图 8–1 图形方式创建账户

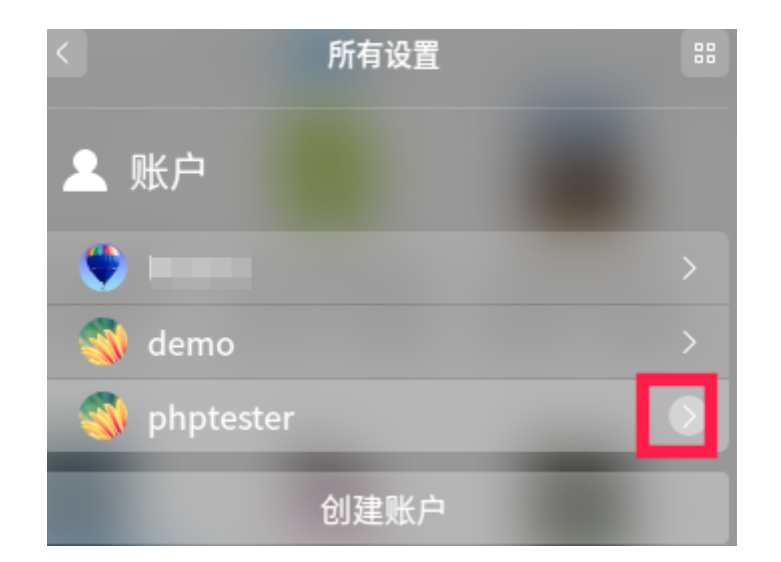

图 8–2 图形方式配置账户

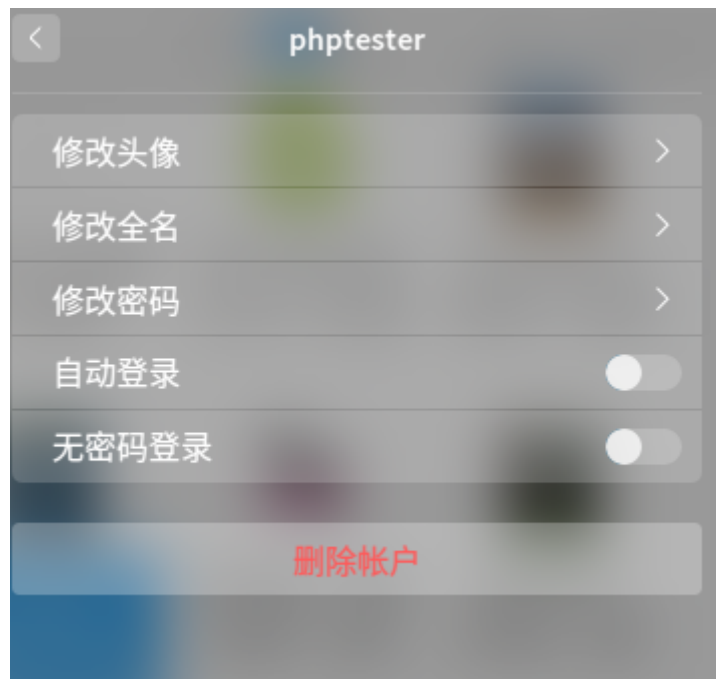

图 8–3 图形方式配置账户

会出现 phptester 相关的信息。有兴趣的读者,可以先去看看上述俩文件,后面还会对 这俩文件作进一步的讲解。

8.2.2 命令方式

# **第九章 Web Server 的搭建与运行**

- **9.1 面向开发的一键安装类型**
- **9.2 关注效率稳定的搭建方法**

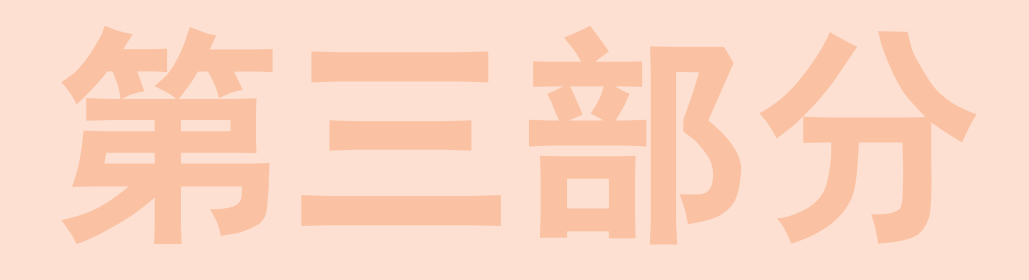

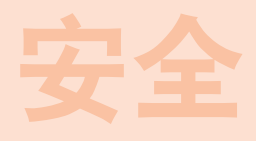

**第三部分** 必使同志们继续地保持谦虚、谨慎、不骄不躁的作风,务必使同志们继续地保持 " 这只是万里长征走完了第一步,以后的路程更长,工作更伟大,更艰苦。务 艰苦奋斗的作风。"

—— 毛泽东

# 第十章 网络安全

本章您可以了解到,

• 网络安全是啥

# 第四部分 **附录及其他**

**第四部分** 必使同志们继续地保持谦虚、谨慎、不骄不躁的作风,务必使同志们继续地保持 " 这只是万里长征走完了第一步,以后的路程更长,工作更伟大,更艰苦。务 艰苦奋斗的作风。"

毛泽东

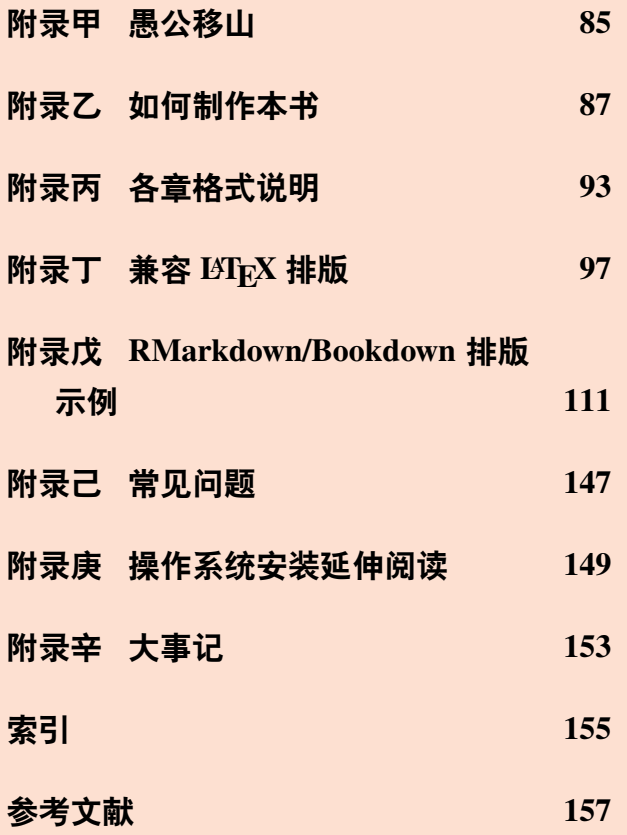

附录及其他部分,首先引用了中国的一 篇古文《愚公移山》,目的是告诉自己要坚 持坚持再坚持;其次讲述了本书的制作步骤, 方便后来人对模板进行改编和再创作;再次 介绍了本书的大致框架设计,提醒需要注意 的问题;再次列举了写作中常见的 LATEX 和 Bookdown 编写的示例;最后是常见问题解 答以及本书的大事记。

# **附录甲 愚公移山**

—— 先秦 列御寇

<span id="page-106-0"></span>太行、王屋二山,方七百里,高万仞,本在冀州之南,河阳之北。

北山愚公者,年且九十,面山而居。惩山北之塞,出入之迂也, 聚室而谋曰: "吾 与汝毕力平险, 指通豫南, 达于汉阴, 可乎?"杂然相许。其妻献疑曰: "以君之力, 曾 不能损魁父之丘,如太行、王屋何?且焉置土石?"杂曰:"投诸渤海之尾,隐土之北。" 遂率子孙荷担者三夫,叩石垦壤,箕畚运于渤海之尾。邻人京城氏之孀妻有遗男,始龀, 跳往助之。寒暑易节,始一返焉。

河曲智叟笑而止之曰:"甚矣,汝之不惠!以残年余力,曾不能毁山之一毛,其如土 石何?"北山愚公长息曰:"汝心之固,固不可彻,曾不若孀妻弱子。虽我之死,有子存 焉;子又生孙,孙又生子;子又有子,子又有孙;子子孙孙无穷匮也,而山不加增,何 苦而不平?"河曲智叟亡以应。

操蛇之神闻之,惧其不已也,告之于帝。帝感其诚,命夸娥氏二子负二山,一厝朔 东,一厝雍南。自此,冀之南,汉之阴,无陇断焉。

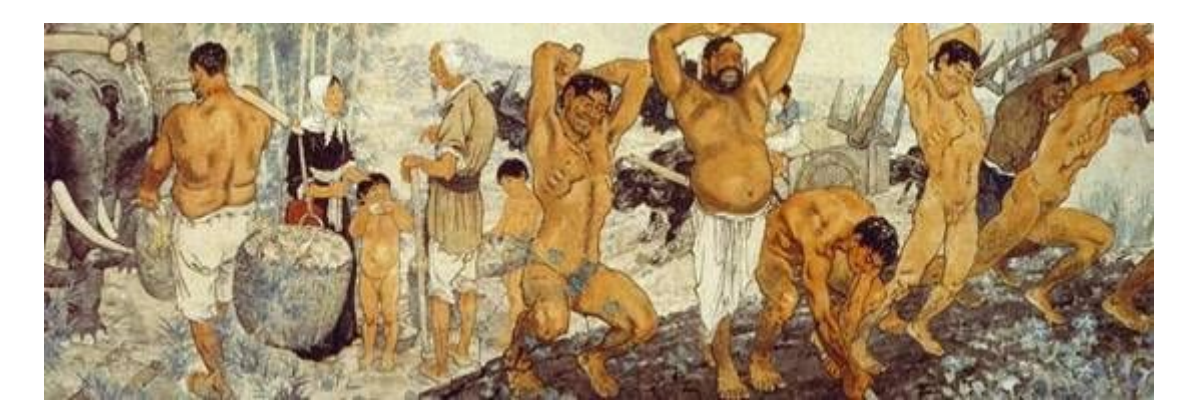

图 甲–1 徐悲鸿名画《愚公移山》
# **附录乙 如何制作本书**

## **乙.1 准备工作**

本模板使用 bookdown 实现了由 R Markdown (Bookdown) -> Markdown (Pandoc 标 准) -> LATFX-> PDF 的一系列转换, 其中用到的依赖有:

• R

• pandoc

• xetex

需要安装这些软件,才可以使用。

乙.1.1 Linux 下使用

下面以深度操作系统 15.5 版本为例说明。安装过程中,请确保当前 rstudio 的版本 高于 1.0.0, texlive 为 2015 年后的版本, pandoc 的版本高于 2.0.0。

\$ sudo apt-get install r-base r-base-dev \ rstudio texlive-full pandoc make

如果不能满足,请参考相关软件官网,下载最新版本。我的博客<sup>1</sup>记录了如何安装 最新版 texlive, 有需要的可以去看看。pandoc 官网<sup>2</sup>有其安装教程。R 语言的安装方法 官网镜像<sup>3</sup>也可找到,这里就不赘述了,有问题可以邮件联系。

乙.1.2 Windows 下使用

略

乙.1.3 苹果操作系统下使用

略

<sup>1</sup>https://my.oschina.net/bubifengyun/blog/1936119

<sup>2</sup>https://github.com/jgm/pandoc/blob/master/INSTALL.md

<sup>3</sup>https://mirrors.tuna.tsinghua.edu.cn/CRAN/

### **乙.2 编译模板**

乙.2.1 第一种编译方法—---命令行编译

模板默认使用 GNUMake 构建,后续如无特殊说明,默认执行命令的文件夹以及当 前文件夹均为本模板的根目录。对于部分用户, 第一次编译可能需要下载很多文件, 最 好联网编译,简言之**首次编译请联网**。如果第一次编译成功,后面再次编译则不需要联 网。

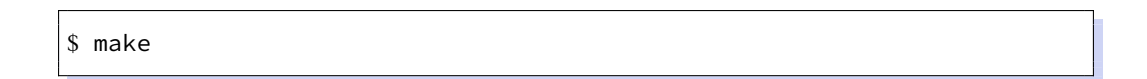

### 乙.2.2 第二种编译方法——RStudio 编译

在已经安装 RStudio 的前提下, 也可手动编译。打开 RStudio 软件, 在弹出的界面, 左上角点击 File->Open Project,选中 *./deepin-bible.Rproj* 文件打开,点击右上角靠下的 一栏,有个 Build 格,会出现 Build Book 等按钮。点击 Build Book 就会生成 PDF 书籍 了,位于 *./\_book/deepin-bible.pdf* 。本质上讲,第二种编译方法是调用的第一种编译方 法,只不过方便懒得写命令行的用户。

乙.2.3 字数统计

如果需要统计字数,先生成文件,然后执行如下命令,特别提醒**先编译书籍才可以 统计字数**。

\$ make wordcount

乙.2.4 本书编译的 R 各包信息

```
1 \mid ## R version 3.4.4 (2018-03-15)
2 \mid ## Platform: x86_64-pc-linux-gnu (64-bit)
3 \mid # Running under: Deepin 15
4 \;  # \;5 ## Matrix products: default
6 \mid ## BLAS: /usr/lib/x86_64-linux-gnu/blas/libblas.so.3.8.0
7 \mid ## LAPACK: /usr/lib/x86_64-linux-gnu/lapack/liblapack.so.3.8.0
```
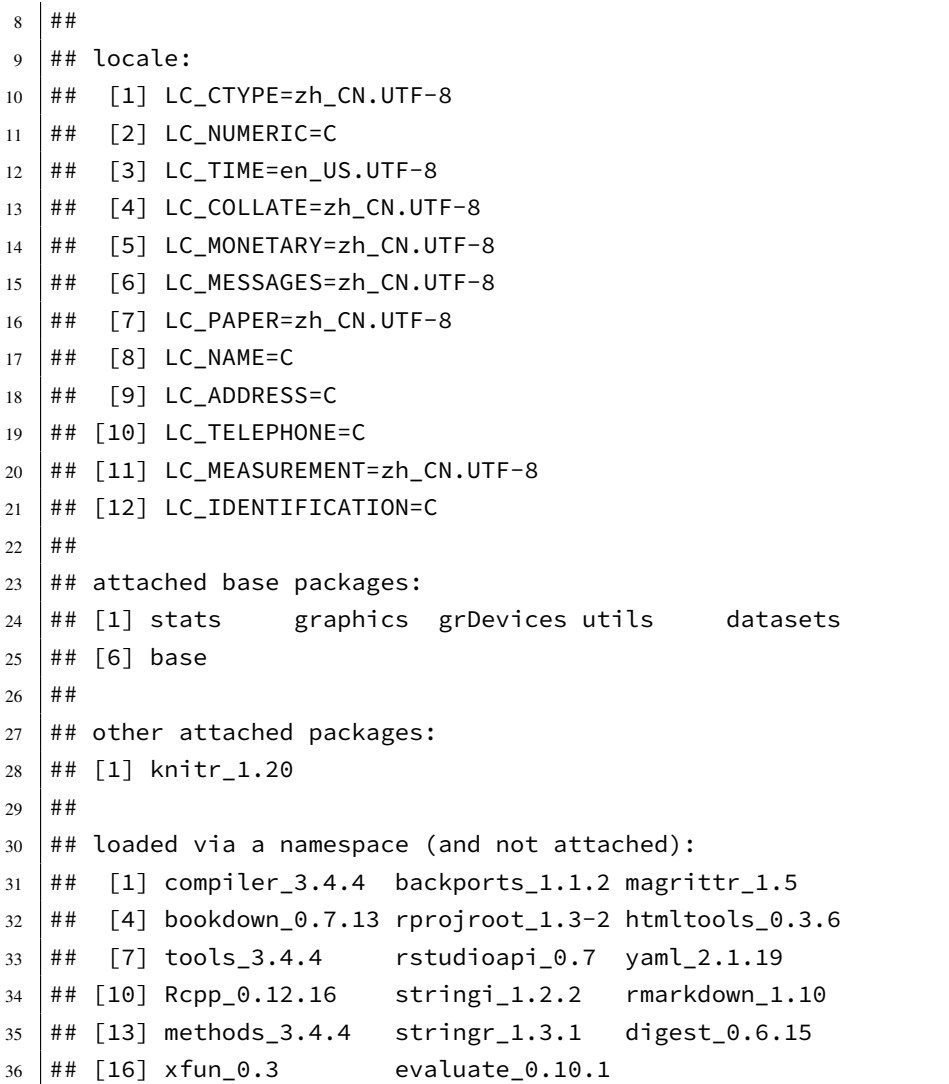

# **乙.3 文件布局**

使用 tree 命令所得。为了篇幅,删除了部分文件名。

代码 乙–1 模板文件布局

. ├── bib  $\leftarrow$  book.bib │ └── packages.bib  $bin$ │ ├── linux\_x64

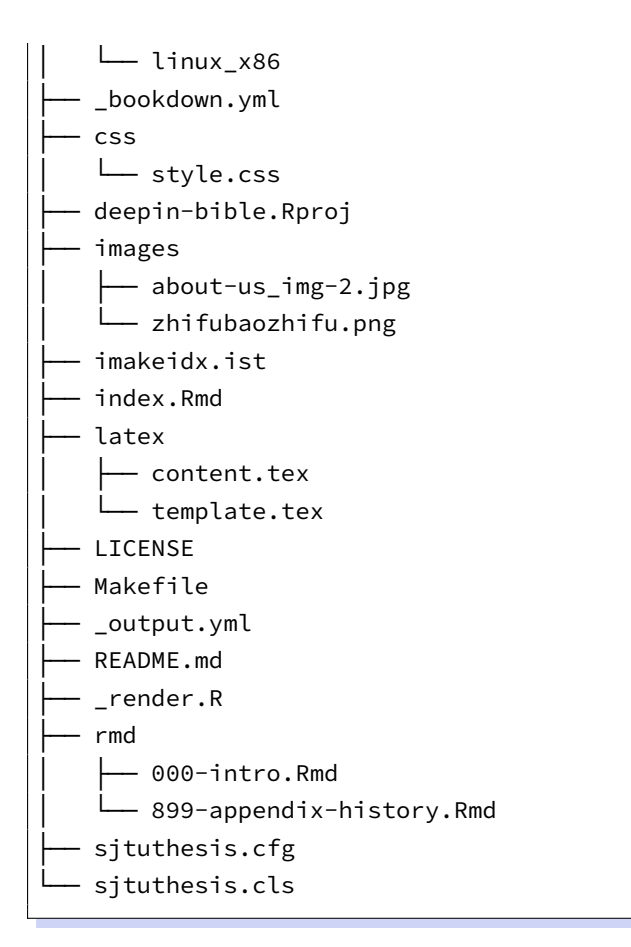

## **乙.4 主要文件介绍**

乙.4.1 LATEX 模板文件

格式控制文件控制着论文的表现形式,包括 *./sjtuthesis.cfg* 和 *./sjtuthesis.cls*。其中, "cls"控制论文主体格式, "cfg"为配置文件。上述文件全部来自上海交通大学学位论文  $L$ H<sub>E</sub>X 模板<sup>1</sup>

乙.4.2 各章源文件

主要位于 ./rmd/ 文件夹。另外目录和模板的内容以 LAT<sub>E</sub>X 形式存放在 ./latex/ 文件夹 下。各文件的详细说明见第丙章。

<sup>1</sup>https://github.com/sjtug/SJTUThesis

### 乙.4.3 配置文件

主要为 *./index.Rmd* 文件,另外两个配置文件 (*./\_bookdown.yml*、*./\_output.yml*) 没有 特殊需求不需要更改。

对于 *./index.Rmd* 文件,书名、作者等信息直接更改为自己的即可。由于本文采用 的上海交大论文模板,一些配置不建议修改。如果想修改书籍字体,比如 classoption : [doctor, openright, twoside, fontset=adobe] ,就表示中文字体修改为 adobe 系列的 字体。可供选择的中文字体:fandol(Fandol 开源字体)、windows(Windows 系统下的中 文字体)、mac(macOS 系统下的华文字体)、ubuntu(Ubuntu 系统下的文泉驿和文鼎字体)、 adobe(Adobe公司的中文字体)、founder(方正公司的中文字体)、默认根据操作系统自动 配置。

### 乙.4.4 图片文件夹 images

images 文件夹放置了需要插入文档中的图片文件 (支持 PNG/JPG/PDF/EPS 格式的 图片),可以在按照章节划分子目录。模板文件中使用\graphicspath命令定义了图片存储 的顶层目录,在插入图片时,顶层目录名 "images'' 可省略。

### 乙.4.5 参考文献数据库 bib

目前参考文件数据库目录只存放一个参考文件数据库 *./bib/book.bib*,而 *./bib/packages.bib* 是书籍编译参考的包信息。关于参考文献引用,可参考附录丁中的例子。

#### 乙.4.6 辅助文件

- *./deepin-bible.Rproj* 项目文件,方便使用 rstudio 打开,如果仅使用 make,可以不 要。
- *./\_render.R* 渲染文件,复制自谢益辉 Bookdown 中文模板<sup>1</sup>,致谢。
- *./Makefile* make 的文件,综合上海交通大学学位论文 LIFEX 模板<sup>2</sup>和谢益辉 Bookdown 中文模板 $3<sub>s</sub>$
- *./\_book/* 最终生成文件所在文件夹。
- *./\_bookdown\_files/* 过程中生成的文件所在文件夹。
- *./bin/*,*./imakeidx.ist* 是索引引擎及索引模板文件。
- *./css/* 用于生成非 PDF 书籍的模板, 编译本书暂时用不到。

<sup>1</sup>https://github.com/yihui/bookdown-chinese

<sup>2</sup>https://github.com/sjtug/SJTUThesis

<sup>3</sup>https://github.com/yihui/bookdown-chinese

# **附录丙 各章格式说明**

Bookdown 编译各 Rmd 文件时, 是按照文件名的字母排序拼接在一起的, 故而我们 不需要专门写一个文件来组织各章节,但是为了更好的利用这一排序规则,需要对文件 名稍作调整。本模板的文件名采用如下命名方式,xxx-name.Rmd。其中 xxx 表示从 000 到 999, 第一位表示第几部分,后两位如果为 00 表示该部分的简介, 如果是其他数字则表 示章节。name 是对应章节的名字。一章一个文件。

由于自身水平所限,部分格式实现起来费劲,就采用直接书写 LATEX 代码的形式实 现了。

### **丙**.1 章: 前言

前言作为一章,不属于书主体内容,位于本书开头,需要一些特殊设定。命名 为*./rmd/000-intro.Rmd*。样式如下,

#### 代码 丙–1 前言示例

```
1 \times 12 \log\est{main}3
4 # 前言
5
6 为什么要写这本书呢?起源于去武汉参观辛亥革命博物馆。
7
8 \include{latex/content}
```
### **解释**

- 1. 第 1、2 行,表示下面属于前言部分,采用**罗马数字对前言编号**,页面格式属于 正文格式。
- 2. 第 4、6 行,表示前言内容。
- 3. 第 8 行,表示接下来为目录部分。
- 4. 为了减少文件个数,把文件格式以及目录也放在该文件了,但也造成了文件不 专用的问题。请根据爱好,自行斟酌。

## **丙.2 前言后的部分章节**

前言后的部分章节,属于标准的 Markdown 文件,框架示例如代码丙-2所示。

代码 丙–2 前言后文示例

1 | # 作者简介 { # author } 2 3 这将是是一群深度操作系统爱好者的杰作!!!

#### **解释**

- 1. 第 1 行, 标准 Markdown 语句, 表示这是一章。
- 2. 第 3 行, 该章的具体内容, 可以使用 LATEX 或 Markdown 格式书写。

## **丙.3 部分:第一部分简介**

代码 丙–3 第一部分简介示例

```
1 \mainmatter
2 \pagestyle{main}
3
4 \partquote{合抱之木,生于毫末;九层之台,起于垒土;千里之行,始于足下。}{老 \
         quad 子}
5
6 \vert\partintro{
7 \quad\quad "话说天下大势,分久必合,合久必分"。
8 }
9
10 \# (PART) Linux \mathcal{R} Deepin \lambda\Box {#part:intro -}
```
### **解释**

- 1. 第 1、2 行,表示下面属于本文正文部分,采用**阿拉伯数字对正文编号**,页面格 式属于正文格式。
- 2. 第 4 行, 用于添加第一部分简介的名言警句。
- 3. 第 6-8 行,表示第一部分简介的具体内容。
- 4. 第 10 行,表示第一部分名称为 **Linux 及 Deepin 入门**,标签为 part:intro。

## **丙.4 各部分内部的章**

框架格式类似前言后的文件,如代码丙-2所示,略。

# **丙.5 部分:附录及其他**

代码 丙–4 附录及其他部分框架示例

|                | \partquote{这只是万里长征走完了第一步, 以后的路程更长, 工作更伟大, 更艰苦。务必使 |
|----------------|---------------------------------------------------|
|                | 同志们继续地保持谦虚、谨慎、不骄不躁的作风,务必使同志们继续地保持艰苦奋斗的            |
|                | 作风。}{毛泽东}                                         |
| $\overline{2}$ | \partintro{                                       |
| 3              | \quad\quad 附录及其他部分,首先引用了中国的一篇古文《愚公移山》,目的是告诉自己要    |
|                | 坚持坚持再坚持;其次讲述了本书的制作步骤,方便后来人对模板进行改编和再创作;            |
|                | 再次介绍了本书的大致框架设计, 提醒需要注意的问题; 再次列举了写作中常见的 \          |
|                | LaTeX 和 Bookdown 编写的示例;最后是常见问题解答以及本书的大事记。         |
| $\overline{4}$ |                                                   |
| 5              | (PART) 附录及其他 {#part:others -}<br>#                |
| 6              |                                                   |
| $\tau$         | (APPENDIX) 附录 ${#chap:appendix -}$<br>#           |
|                |                                                   |

### **解释**

1. 第 1-5 行, 同框架示例丙-3 的介绍。

2. 第 7 行,表示下面属于论文附录部分,采用**天干顺序对附录编号**。

## **丙.6 附录内部各章**

框架格式类似前言后的文件,如代码丙-2所示,略。

## **丙.7 后缀部分**

相关代码为 LSTEX 形式,包括索引和参考文献等,由模板自动生成,不用关心。

# **附录丁 兼容 LATEX 排版**

本章完全照抄交大论文模板的 LATEX 排版例子,除了动了标题和多了这行话,运行 **良好,但是部分地方会多出括号来,请对照原文删除。**

### **丁.1 列表环境**

### 丁.1.1 无序列表

以下是一个无序列表的例子,列表的每个条目单独分段。

- 这是一个无序列表。
- 这是一个无序列表。
- 这是一个无序列表。

使用itemize\* 环境可以创建行内无序列表。

- 这是一个无序列表。• 这是一个无序列表。• 这是一个无序列表。 行内无序列表条目不单独分段,所有内容直接插入在原文的段落中。
- 丁.1.2 有序列表

使用环境enumerate 和enumerate\* 创建有序列表, 使用方法无序列表类似。

- 1. 这是一个有序列表。
- 2. 这是一个有序列表。
- 3. 这是一个有序列表。

使用enumerate\* 环境可以创建行内有序列表。

1. 这是一个默认有序列表。2. 这是一个默认有序列表。3. 这是一个默认有序列表。 行内有序列表条目不单独分段,所有内容直接插入在原文的段落中。

丁.1.3 描述型列表

使用环境description 可创建带有主题词的列表,条目语法是\item[主题] 内 容。

**主题一** 详细内容

- **主题二** 详细内容
- **主题三** 详细内容 . . .

丁.1.4 自定义列表样式

可以使用label 参数控制列表的样式,详细可以参考 WikiBooks<sup>1</sup>。比如一个自定 义样式的行内有序列表

*a)* 这是一个自定义样式有序列表。*b)* 这是一个自定义样式有序列表。*c)* 这是一个自 定义样式有序列表。

**丁.2 数学排版**

丁.2.1 公式排版

这里有举一个长公式排版的例子,来自《Math mode》<sup>2:</sup>

$$
\frac{1}{2}\Delta(f_{ij}f^{ij}) = 2\left(\sum_{i < j} \chi_{ij}(\sigma_i - \sigma_j)^2 + f^{ij}\nabla_j \nabla_i(\Delta f) + \nabla_k f_{ij}\nabla^k f^{ij} + f^{ij}f^k \left[2\nabla_i R_{jk} - \nabla_k R_{ij}\right]\right) \quad (T-1)
$$

丁.2.2 SI 单位

使用siunitx 宏包可以方便地输入 SI 单位制单位,例如\SI{5}{\um} 可以得 到5 $\mu$ m。

丁.2.2.1 一个四级标题

这是全文唯一的一个四级标题。在这部分中将演示了 mathtools 宏包中可伸长符号 (箭头、等号的例子)的例子。

$$
A \xleftarrow[n=0]{} B \xrightarrow[LongLongLongLongLong]{} C
$$
  

$$
f(x) \xleftarrow[A=B]{} B
$$
  

$$
\xleftarrow[below]{} B
$$
  

$$
\xleftarrow[below]{} B
$$
  

$$
\xleftarrow[below]{} B
$$
  

$$
(T-3)
$$

<sup>1</sup>https://en.wikibooks.org/wiki/LaTeX/List\_Structures#Customizing\_lists

<sup>2</sup>http://www.tex.ac.uk/tex-archive/info/math/voss/mathmode/Mathmode.pdf

[—](https://en.wikibooks.org/wiki/LaTeX/List_Structures#Customizing_lists) **98** —

又如:

$$
I(X_3; X_4) - I(X_3; X_4 | X_1) - I(X_3; X_4 | X_2)
$$
  
=  $[I(X_3; X_4) - I(X_3; X_4 | X_1)] - I(X_3; X_4 | \tilde{X}_2)$  (T-4)

 $= I(X_1; X_3; X_4) - I(X_3; X_4 | \tilde{X}_2)$  $(T-5)$ 

丁.2.3 定理环境

模板中定义了丰富的定理环境 algo(算法),thm(定理),lem(引理),prop(命题),cor(推 论), defn(定义), conj(猜想), exmp(例), rem(注), case(情形), bthm(断言定理), blem(断 言引理),bprop(断言命题),bcor(断言推论)。amsmath 还提供了一个 proof(证明) 的环境。 这里举一个"定理"和"证明"的例子。

<span id="page-120-0"></span>**定理 丁.1** (留数定理)**.** 假设 *U* 是复平面上的一个单连通开子集,*a*1, . . . , *a*<sup>n</sup> 是复平面上 有限个点, *f* 是定义在 *U*\{*a*1, . . . , *a*n} 上的全纯函数,如果 γ 是一条把 *a*1, . . . , *a*<sup>n</sup> 包围起 来的可求长曲线,但不经过任何一个 *a*k,并且其起点与终点重合,那么:

$$
\oint_{\gamma} f(z) dz = 2\pi i \sum_{k=1}^{n} I(\gamma, a_k) \text{Res}(f, a_k)
$$
\n
$$
(T-6)
$$

如果 γ 是若尔当曲线,那么 I(γ, *a*<sup>k</sup> ) = 1,因此:

$$
\oint_{\gamma} f(z) dz = 2\pi i \sum_{k=1}^{n} \text{Res}(f, a_k)
$$
\n
$$
(T-7)
$$

在这里,Res( *f*, *a*<sup>k</sup> ) 表示 *f* 在点 *a*<sup>k</sup> 的留数,I(γ, *a*<sup>k</sup> ) 表示 γ 关于点 *a*<sup>k</sup> 的卷绕数。卷绕 数是一个整数,它描述了曲线 γ 绕过点 *a*<sup>k</sup> 的次数。如果 γ 依逆时针方向绕着 *a*<sup>k</sup> 移动, 卷绕数就是一个正数,如果 γ 根本不绕过 ak, 卷绕数就是零。

定理丁*.1*的证明。

**证明***.* 首先,由……

其次[,…](#page-120-0)…

所以…… □

上面的公式例子中,有一些细节希望大家注意。 微分号 d 应该使用"直立体"也就 是用 mathrm 包围起来。并且, 微分号和被积函数之间应该有一段小间隔, 可以插入\, 得到。斜体的 d 通常只作为一般变量。i,j 作为虚数单位时, 也应该使用"直立体"为了

明显,还加上了粗体,例如\mathbf{i}。斜体 *i*, *j* 通常用作表示"序号"。其他字母在 表示常量时,也推荐使用"直立体"譬如,圆周率 π (需要 upgreek 宏包), 自然对数的 底 e。不过,我个人觉得斜体的 e 和 π 很潇洒, 在不至于引起混淆的情况下, 我也用这 两个字母的斜体表示对应的常量。

# **丁.3 向文档中插入图像**

丁.3.1 支持的图片格式

X TIFX 可以很方便地插入 PDF、PNG、JPG 格式的图片。

插入 PNG/JPG 的例子如丁-1所示。这两个水平并列放置的图共享一个"图标题" (table caption),没有各自的小标题。

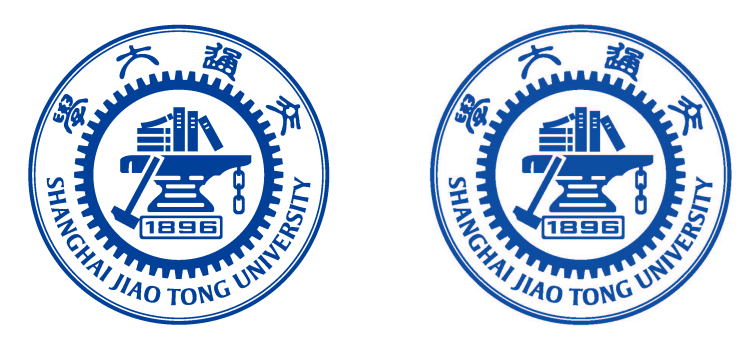

图 丁–1 中文题图 Figure  $T-1$  English caption

这里还有插入 EPS 图像和 PDF 图像的例子, 如图丁-2a和图丁-2b。这里将 EPS 和 PDF 图片作为子图插入,每个子图有自己的小标题。子图标题使用 subcaption 宏包添加。

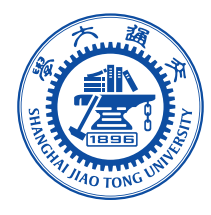

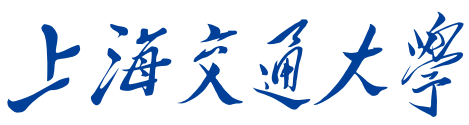

**SHANGHAI JIAO TONG UNIVERSITY** 

(a) EPS 图像 (b) PDF 图像,注意这个图略矮些。如果标题 很长的话,它会自动换行

图 丁-2 插入 eps 和 pdf 的例子 (使用 subcaptionbox 方式) Figure  $T-2$  An EPS and PDF demo with subcaption box

更多关于 LATEX 插图的例子可以参考《LATEX 插图指南》<sup>1</sup>。

<sup>1</sup>http://www.cs.duke.edu/junhu/Graphics3.pdf

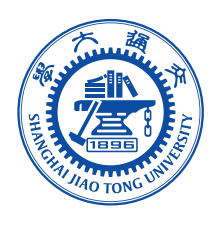

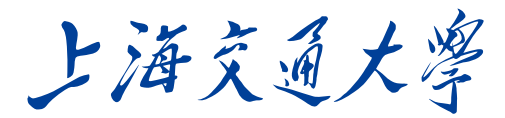

**SHANGHAI JIAO TONG UNIVERSITY** (b) PDF 图像,注意这个图略矮些。subfigure 中同一行的子图在顶端对齐。

(a) EPS 图像

图 丁-3 插入 eps 和 pdf 的例子 (使用 subfigure 方式)

Figure 丁–3 An EPS and PDF demo with subfigure

丁.3.2 长标题的换行

图丁–4和图丁–5都有比较长图标题,通过对比发现,图丁–5的换行效果更好一些。 其中使用了 minipage 环境来限制整个浮动体的宽度。

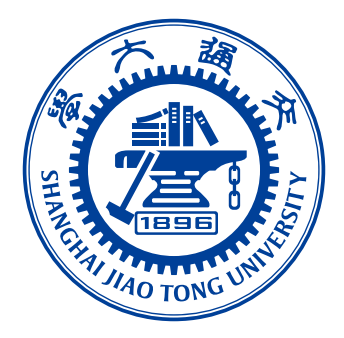

图 丁–4 上海交通大学是我国历史最悠久的高等学府之一,是教育部直属、教育部与上海市共建的 全国重点大学.

Figure  $\top$  –4 Where there is a will, there is a way.

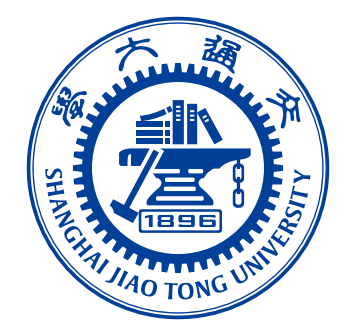

图 丁–5 上海交通大学是我国历史最悠久的高等学府之一, 是教育部直属、教育部与上海市共建的全国重点大学.

Figure  $T-5$  Where there is a will, there is a way.

丁.3.3 添加图注

当插图中组成部件由数字或字母等编号表示时,可在插图下方添加图注进行说明, 如图丁–6所示。

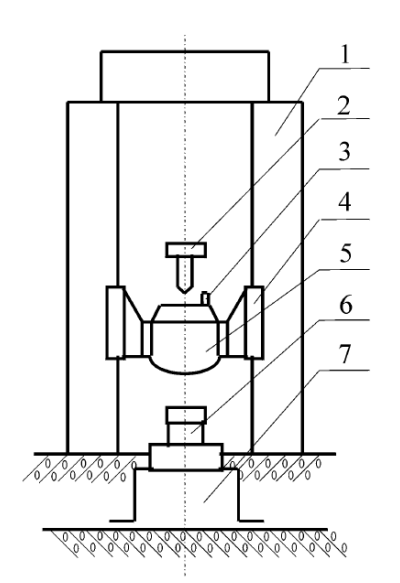

1. 立柱 2. 提升释放机构 3. 标准冲击加速度计 4. 导轨 5. 重锤 6. 被校力传感器 7. 底座

图 丁–6 示例图片来源于 [1]

Figure 丁–6 Stay hungry, stay foolish.

丁.3.4 绘制流程图

图丁-7是一张流程图示意。使用 tikz 环境,搭配四种预定义节点 (startstop、 process、decision 和io),可以容易地绘制出流程图。

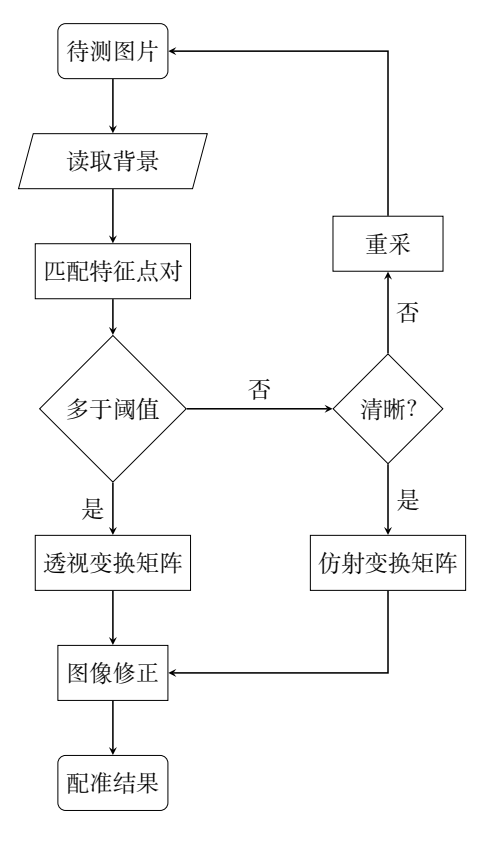

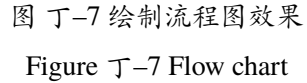

### **丁.4 表格**

<span id="page-125-0"></span>这一节给出的是一些表格的例子,如表丁–1所示。

表 丁-1 一个颇为标准的三线表格1

#### Table 丁–[1 A Ta](#page-125-0)ble

| <b>Item</b>            |       |  |  |
|------------------------|-------|--|--|
| Description Price (\$) |       |  |  |
| per gram               | 13.65 |  |  |
| each                   | 0.01  |  |  |
| stuffed                | 92.50 |  |  |
| stuffed                | 33.33 |  |  |
| frozen                 | 8.99  |  |  |
|                        |       |  |  |

下面一个是一个更复杂的表格, 用 threeparttable 实现带有脚注的表格, 如表丁-2。

表 丁–2 一个带有脚注的表格的例子

Table  $T-2$  A Table with footnotes

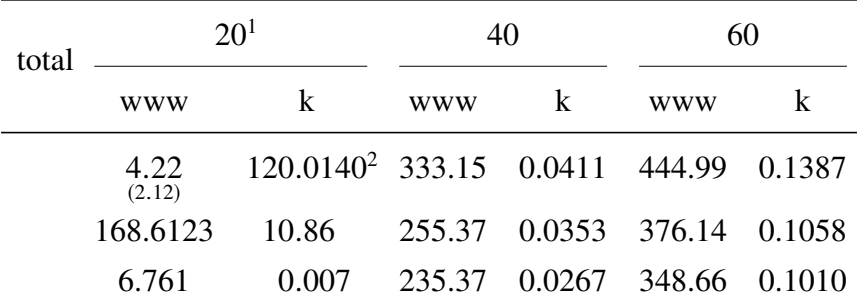

 $<sup>1</sup>$  the first note.</sup>

<sup>2</sup> the second note.

## **丁.5 参考文献管理**

LATEX 具有将参考文献内容和表现形式分开管理的能力,涉及三个要素:参考文献 数据库、参考文献引用格式、在正文中引用参考文献。这样的流程需要多次编译:

<sup>&</sup>lt;sup>1</sup>这个例子来自《Publication quality tables in LATEX》<sup>1</sup>(booktabs 宏包的文档)。这也是一个在表格中使用脚注的 例子,请留意与 threeparttable 实现的效果有何不同。

- 1. 用户将论文中需要引用的参考文献条目,录入纯文本数据库文件 (bib 文件)。
- 2. 调用 xelatex 对论文模板做第一次编译,扫描文中引用的参考文献,生成参考文 献入口文件 (aux) 文件。
- 3. 调用 bibtex,以参考文献格式和入口文件为输入,生成格式化以后的参考文献条 目文件 (bib)。
- 4. 再次调用 xelatex 编译模板,将格式化以后的参考文献条目插入正文。

参考文献数据库 (thesis.bib) 的条目,可以从 Google Scholar 搜索引擎<sup>1</sup>、CiteSeerX 搜索引擎<sup>2</sup>中查找, 文献管理软件 Papers<sup>3</sup>、Mendeley<sup>4</sup>、JabRef<sup>5</sup>也能够输出条目信息。

下面是在 Google Scholar 上搜索到的一条文献信息, 格式是纯文本:

代码 丁–1 从 Google Scholar 找到的参考文献条目

```
@phdthesis{白 2008 信用风险传染模型和信用衍生品的定价,
 title={信用风险传染模型和信用衍生品的定价},
 author={白云芬},
 year={2008},
 school={上海交通大学}
}
```
推荐修改后在 bib 文件中的内容为:

代码 丁–2 修改后的参考文献条目

```
@phdthesis{bai2008,
 title={信用风险传染模型和信用衍生品的定价},
 author={白云芬},
 date={2008},
 address={上海},
 school={上海交通大学}
}
```
按照教务处的要求,参考文献外观应符合国标 GBT7714 的要求<sup>6</sup>。在模板中,表现

<sup>1</sup>https://scholar.google.com

<sup>2</sup>http://citeseerx.ist.psu.edu

<sup>3</sup>http://papersapp.com

<sup>4</sup>http://www.mendeley.com

<sup>5</sup>[http://jabref.sourceforge.ne](https://scholar.google.com)t

<sup>6</sup>[http://www.cces.net.cn/gui](http://citeseerx.ist.psu.edu)ld/sites/tmxb/Files/19798\_2.pdf

形式的控制逻辑通过 biblatex-gb7714-2015 包实现<sup>1</sup>, 基于 {BibLATFX} 管理文献。在目前 的多数 TeX 发行版中,可能都没有默认包含 biblatex-gb7714-2015,需要手动安装。

正文中引用参考文献时,用\cite{key1,key2,key3...} 可以产生"上标引用 的参考文献",如[2-4]。使用\parencite{key1,key2,key3...} 则可以产生水平引 用的参考文献,例如 [5-7]。请看下面的例子,将会穿插使用水平的和上标的参考文献: 关于书的 [2, 5, 7], 关于期刊的<sup>[3, 8]</sup>, 会议论文 [4, 9, 10], 硕士学位论文 [6, 11], 博士学 位论文<sup>[12-14]</sup>,标准文件 [7],技术报告<sup>[15]</sup>,电子文献 [16,17],用户手册 [18]。

总结一些注意事[项](#page-178-0)[:](#page-178-1)

- 参[考](#page-178-2)[文](#page-178-0)[献只](#page-178-1)有在正文中被引用了,才会[在](#page-178-3)[最](#page-178-4)[后的](#page-178-5)参考文献列表中[出](#page-178-6)[现;](#page-178-7)
- 参考文献"数据[库文](#page-178-1)件"bib 是纯文本文件,[请使](#page-179-0)[用](#page-179-1) UTF-8 编码,[不要](#page-179-2)使用 GBK 编码;
- 参考文献条目中默认通过 date 域输入时间。兼容使用 year 域时会产生编译 warning,可忽略。

### **丁.6 用 listings 插入源代码**

原先 ctexbook 文档类和 listings 宏包配合使用时,代码在换页时会出现莫名其妙的 错误,后来经高人指点,顺利解决了。感兴趣的话,可以看看这里<sup>2</sup>。这里给使用 listings 宏包插入源代码的例子,这里是一段 C 代码。另外,listings 宏包真可谓博大精深,可以 实现各种复杂、漂亮的效果, 想要进一步学习的同学, 可以参考 listings 宏包手册<sup>3</sup>。

1 **#include** <stdio.h> 2 **#include** <unistd.h> 3 **#include** <sys/types.h> 4 **#include** <sys/wait.h> 5 6 **int** main() {  $7$  pid\_t pid; 8 9 **switch** ((pid = fork())) { 10 **case** -1:  $11$  printf("fork failed\n");

代码 丁–3 一段 C 源代码

<sup>1</sup>https://www.ctan.org/pkg/biblatex-gb7714-2015

<sup>2</sup>http://bbs.ctex.org/viewthread.php?tid=53451

<sup>3</sup>http://mirror.ctan.org/macros/latex/contrib/listings/listings.pdf

```
12 break;
13 case 0:
14 /* child calls exec */15 execl("/bin/ls", "ls", "-l", (char*)0);
_{16} printf("execl failed\n");
17 break;
18 default:
19 \frac{1}{2} /* parent uses wait to suspend execution until child finishes */
20 wait((int*)0);
21 printf("is completed\n");
22 break;
23 }
2425 return 0;
26 }
```
## **丁.7 用 algorithm 和 algorithmicx 宏包插入算法描述**

algorithmicx 比 algorithmic 增加了一些命令。示例如算法丁–1和算法丁–2,后者的 代码来自 xhSong 的博客<sup>1</sup>。algorithmicx 的详细使用方法见官方 README<sup>2</sup>。使用算法宏 包时,算法出现的位置很多时候不按照 tex 文件里的书写顺序[,](#page-128-0) 需要强制定位时可以使  $\text{H\text{}\begin{bmatrix} \text{algorithm} \end{bmatrix}$  [H]  $^3$ 

这是写在算法丁–1前面的一段话,在生成的文件里它会出现在算法丁–1前面。

```
算法 丁–1 求 100 以内的整数和
输出: 100 以内的整数和
 1: sum \leftarrow 02: for i = 0 \rightarrow 100 do
 3: sum \leftarrow sum + i4: end for
```
这是写在两个算法中间的一段话,当算法丁–1不使用\begin{algorithm}[H] 时 它也会出现在算法丁–1前面。

<sup>1</sup>http://hustsxh.is-programmer.com/posts/38801.html

<sup>&</sup>lt;sup>2</sup>http://mirror.hust.edu.cn/CTAN/macros/latex/contrib/algorithmicx/algorithmicx.pdf

<sup>3</sup>http://tex.stackexchange.com/questions/165021/fixing-the-location-of-the-appearance-in-algorithmicx-environment

对于很长的算法,单一的算法块\begin{algorithm}...\end{algorithm} 是 不能自动跨页的<sup>1</sup>,会出现的情况有:

- 该页放不下当前的算法,留下大片空白,算法在下一页显示
- 单一页面放不下当前的算法,显示时超过页码的位置直到超出整个页面范围 解决方法有:
- (推荐) 使用algstore{algname} 和algrestore{algname} 来讲算法分为两 个部分<sup>2</sup>,如算法丁–2。
- 人工拆分算法为多个小的部分。

这是写在算法丁–2后面的一段话,但是当算法丁–2不使用\begin{algorithm}[H] 时它会出现在算法丁–2 [甚至算](#page-130-0)法丁–1前面。

对于算法的索引要注意\caption和\label的位置, 必须是先\caption再\label<sup>3</sup>, 否则会出现\ref{[algo](#page-130-0):sum\_100} 生成的编号[跟对应](#page-130-0)算法上显示不一致的问题。

根据 Werner [的回答](#page-130-0)4 增加了[Swit](#page-128-0)ch 和Case 的支持, 见算法丁-3。

<sup>1</sup>http://tex.stackexchange.com/questions/70733/latex-algorithm-not-display-under-correct-section

<sup>2</sup>http://tex.stackexchange.com/questions/29816/algorithm-over-2-pages

<sup>3</sup>http://tex.stackexchange.com/questions/65993/algorithm-numbering

<sup>4</sup>http://tex.stackexchange.com/questions/53357/switch-cases-in-algorithmic

<span id="page-130-0"></span>**算法 丁–2** 用归并排序求逆序数

```
输入: Array 数组,n 数组大小
输出: 逆序数
 1: function MergerSort(Array,le f t,right)
 2: result \leftarrow 03: if left \t{ \text{ } <i>right</i> < right \text{ } then4: middle \leftarrow (left + right)/25: result \leftarrow result + MERGERSort(Array, let t, middle)6: result \leftarrow result + MERGERSort(Array, middle, right)7: result \leftarrow result + MERGER(Array, left, middle, right)8: end if
 9: return result
10: end function
11:
12: function Merger(Array,le f t,middle,right)
13: i \leftarrow left14: j \leftarrow middle15: k \leftarrow 016: result \leftarrow 017: while i < middle and j < right do
18: if Array[i] < Array[j] then
19: B[k + +] \leftarrow Array[i + +]20: else
21: B[k + +] \leftarrow Array[j + +]22: result \leftarrow result + (middle - i)23: end if
24: end while
```

```
25: while i < middle do
26: B[k + +] \leftarrow Array[i + +]27: end while
28: while j < right do
29: B[k + +] \leftarrow Array[j + +]30: end while
31: for i = 0 \rightarrow k - 1 do
32: Array[left + i] \leftarrow B[i]33: end for
34: return result
35: end function
```
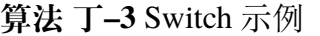

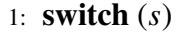

2: **case** *a*:

```
3: assert(0)
```
4: **case** *b*:

```
5: assert(1)
```
- 6: **default** :
- 7: assert(2)
- 8: **end switch**

# **附录戊 RMarkdown/Bookdown 排版示例**

本文无意全文翻译 RMarkdown/Bookdown 的使用方法,只是简单的复制,详细内容 请参考页面:

- https://rmarkdown.rstudio.com/lesson-1.html
- https://bookdown.org/yihui/bookdown/
- https://bookdown.org/yihui/bookdown/components.html
- [http://pandoc.org/](https://rmarkdown.rstudio.com/lesson-1.html)

以下为全文复制 [https://bookdown.org/yi](https://bookdown.org/yihui/bookdown/)hui/bookdown/components.html ,有改动。

T[his chapter demonstrates the syntax of common compone](https://bookdown.org/yihui/bookdown/components.html)nts of a book written in **bookdown**, [including code ch](http://pandoc.org/)unks, figures, tables, citations, math theorems, and equations. The approach is based on P[andoc, so we start with the syntax of Pandoc's flavor of M](https://bookdown.org/yihui/bookdown/components.html)arkdown.

### **戊.1 Markdown syntax**

In this section, we give a very brief introduction to Pandoc's Markdown. Readers who are familiar with Markdown can skip this section. The comprehensive syntax of Pandoc's Markdown can be found on the Pandoc website http://pandoc.org.

### $\dot{\mathcal{R}}$ .1.1 Inline formatting

You can make text *italic* by surrounding i[t with underscore](http://pandoc.org)s or asterisks, e.g., \_text\_ or \*text\*. For **bold** text, use two underscores (\_\_text\_\_) or asterisks (\*\*text\*\*). Text surrounded by  $\sim$  will be converted to a subscript (e.g.,  $H \sim 2 \sim 50 \sim 4 \sim$  renders  $H_2SO_4$ ), and similarly, two carets ( $\alpha$ ) produce a superscript (e.g., Fe^2+^ renders Fe<sup>2+</sup>). To mark text as inline code, use a pair of backticks, e.g., `code`. $^1$  Small caps can be produced by the HTML tag span, e.g., <span style=" font-variant: small-caps; ">Small Caps</span> renders SMALL CAPs. Links are created using [text](link), e.g., [RStudio](https://www.rstudio.com), and the syntax for images is similar: just add an exclamation mark, e.g., ![alt text or image title](path/to/image). Footnotes are put inside the square brackets after a caret  $\wedge$ [], e.g.,  $\wedge$ [This is a footnote.]. We will talk about citations in Section 戊.8.

 $1$ To include literal backticks, use more backticks outside, e.g., you can use two backticks to preserve one backtick inside: `` `code` ``.

#### 戊.1.2 Block-level elements

Section headers can be written after a number of pound signs, e.g.,

```
1 \# First-level header
2
3 ## Second-level header
4
5 ### Third-level header
```
If you do not want a certain heading to be numbered, you can add {-} after the heading, e.g.,

 $1 \mid #$  Preface  $\{-\}$ 

Unordered list items start with  $\star$ ,  $\sim$ , or  $\star$ , and you can nest one list within another list by indenting the sub-list by four spaces, e.g.,

```
1 - one item
2 - one item
3 - one item
4 \mid - one item
5 - one item
```
The output is:

- one item
- one item
- one item
	- **–** one item
	- **–** one item

Ordered list items start with numbers (the rule for nested lists is the same as above), e.g.,

```
1 \mid 1. the first item
```

```
2 \mid 2. the second item
```

```
3 \mid 3. the third item
```
The output does not look too much different with the Markdown source:

- 1. the first item
- 2. the second item
- 3. the third item

Blockquotes are written after >, e.g.,

```
1 > "I thoroughly disapprove of duels. If a man should challenge me,
2 I would take him kindly and forgivingly by the hand and lead him
3 to a quiet place and kill him."
4 >
5 > --- Mark Twain
```
The actual output (we customized the style for blockquotes in this book):

"I thoroughly disapprove of duels. If a man should challenge me, I would take him kindly and forgivingly by the hand and lead him to a quiet place and kill him."

— Mark Twain

Plain code blocks can be written after three or more backticks, and you can also indent the blocks by four spaces, e.g.,

```
\frac{1}{1} . \sqrt{2}2 This text is displayed verbatim / preformatted
\overline{\mathbf{3}}4
5 Or indent by four spaces:
6
7 This text is displayed verbatim / preformatted
```
#### 戊.1.3 Math expressions

Inline LaTeX equations can be written in a pair of dollar signs using the LaTeX syntax, e.g.,  $\mathfrak{f}(k) = \{n \in \mathbb{R} \mid p^{\{k\}} \ (1-p)^{\{n-k\}}\$  (actual output:  $f(k) = \binom{n}{k}$  $\binom{n}{k} p^k (1-p)^{n-k}$ ; math expressions of the display style can be written in a pair of double dollar signs, e.g.,  $$f(k) = {n \choose k} p^{k} (1-p)^{n-k}$$ \$\$, and the output looks like this:

$$
f(k) = {n \choose k} p^k (1-p)^{n-k}
$$

You can also use math environments inside  $\frac{1}{5}$  or  $\frac{1}{5}$   $\frac{1}{5}$ , e.g.,

1 \begin{array}{ccc}  $2 \mid x_{-11} \mid 8 \mid x_{-12} \mid 8 \mid x_{-13} \rangle \$  $3 \mid x_{-}$ {21} &  $x_{-}$ {22} &  $x_{-}$ {23}  $4 \vert \text{and} \text{array}$ 

*x*<sup>11</sup> *x*<sup>12</sup> *x*<sup>13</sup> *x*<sup>21</sup> *x*<sup>22</sup> *x*<sup>23</sup>

```
1 \mid X = \begin{bmatrix} 1 \mid 1 & 2 \end{bmatrix}2 \mid 1 \& x_{-2}\3 \mid 1 \& x_{-1} \4 \end{bmatrix}
```

$$
X = \begin{bmatrix} 1 & x_1 \\ 1 & x_2 \\ 1 & x_3 \end{bmatrix}
$$

1 \**Theta** = \begin{pmatrix}\**alpha** & \**beta**\\

2 \**gamma** & \**delta**

```
3 \vert \text{end}{pmatrix}
```

$$
\Theta = \begin{pmatrix} \alpha & \beta \\ \gamma & \delta \end{pmatrix}
$$

 $1 \big| \begin{bmatrix} \text{Vmatrix} \end{bmatrix}$ a & b

 $2$  c & d

3 \**end**{vmatrix}=ad-bc

$$
\begin{vmatrix} a & b \\ c & d \end{vmatrix} = ad - bc
$$

### **戊.2 Markdown extensions by bookdown**

Although Pandoc's Markdown is much richer than the original Markdown syntax, it still lacks a number of things that we may need for academic writing. For example, it supports math equations, but you cannot number and reference equations in multi-page HTML or EPUB output. We have provided a few Markdown extensions in **bookdown** to fill the gaps.

#### $\mathcal{R}$ .2.1 Number and reference equations

To number and refer to equations, put them in the equation environments and assign labels to them using the syntax (\##eq:label), e.g.,

```
1 \begin{equation}
2 f\left(k\right) = \binom{n}{k} p^k\left(1-p\right)^{n-k}
3 \label{eq:binom}
4 \end{equation}
```
It renders the equation below:

<span id="page-136-0"></span>
$$
f(k) = {n \choose k} p^{k} (1-p)^{n-k}
$$
 (J\&-1)

You may refer to it using \eqref {eq:binom}, e.g., see Equation  $(\n{x-1})$ .

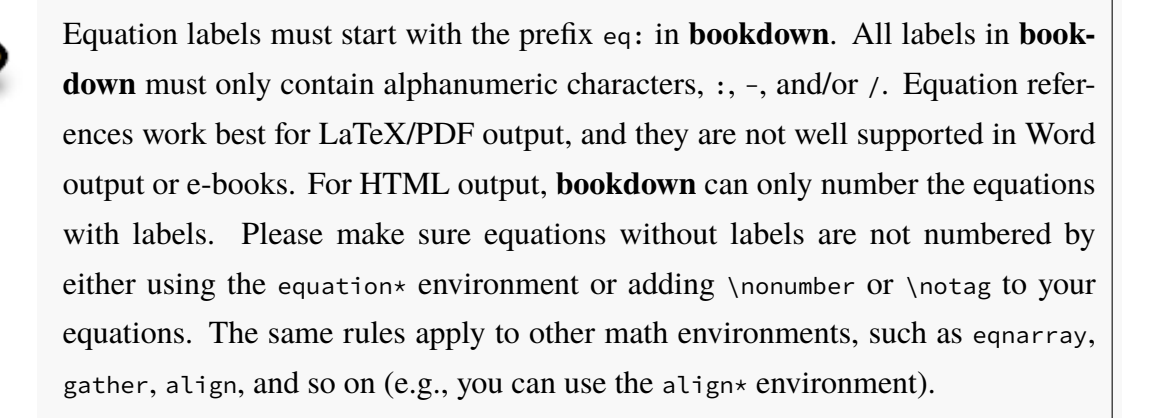

We demonstrate a few more math equation environments below. Here is an unnumbered equation using the equation $*$  environment:

1 \begin{equation\*} 2 \frac{d}{dx}\**left**( \**int**\_{a}^{x} f(u)\,du\**right**)=f(x) 3 \**end**{equation\*}

$$
\frac{d}{dx}\left(\int_{a}^{x}f(u)\,du\right) = f(x)
$$

Below is an align environment  $(\n{K} - 2)$ :

```
1 \big| \begin{bmatrix} a & b & d \end{bmatrix}2 g(X_{n}) &= g(\theta)+g'({\tilde{\theta}})(X_{n}-\theta) \notag \\
3 \sqrt{n}[g(X_{n})-g(\theta)] &= g'\left({\tilde{\theta}}\right)
4 \sqrt{n}[X_{n}-\theta ] \label{eq:align}
5 \end{align}
```

$$
g(X_n) = g(\theta) + g'(\tilde{\theta})(X_n - \theta)
$$
  

$$
\sqrt{n}[g(X_n) - g(\theta)] = g'(\tilde{\theta}) \sqrt{n}[X_n - \theta]
$$
 (J\xi-2)

You can use the split environment inside equation so that all lines share the same number  $(\n{E} - 3)$ . By default, each line in the align environment will be assigned an equation number. We suppressed the number of the first line in the previous example using \notag. In this example, t[he wh](#page-138-0)ole split environment was assigned a single number.

```
1 \begin{equation}
2 \backslash \begin{bmatrix} 2
3 \mathrm{Var}(\hat{\beta}) & =\mathrm{Var}((X'X)^{-1}X'y)\\
4 \& = (X'X)^{\{-1\}X'\mathbb{Var}\{\Var\}(y)((X'X)^{\{-1\}X'\})'\5 \mid \& = (X'X)^{\{-1\}X'\mathsf{Var}\{\Var\}(y)X(X'X)^{\{-1\}\}\6 & =(X'X)^{-1}X'\sigma^{2}IX(X'X)^{-1}\\
7 \mid \& = (X'X) \setminus \{-1\} \sim \text{span} \{2\}8 \vert \text{end}\{\text{split}\}9 \label{eq:var-beta}
10 \end{equation}
```

| Environment | Printed Name Label Prefix |     |
|-------------|---------------------------|-----|
| theorem     | Theorem                   | thm |
| lemma       | Lemma                     | lem |
| corollary   | Corollary                 | cor |
| proposition | Proposition               | prp |
| conjecture  | Conjecture                | cnj |
| definition  | Definition                | def |
| example     | Example                   | exm |
| exercise    | Exercise                  | exr |

表 戊–1 Theorem environments in **bookdown**.

Var(
$$
\hat{\beta}
$$
) = Var((X'X)<sup>-1</sup>X'y)  
\n= (X'X)<sup>-1</sup>X'Var(y)((X'X)<sup>-1</sup>X')'  
\n= (X'X)<sup>-1</sup>X'Var(y)X(X'X)<sup>-1</sup>  
\n= (X'X)<sup>-1</sup>X'\sigma<sup>2</sup>IX(X'X)<sup>-1</sup>  
\n= (X'X)<sup>-1</sup>\sigma<sup>2</sup>

### <span id="page-138-0"></span>戊.2.2 Theorems and proofs

Theorems and proofs are commonly used in articles and books in mathematics. However, please do not be misled by the names: a "theorem" is just a numbered/labeled environment, and it does not have to be a mathematical theorem (e.g., it can be an example irrelevant to mathematics). Similarly, a "proof" is an unnumbered environment. In this section, we always use the *general* meanings of a "theorem" and "proof" unless explicitly stated.

In **bookdown**, the types of theorem environments supported are in Table  $\ddot{\mathcal{K}}$ -1. To write a theorem, you can use the syntax below:

```
1 \mid \cdots \ {theorem}
2 Here is my theorem.
3 \mid \cdots
```
To write other theorem environments, replace ``` {theorem} with other environment names in Table  $\hat{\mathbb{X}}-1$ , e.g., ```{lemma}.

A theorem can have a name option so its name will be printed, e.g.,

```
1 \mid \cdots{theorem, name="Pythagorean theorem"}
2 For a right triangle, if c denotes the length of the hypotenuse
3 and a and b denote the lengths of the other two sides, we have
4 \text{ a}^2 + \text{ b}^2 = \text{ c}^2\overline{\phantom{0}}
```
If you want to refer to a theorem, you should label it. The label can be written after ```{theorem, e.g.,

```
1 \cdots {theorem, label="foo"}
2 A labeled theorem here.
3 \mid \cdots
```
The label option can be implicit, e.g., the following theorem has the label bar:

```
1 \mid \cdots{theorem, bar}
2 |A labeled theorem here.
\overline{\mathbf{3}}
```
After you label a theorem, you can refer to it using the syntax \ref {prefix:label}. See the column Label Prefix in Table  $\hat{K}$ –1 for the value of prefix for each environment. For example, we have a labeled and named theorem below, and \ref {thm:pyth} gives us its theorem number 戊.1:

```
1 \mid \cdots{theorem, pyth, name="Pythagorean theorem"}
2 For a right triangle, if c denotes the length of the hypotenuse
3 \times a and a and b denote the lengths of the other two sides, we have
4
5 \text{ a}^2 + \text{ b}^2 = \text{c}^26 \vert \cdots
```
**定理 戊.1** (Pythagorean theorem)**.** *For a right triangle, if c denotes the length of the hypotenuse and a and b denote the lengths of the other two sides, we have*

$$
a^2 + b^2 = c^2
$$

The proof environments currently supported are proof, remark, and solution. The syntax is similar to theorem environments, and proof environments can also be named. The only difference is that since they are unnumbered, you cannot reference them.

We have tried to make all these theorem and proof environments work out of the box, no matter if your output is PDF, HTML, or EPUB. If you are a LaTeX or HTML expert, you may want to customize the style of these environments anyway (see Chapter **??**). Customization in HTML is easy with CSS, and each environment is enclosed in <div></div> with the CSS class being the environment name, e.g., <div class="lemma"></div>. For LaTeX output, we have predefined the style to be definition for environments definition, example, and exercise, and remark for environments proof and remark. All other environments use the plain style. The style definition is done through the \theoremstyle{} command of the **amsthm** package.

Theorems are numbered by chapters by default. If there are no chapters in your document, they are numbered by sections instead. If the whole document is unnumbered (the output format option number\_sections = FALSE), all theorems are numbered sequentially from 1, 2, . . . , N. LaTeX supports numbering one theorem environment after another, e.g., let theorems and lemmas share the same counter. This is not supported for HTML/EPUB output in **bookdown**. You can change the numbering scheme in the LaTeX preamble by defining your own theorem environments, e.g.,

- 1 \newtheorem{theorem}{Theorem}
- 2 \\newtheorem{lemma}[theorem]{Lemma}

When **bookdown** detects \newtheorem{theorem} in your LaTeX preamble, it will not write out its default theorem definitions, which means you have to define all theorem environments by yourself. For the sake of simplicity and consistency, we do not recommend that you do this. It can be confusing when your Theorem 18 in PDF becomes Theorem 2.4 in HTML.

Theorem and proof environments will be hidden if the chunk option echo is set to FALSE. To make sure they are always shown, you may add the chunk option echo=TRUE, e.g.,

```
\frac{1}{1} \cdots {theorem, echo=TRUE}
2 Here is my theorem.
```
 $\overline{\mathbf{3}}$ 

Below we show more examples<sup>1</sup> of the theorem and proof environments, so you can see the default styles in **bookdown**.

**定义 戊.1.** The characteristic function of a random variable *X* is defined by

$$
\varphi_X(t) = \mathbf{E}\left[e^{itX}\right], \ t \in \mathcal{R}
$$

**例 戊.1.** We derive the characteristic function of  $X \sim U(0, 1)$  with the probability density function  $f(x) = 1_{x \in [0,1]}$ .

$$
\varphi_X(t) = E[e^{itX}]
$$
  
\n
$$
= \int e^{itx} f(x) dx
$$
  
\n
$$
= \int_0^1 e^{itx} dx
$$
  
\n
$$
= \int_0^1 (\cos(tx) + i \sin(tx)) dx
$$
  
\n
$$
= \left(\frac{\sin(tx)}{t} - i \frac{\cos(tx)}{t}\right) \Big|_0^1
$$
  
\n
$$
= \frac{\sin(t)}{t} - i \left(\frac{\cos(t) - 1}{t}\right)
$$
  
\n
$$
= \frac{i \sin(t)}{it} + \frac{\cos(t) - 1}{it}
$$
  
\n
$$
= \frac{e^{it} - 1}{it}
$$

Note that we used the fact  $e^{ix} = \cos(x) + i \sin(x)$  twice.

**引理 戊.2.** *For any two random variables X*1*, X*2*, they both have the same probability distribution if and only if*

$$
\varphi_{X_1}(t)=\varphi_{X_2}(t)
$$

<span id="page-141-0"></span><sup>&</sup>lt;sup>1</sup>Some examples are adapted from the Wikipedia page https://en.wikipedia.org/wiki/Characteristic\_function\_(probabilit y\_theory)

<span id="page-142-0"></span>**定理 戊.3.** *If X*1*, . . . , X*<sup>n</sup> *are independent random variables, and a*1*, . . . , a*<sup>n</sup> *are some constants, then the characteristic function of the linear combination*  $S_n = \sum_{i=1}^n a_i X_i$  is

$$
\varphi_{S_n}(t) = \prod_{i=1}^n \varphi_{X_i}(a_i t) = \varphi_{X_1}(a_1 t) \cdots \varphi_{X_n}(a_n t)
$$

**命题 戊.4.** *The distribution of the sum of independent Poisson random variables X*<sup>i</sup> ∼ Pois $(\lambda_i)$ ,  $i = 1, 2, \dots, n$  *is* Pois $(\sum_{i=1}^n \lambda_i)$ *.* 

**证明***.* The characteristic function of *X* ∼ Pois( $\lambda$ ) is  $\varphi_X(t) = e^{\lambda(e^{it} - 1)}$ . Let  $P_n = \sum_{i=1}^n X_i$ . We know from Theorem 戊.3 that

$$
\varphi_{P_n}(t) = \prod_{i=1}^n \varphi_{X_i}(t)
$$

$$
= \prod_{i=1}^n e^{\lambda_i(e^{it}-1)}
$$

$$
= e^{\sum_{i=1}^n \lambda_i(e^{it}-1)}
$$

This is the characteristic function of a Poisson random variable with the parameter  $\lambda =$  $\sum_{i=1}^{n} \lambda_i$ . From Lemma  $\beta$ , 2, we know the distribution of  $P_n$  is Pois( $\sum_{i=1}^{n} \lambda_i$ ).  $\square$ 

注 1*.* In some cases, it is very convenient and easy to figure out the distribution of the sum of independent random v[ariab](#page-141-0)les using characteristic functions.

**推论 戊.5.** *The characteristic function of the sum of two independent random variables X*<sup>1</sup> *and X*<sup>2</sup> *is the product of characteristic functions of X*<sup>1</sup> *and X*2*, i.e.,*

$$
\varphi_{X_1+X_2}(t)=\varphi_{X_1}(t)\varphi_{X_2}(t)
$$

练习 戊**.1** (Characteristic Function of the Sample Mean). Let  $\bar{X} = \sum_{i=1}^{n} \frac{1}{n}$  $\frac{1}{n}X_i$  be the sample mean of *n* independent and identically distributed random variables, each with characteristic function  $\varphi_X$ . Compute the characteristic function of *X*.

**解答***.* Applying Theorem 戊.3, we have

$$
\varphi_{\bar{X}}(t) = \prod_{i=1}^{n} \varphi_{X_i} \left(\frac{t}{n}\right) = \left[\varphi_X \left(\frac{t}{n}\right)\right]^n.
$$

$$
-121 -
$$

### 戊.2.3 Special headers

There are a few special types of first-level headers that will be processed differently in **bookdown**. The first type is an unnumbered header that starts with the token (PART). This kind of headers are translated to part titles. If you are familiar with LaTeX, this basically means \part{}. When your book has a large number of chapters, you may want to organize them into parts, e.g.,

```
1 \mid # (PART) Part I \{-\}\overline{2}3 \mid # Chapter One
4
5 \# Chapter Two
6
7 \mid # (PART) Part II \{-\}8
9 \mid # Chapter Three
```
A part title should be written right before the first chapter title in this part. You can use (PART\\*) (the backslash before  $*$  is required) instead of (PART) if a part title should not be numbered.

The second type is an unnumbered header that starts with (APPENDIX), indicating that all chapters after this header are appendices, e.g.,

```
1 \# Chapter One
2
3 # Chapter Two
4
5 \mid # (APPENDIX) Appendix \{-\}6
7 \mid # Appendix A
8
9 \mid # Appendix B
```
The numbering style of appendices will be automatically changed in LaTeX/PDF and HTML output (usually in the form A, A.1, A.2, B, B.1, ...). This feature is not available to e-books or Word output.
#### 戊.2.4 Text references

You can assign some text to a label and reference the text using the label elsewhere in your document. This can be particularly useful for long figure/table captions (Section  $\ddot{\mathcal{R}}$ .4 and  $\ddot{\mathcal{R}}$ .5), in which case you normally will have to write the whole character string in the chunk header (e.g., fig.cap = "A long long figure caption.") or your R code (e.g., kable(caption = "A long long table caption.")). It is also useful when these captions contain [spec](#page-145-0)ial [HTM](#page-150-0)L or LaTeX characters, e.g., if the figure caption contains an underscore, it works in the HTML output but may not work in LaTeX output because the underscore must be escaped in LaTeX.

The syntax for a text reference is (ref: label) text, where label is a unique label<sup>1</sup> throughout the document for text. It must be in a separate paragraph with empty lines above and below it. The paragraph must not be wrapped into multiple lines, and should not end with a white space. For example,

 $1 \left( ref : foo \right)$  Define a text reference \*\*here\*\*.

Then you can use (ref:foo) in your figure/table captions. The text can contain anything that Markdown supports, as long as it is one single paragraph. Here is a complete example:

```
1 | A normal paragraph.
2
3 (re f : f oo) A scatterplot of the data `cars` using **base** R graphics.
4
5 \vert ```{r foo, fig.cap='(ref:foo)'}
6 \mid plot(cars) # a scatterplot
7 \mid ```
```
Text references can be used anywhere in the document (not limited to figure captions). It can also be useful if you want to reuse a fragment of text in multiple places.

#### **戊.3 R code**

There are two types of R code in R Markdown/**knitr** documents: R code chunks, and inline R code. The syntax for the latter is  $\cdot$  r R\_code  $\cdot$ , and it can be embedded inline with other

<sup>&</sup>lt;sup>1</sup>You may consider using the code chunk labels.

document elements. R code chunks look like plain code blocks, but have {r} after the three backticks and (optionally) chunk options inside {}, e.g.,

```
1 \mid \cdots \mid r chunk-label, echo = FALSE, fig.cap = 'A figure caption.'}
2 | 1 + 13 \mid \text{rnorm}(10) # 10 random numbers
4 \text{ plot}(dist \sim speed, cars) # a scatterplot
5\,
```
To learn more about **knitr** chunk options, see Xie [19] or the web page http://yihui.na me/knitr/options. For books, additional R code can be executed before/after each chapter; see before\_chapter\_script and after\_chapter\_script in Section **??**.

### **戊[.4 Figures](http://yihui.name/knitr/options)**

<span id="page-145-0"></span>By default, figures have no captions in the output generated by **knitr**, which means they will be placed wherever they were generated in the R code. Below is such an example.

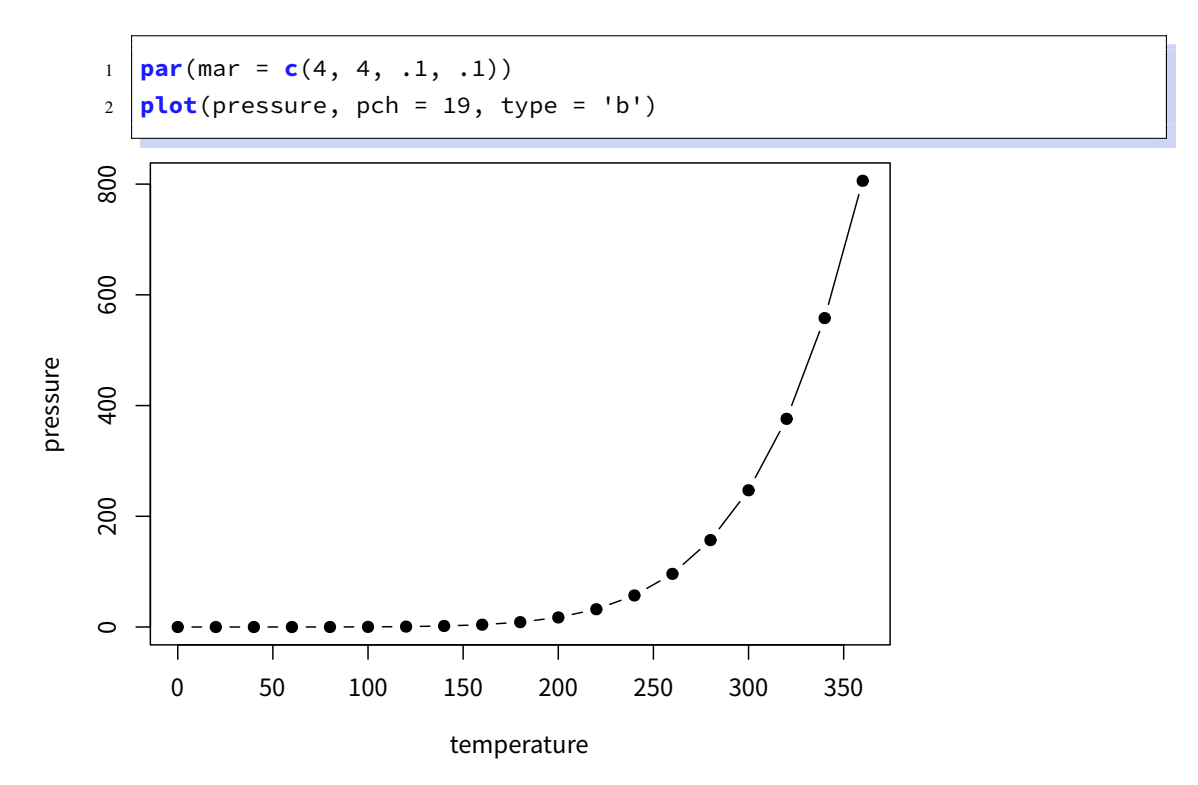

The disadvantage of typesetting figures in this way is that when there is not enough space on the current page to place a figure, it may either reach the bottom of the page (hence exceeds

the page margin), or be pushed to the next page, leaving a large white margin at the bottom of the current page. That is basically why there are "floating environments" in LaTeX: elements that cannot be split over multiple pages (like figures) are put in floating environments, so they can float to a page that has enough space to hold them. There is also a disadvantage of floating things forward or backward, though. That is, readers may have to jump to a different page to find the figure mentioned on the current page. This is simply a natural consequence of having to typeset things on multiple pages of fixed sizes. This issue does not exist in HTML, however, since everything can be placed continuously on one single page (presumably with infinite height), and there is no need to split anything across multiple pages of the same page size.

If we assign a figure caption to a code chunk via the chunk option  $fig.cap$ , R plots will be put into figure environments, which will be automatically labeled and numbered, and can also be cross-referenced. The label of a figure environment is generated from the label of the code chunk, e.g., if the chunk label is foo, the figure label will be fig:foo (the prefix fig: is added before foo). To reference a figure, use the syntax \ref {label},<sup>1</sup> where label is the figure label, e.g., fig:foo.

To take advantage of Markdown formatting *within* the figure caption, you will need to use text references (see Section  $\hat{\mathbb{R}}$ , 2.4). For example, a figure caption that contains \_italic text\_ will not work when the output format is LaTeX/PDF, since the underscore is a special character in LaTeX, but if you use text references, \_italic text\_ will be translated to LaTeX code when the output is LaTeX.

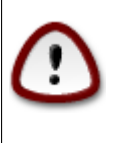

If you want to cross-reference figures or tables generated from a code chunk, please make sure the chunk label only contains *alphanumeric* characters (a-z, A-Z, 0-9), slashes (/), or dashes (-).

The chunk option  $fig.$  asp can be used to set the aspect ratio of plots, i.e., the ratio of figure height/width. If the figure width is 6 inches ( $fig.width = 6$ ) and  $fig.asp = 0.7$ , the figure height will be automatically calculated from  $fig.width \times fig.asp = 6 \times 0.7 = 4.2$ . Figure  $\overline{\mathcal{K}}$ -1 is an example using the chunk options fig.asp = 0.7, fig.width = 6, and fig.align = ' center', generated from the code below:

<sup>&</sup>lt;sup>1</sup>Do not forget the leading backslash! And also note the parentheses () after ref; they are not curly braces  $\{\}.$ 

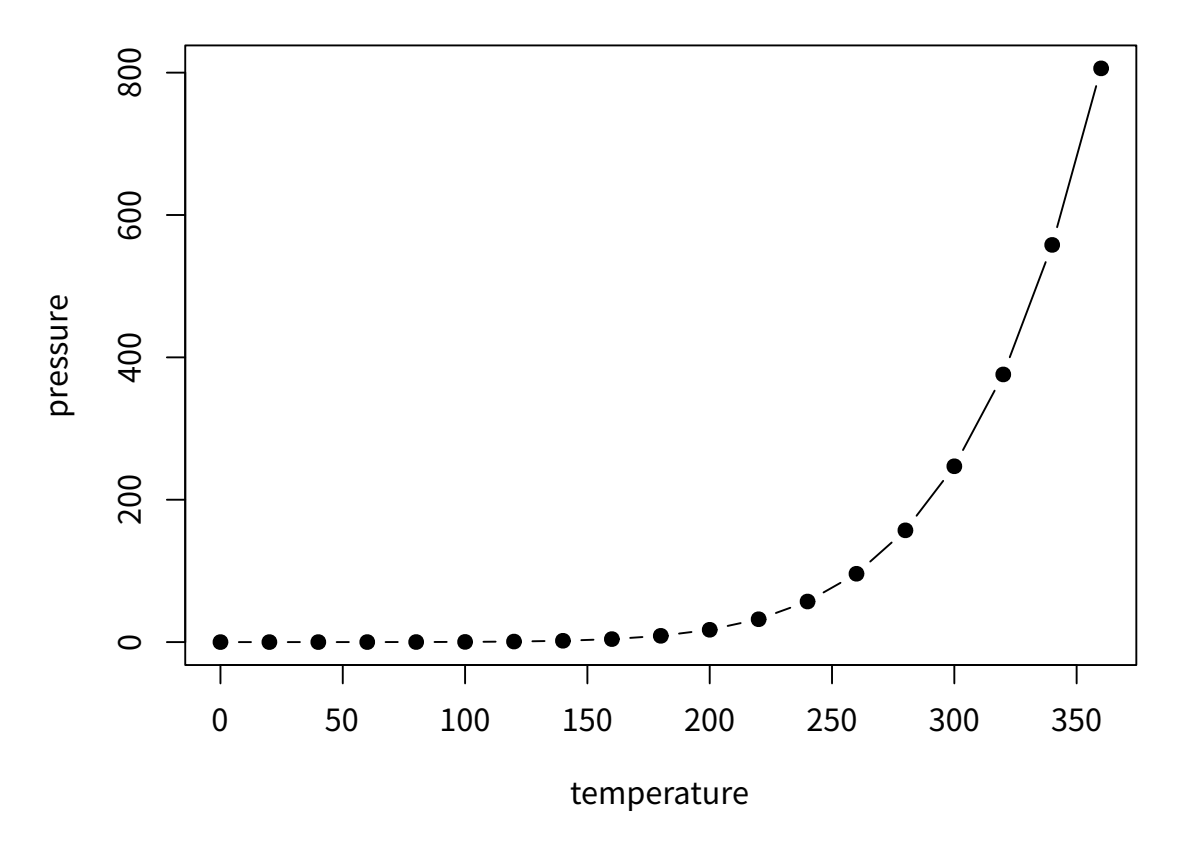

图 戊–1 A figure example with the specified aspect ratio, width, and alignment.

 $1 \text{ par}(\text{mar} = c(4, 4, .1, .1))$  $2 \text{ plot}(\text{pressure}, \text{ pch} = 19, \text{ type} = \text{'b'})$ 

The actual size of a plot is determined by the chunk options fig.width and fig.height (the size of the plot generated from a graphical device), and we can specify the output size of plots via the chunk options out.width and out.height. The possible value of these two options depends on the output format of the document. For example, out.width = '30%' is a valid value for HTML output, but not for LaTeX/PDF output. However, **knitr** will automatically convert a percentage value for out.width of the form  $x$ % to  $(x / 100)$  \linewidth, e.g., out. width = '70%' will be treated as .7\linewidth when the output format is LaTeX. This makes it possible to specify a relative width of a plot in a consistent manner. Figure  $\ddot{\mathcal{K}}$ –2 is an example  $of$  out.width =  $70\%$ .

```
1 \text{ par}(\text{mar} = \text{c}(4, 4, .1, .1))2 \text{ plot}(\text{cars}, \text{ pch} = 19)
```
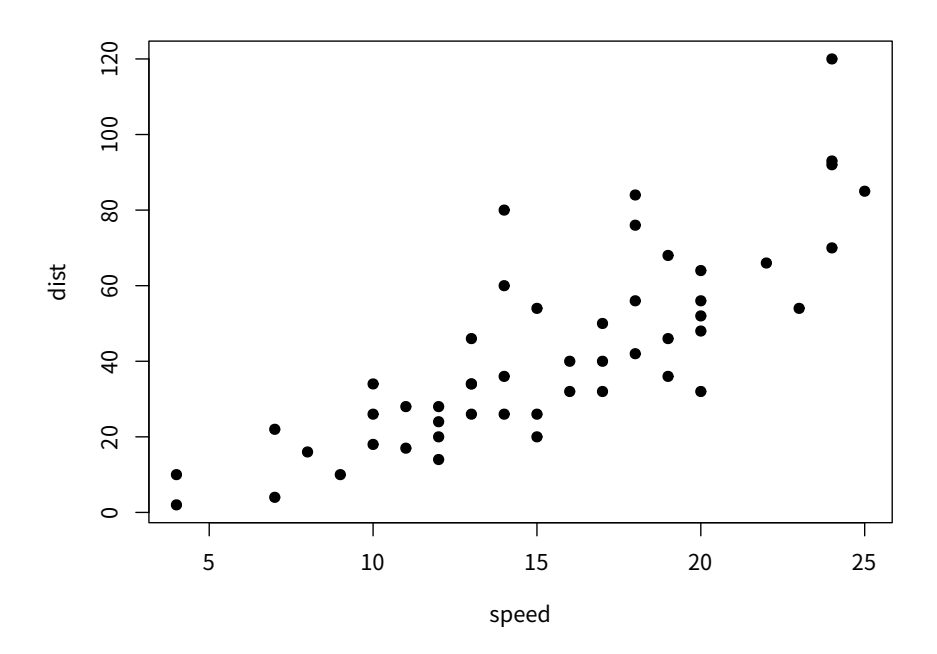

图  $\dot{\mathcal{K}}$  –2 A figure example with a relative width 70%.

If you want to put multiple plots in one figure environment, you must use the chunk option fig.show = 'hold' to hold multiple plots from a code chunk and include them in one environment. You can also place plots side by side if the sum of the width of all plots is smaller than or equal to the current line width. For example, if two plots have the same width 50%, they will be placed side by side. Similarly, you can specify out.width = '33%' to arrange three plots on one line. Figure  $\ddot{\mathcal{K}}$  -3 is an example of two plots, each with a width of 50%.

```
(4, 4, .1, .1))2 \text{ plot}(\text{pressure}, \text{ pch} = 19, \text{ type} = \text{'b'}).3 plot(cars, pch = 19)
```
Sometimes you may have certain images that are not generated from R code, and you can include them in R Markdown via the function knitr::include\_graphics(). Figure  $\ddot{\mathbb{X}}-4$  is an example of three **knitr** logos included in a figure environment. You may pass one or multiple image paths to the include\_graphics() function, and all chunk options that apply to normal R plots also apply to these images, e.g., you can use out.width = '33%' to set the widt[hs of](#page-149-1) these images in the output document.

<sup>1</sup> knitr::include**\_graphics**(**rep**('images**/**bookdown**/**knit-logo.png', 3))

<span id="page-149-0"></span>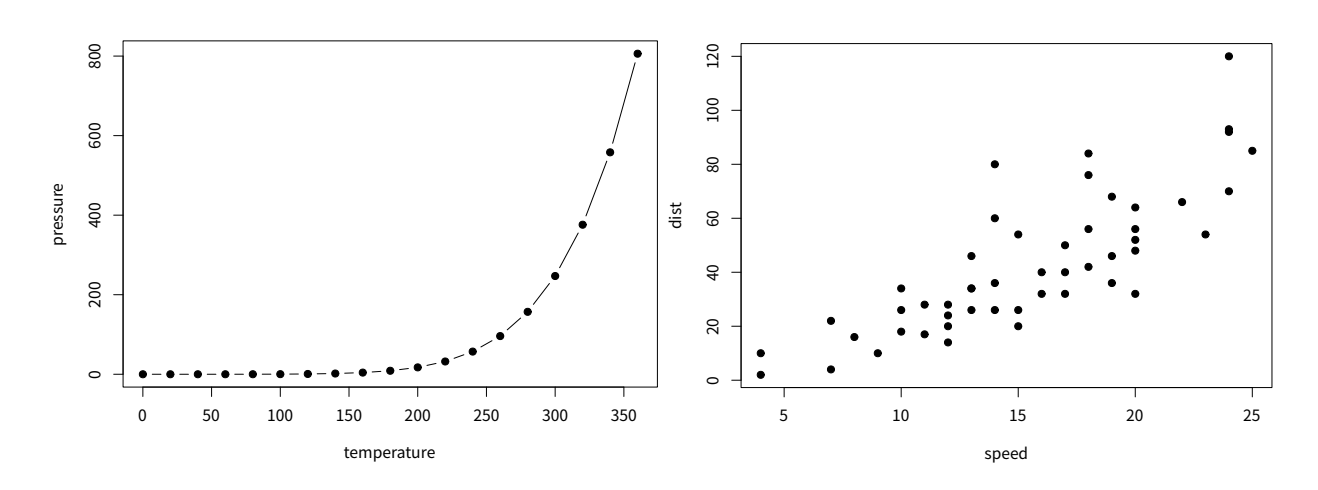

图 戊–3 Two plots placed side by side.

<span id="page-149-1"></span>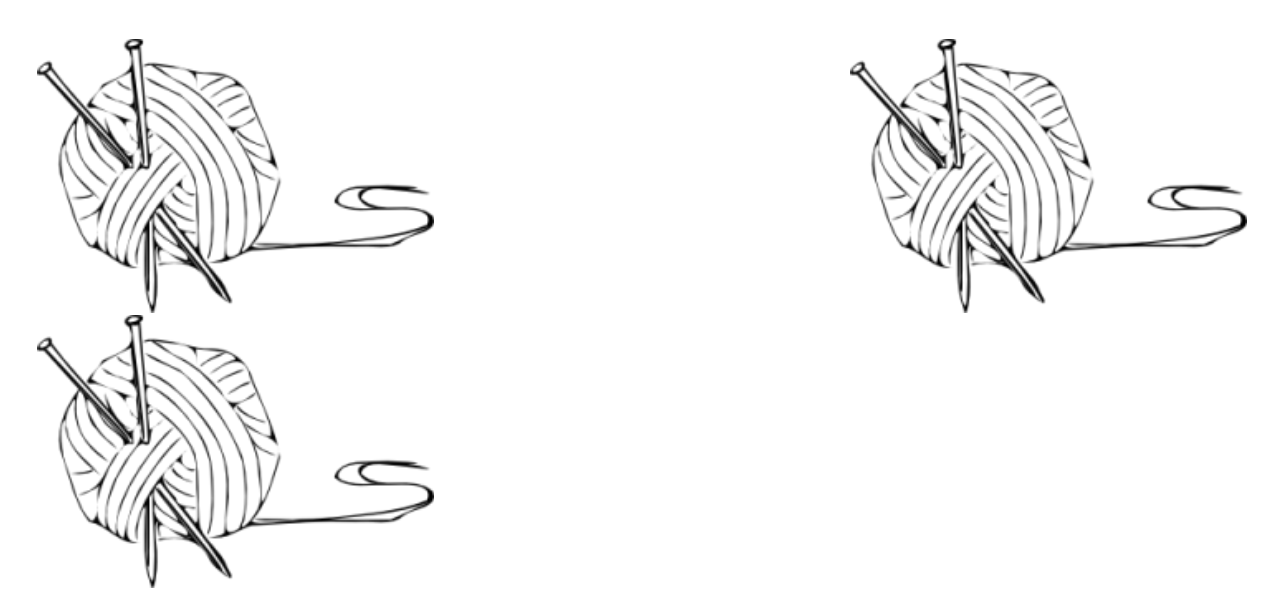

图 戊–4 Three knitr logos included in the document from an external PNG image file.

There are a few advantages of using include\_graphics():

- 1. You do not need to worry about the document output format, e.g., when the output format is LaTeX, you may have to use the LaTeX command \includegraphics{} to include an image, and when the output format is Markdown, you have to use ![](). The function include\_graphics() in **knitr** takes care of these details automatically.
- 2. The syntax for controlling the image attributes is the same as when images are generated from R code, e.g., chunk options fig.cap, out.width, and fig.show still have the same

meanings.

- 3. include\_graphics() can be smart enough to use PDF graphics automatically when the output format is LaTeX and the PDF graphics files exist, e.g., an image path foo/bar .png can be automatically replaced with foo/bar.pdf if the latter exists. PDF images often have better qualities than raster images in LaTeX/PDF output. To make use of this feature, set the argument auto\_pdf = TRUE, or set the global option options(knitr . graphics. auto pdf = TRUE) to enable this feature globally in an R session.
- 4. You can easily scale these images proportionally using the same ratio. This can be done via the dpi argument (dots per inch), which takes the value from the chunk option dpi by default. If it is a numeric value and the chunk option out.width is not set, the output width of an image will be its actual width (in pixels) divided by dpi, and the unit will be inches. For example, for an image with the size 672 x 480, its output width will be 7 inches (7in) when dpi = 96. This feature requires the package **png** and/or **jpeg** to be installed. You can always override the automatic calculation of width in inches by providing a non-NULL value to the chunk option out.width, or use include\_graphics(dpi = NA).

### **戊.5 Tables**

<span id="page-150-1"></span><span id="page-150-0"></span>For now, the most convenient way to generate a table is the function knitr:: kable(), because there are some internal tricks in **knitr** to make it work with **bookdown** and users do not have to know anything about these implementation details. We will explain how to use other packages and functions later in this section.

Like figures, tables with captions will also be numbered and can be referenced. The kable () function will automatically generate a label for a table environment, which is the prefix tab: plus the chunk label. For example, the table label for a code chunk with the label foo will be tab: foo, and we can still use the syntax \ref {label} to reference the table. Table  $\dot{\mathbb{X}}-2$  is a simple example.

```
1 knitr::kable(
2 head(mtcars[, 1:8], 10), booktabs = TRUE,
3 caption = 'A table of the first 10 rows of the mtcars data.'
4 )
```

|                   | mpg  | cyl | disp  | hp  | drat | wt    | qsec  | <b>VS</b> |
|-------------------|------|-----|-------|-----|------|-------|-------|-----------|
| Mazda RX4         | 21.0 | 6   | 160.0 | 110 | 3.90 | 2.620 | 16.46 | $\Omega$  |
| Mazda RX4 Wag     | 21.0 | 6   | 160.0 | 110 | 3.90 | 2.875 | 17.02 | $\Omega$  |
| Datsun 710        | 22.8 | 4   | 108.0 | 93  | 3.85 | 2.320 | 18.61 | 1         |
| Hornet 4 Drive    | 21.4 | 6   | 258.0 | 110 | 3.08 | 3.215 | 19.44 | 1         |
| Hornet Sportabout | 18.7 | 8   | 360.0 | 175 | 3.15 | 3.440 | 17.02 | $\Omega$  |
| Valiant           | 18.1 | 6   | 225.0 | 105 | 2.76 | 3.460 | 20.22 | 1         |
| Duster 360        | 14.3 | 8   | 360.0 | 245 | 3.21 | 3.570 | 15.84 | $\Omega$  |
| Merc $240D$       | 24.4 | 4   | 146.7 | 62  | 3.69 | 3.190 | 20.00 | 1         |
| Merc 230          | 22.8 | 4   | 140.8 | 95  | 3.92 | 3.150 | 22.90 | 1         |
| Merc 280          | 19.2 | 6   | 167.6 | 123 | 3.92 | 3.440 | 18.30 |           |

表 戊–2 A table of the first 10 rows of the mtcars data.

If you want to put multiple tables in a single table environment, wrap the data objects (usually data frames in R) into a list. See Table  $\hat{\mathbb{R}}$ -3 for an example. Please note that this feature is only available in HTML and PDF output.

```
1 knitr::kable(
2 list(
\begin{array}{|c|c|c|c|c|}\n 3 & \text{head}(i\,\text{ris}\,[\,,\,\,1\,:\,2]\,,\,3)\,, \end{array}4 head(mtcars[, 1:3], 5)
5 \mid ),
6 caption = 'A Tale of Two Tables.', booktabs = TRUE
7 )
```
When you do not want a table to float in PDF, you may use the LaTeX package **longtable**, 1 which can break a table across multiple pages. To use **longtable**, pass longtable = TRUE to kable(), and make sure to include \usepackage{longtable} in the LaTeX preamble (see Section **??** for how to customize the LaTeX preamble). Of course, this is irrelevant to HTML output, since tables in HTML do not need to float.

 $\Gamma$ 

<sup>1</sup>https://www.ctan.org/pkg/longtable

| Sepal.Length Sepal.Width |     |                        | mpg  | cyl | disp |
|--------------------------|-----|------------------------|------|-----|------|
| 5.1                      | 3.5 | Mazda RX4              | 21.0 | 6   | 160  |
| 4.9                      | 3.0 | Mazda RX4 Wag          | 21.0 | 6   | 160  |
| 4.7                      | 3.2 | Datsun 710             | 22.8 | 4   | 108  |
|                          |     | Hornet 4 Drive         | 21.4 | 6   | 258  |
|                          |     | Hornet Sportabout 18.7 |      | 8   | 360  |
|                          |     |                        |      |     |      |

表 戊–3 A Tale of Two Tables.

| l  knitr::kable(                                               |  |
|----------------------------------------------------------------|--|
| $_2$   iris[1:55, ], longtable = TRUE, booktabs = TRUE,        |  |
| $_3$   caption = 'A table generated by the longtable package.' |  |
| 4)                                                             |  |

表 戊–4 A table generated by the longtable package.

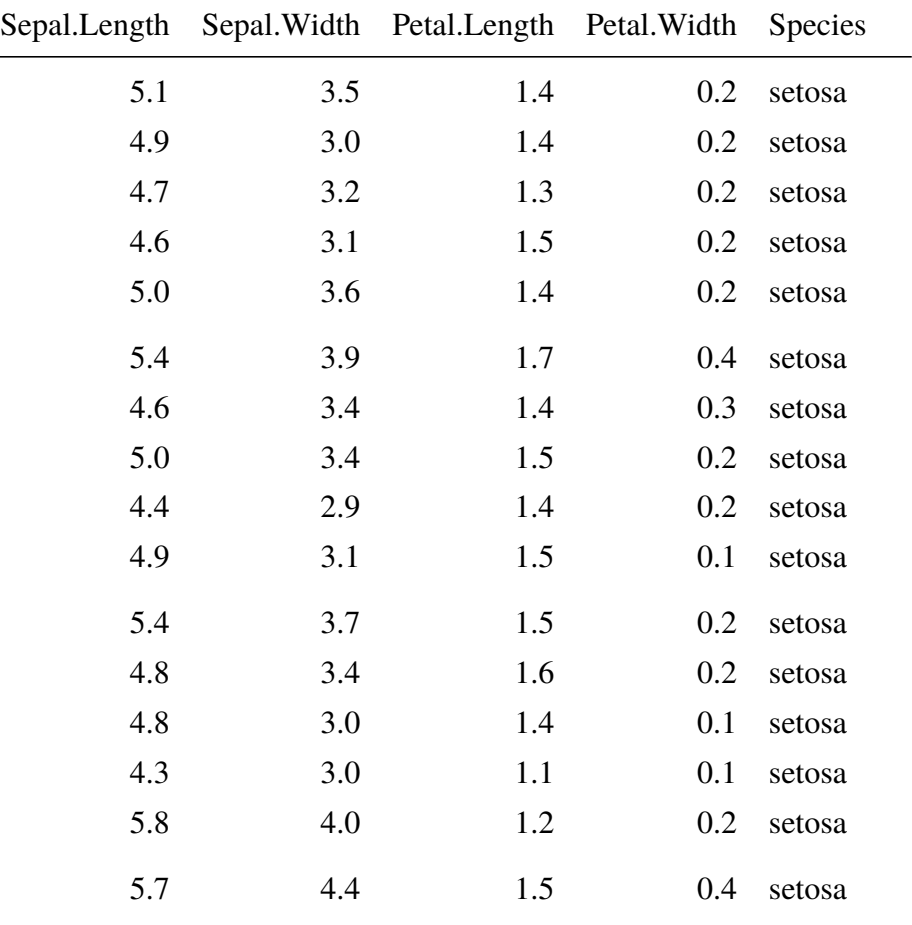

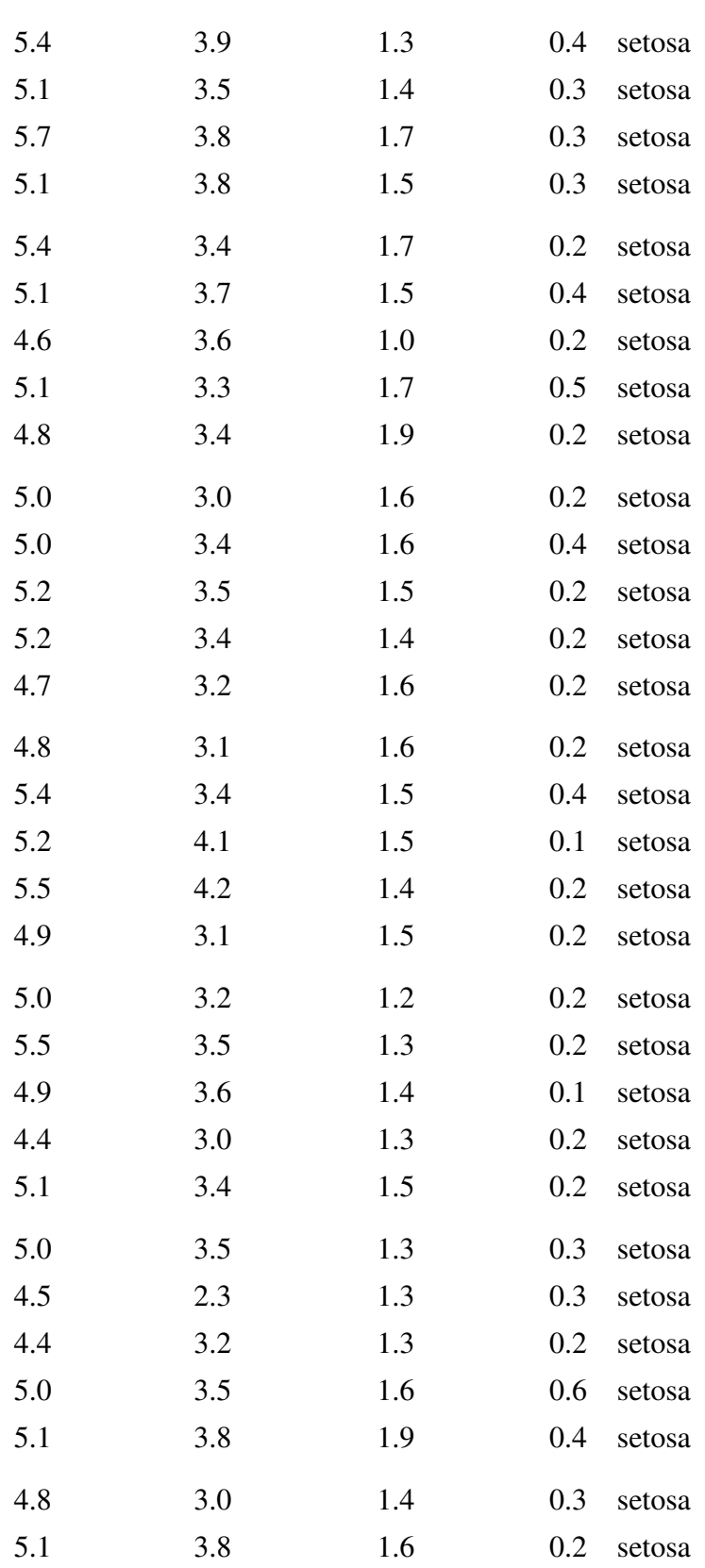

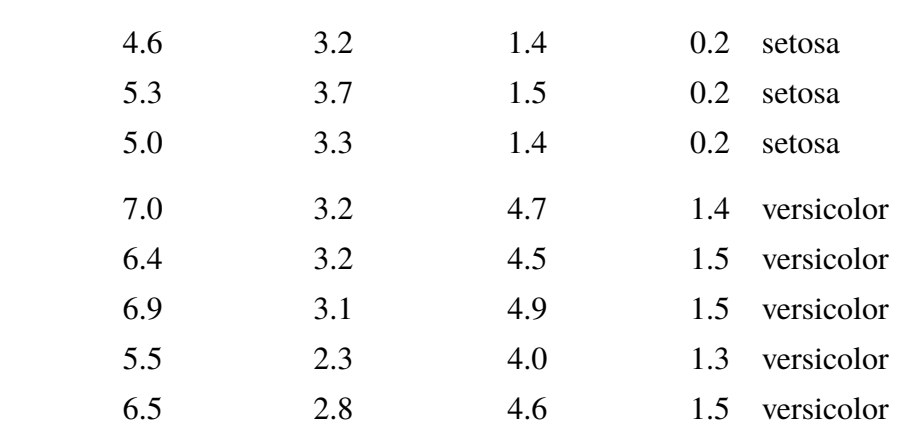

Pandoc supports several types of Markdown tables,<sup>1</sup> such as simple tables, multiline tables, grid tables, and pipe tables. What knitr:: kable() generates is a simple table like this:

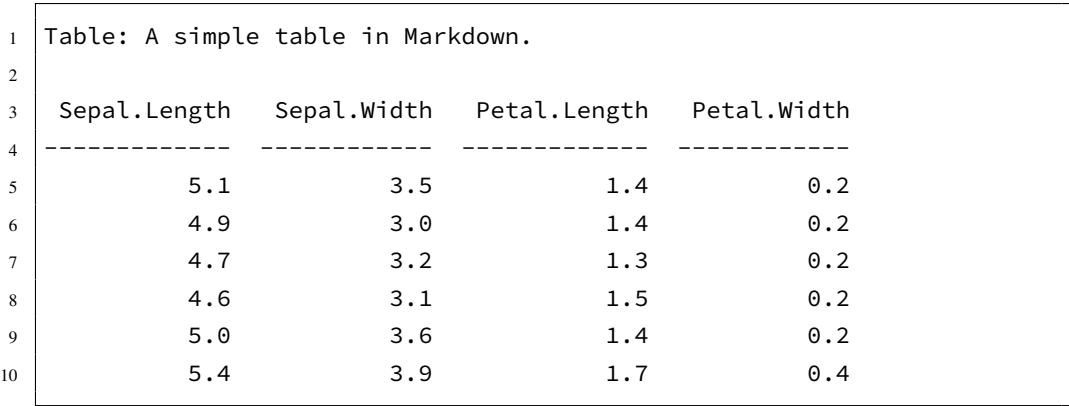

You can use any types of Markdown tables in your document. To be able to cross-reference a Markdown table, it must have a labeled caption of the form Table: (\##label) Caption here, where label must have the prefix tab:, e.g., tab:simple-table.

If you decide to use other R packages to generate tables, you have to make sure the label for the table environment appears in the beginning of the table caption in the form  $(\forall \# \text{label})$  (again, label must have the prefix tab:). You have to be very careful about the *portability* of the table generating function: it should work for both HTML and LaTeX output automatically, so it must consider the output format internally (check knitr::opts\_knit\$get('rmarkdown.pandoc.to')). When writing out an HTML table, the caption must be written in the <caption></caption> tag. For simple tables, kable() should suffice. If you have to create complicated tables (e.g., with certain cells spanning across multiple columns/rows), you will have to take the aforementioned

<sup>1</sup>http://pandoc.org/MANUAL.html#tables

issues into consideration.

#### **戊.6 Cross-references**

We have explained how cross-references work for equations (Section  $\ddot{\mathcal{R}}$ , 2.1), theorems (Section  $\pi$ , 2.2), figures (Section  $\pi$ , 4), and tables (Section  $\pi$ , 5). In fact, you can also reference sections using the same syntax \ref {label}, where label is the section ID. By default, Pandoc [will](#page-136-0) generate an ID for all section headers, e.g., a section ## Hello World will have an ID hello-world[. W](#page-138-0)e recommend y[ou to](#page-145-0) manually assign an [ID to](#page-150-0) a section header to make sure you do not forget to update the reference label after you change the section header. To assign an ID to a section header, simply add {##id} to the end of the section header. Further attributes of section headers can be set using standard Pandoc syntax<sup>1</sup>.

When a referenced label cannot be found, you will see two question marks like **??**, as well as a warning message in the R console when rendering the book.

You can also create text-based links using explicit or automatic section IDs or even the actual section header text.

- If you are happy with the section header as the link text, use it inside a single set of square brackets:
	- **–** [Section header text]: example "[A single document]" via [A single document]
- There are two ways to specify custom link text:
	- **–** [link text][Section header text], e.g., "[non-English books][Internationalization]" via [non-English books][Internationalization]
	- **–** [link text](##ID), e.g., "Table stuff" via [Table stuff](##tables)

The Pandoc documentation provides more details on automatic section  $\text{IDs}^2$  and implicit header references.<sup>3</sup>

Cross-references still work eve[n when we r](#page-150-1)efer to an item that is not on the current page of the PDF or HTML output. For example, see Equation  $(\n\ddot{\mathcal{K}}-1)$  and Figure  $\ddot{\mathcal{K}}-4$ .

#### **戊.7 Custom blocks**

You can generate custom blocks using the block engine in **knitr**, i.e., the chunk option engine = 'block', or the more compact syntax ```{block}. This engine should be used in

<sup>1</sup>http://pandoc.org/MANUAL.html#header-identifiers

<sup>2</sup>http://pandoc.org/MANUAL.html#extension-auto\_identifiers

<sup>&</sup>lt;sup>3</sup>http://pandoc.org/MANUAL.html#extension-implicit\_header\_references

conjunction with the chunk option type, which takes a character string. When the block engine is used, it generates a <div> to wrap the chunk content if the output format is HTML, and a LaTeX environment if the output is LaTeX. The type option specifies the class of the <div> and the name of the LaTeX environment. For example, the HTML output of this chunk

```
\left| \cdots \right\rangle {block, type='F00'}
2 Some text for this block.
\overline{\mathbf{3}}
```
will be this:

```
1 <div class="FOO">
2 Some text for this block.
3 </div>
```
and the LaTeX output will be this:

```
1 \vert \begin{FOO}
2 Some text for this block.
3 \end{FOO}
```
It is up to the book author how to define the style of the block. You can define the style of the <div> in CSS and include it in the output via the includes option in the YAML metadata. Similarly, you may define the LaTeX environment via \newenvironment and include the definition in the LaTeX output via the includes option. For example, we may save the following style in a CSS file, say, style.css:

```
1 div.FOO {
2 font-weight: bold;
3 color: red;
4 \mid \}
```
And the YAML metadata of the R Markdown document can be:

```
1 - - -2 output:
3 bookdown::html_book:
4 includes:
5 in_header: style.css
6
```
We have defined a few types of blocks for this book to show notes, tips, and warnings, etc. Below are some examples:

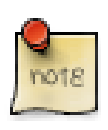

R is free software and comes with ABSOLUTELY NO WARRANTY. You are welcome to redistribute it under the terms of the GNU General Public License versions 2 or 3. For more information about these matters see http://www.gnu.or g/licenses/.

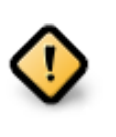

R is free software and comes with ABSOLUTELY NO WARRANTY. You are welcome to redistribute it under the terms of the GNU General Public License versions 2 or 3. For more information about these matters see http://www.gnu.or g/licenses/.

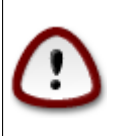

R is free software and comes with ABSOLUTELY NO WARRANTY. You are welcome to redistribute it under the terms of the GNU General Public License versions 2 or 3. For more information about these matters see http://www.gnu.or g/licenses/.

R is free software and comes with ABSOLUTELY NO WARRANTY. You are welcome to redistribute it under the terms of the GNU General Public License versions 2 or 3. For more information about these matters see http://www.gnu.or g/licenses/.

R is free software and comes with ABSOLUTELY NO WARRANTY. You are welcome to redistribute it under the terms of the GNU General Public License versions 2 or 3. For more information about these matters see http://www.gnu.or g/licenses/.

The **knitr** [block](http://www.gnu.org/licenses/) engine was designed to display simple content (typically a paragraph of plain text). You can use simple formatting syntax such as making certain words bold or italic, but more advanced syntax such as citations and cross-references will not work. However, there is an alternative engine named block2 that supports arbitrary Markdown syntax, e.g.,

```
1 \cdots {block2, type='F00'}
2 Some text for this block [@citation-key].
3
4 - a list item
5 - another item
6
7 More text.
8 \vert \cdots
```
The block2 engine should also be faster than the block engine if you have a lot of custom blocks in the document, but its implementation was based on a hack,<sup>1</sup> so we are not 100% sure if it is always going to work in the future. We have not seen problems with Pandoc  $v1.17.2$  yet.

One more caveat for the block2 engine: if the last element in the block is not an ordinary paragraph, you must leave a blank line at the end, e.g.,

```
1 \cdots {block2, type='F00'}
2 Some text for this block [@citation-key].
3
4 - a list item
5 - another item
6 - end the list with a blank line
7
8\,
```
<sup>1</sup>https://github.com/jgm/pandoc/issues/2453

The theorem and proof environments in Section  $\ddot{\mathcal{R}}$ . 2.2 are actually implemented through the block2 engine.

For all custom blocks based on the block or block2 engine, there is one chunk option echo that you can use to show (echo =  $TRUE$ ) or hide (echo =  $FALSE$ ) the blocks.

#### **戊.8 Citations**

Although Pandoc supports multiple ways of writing citations, we recommend you to use BibTeX databases because they work best with LaTeX/PDF output. Pandoc can process other types of bibliography databases with the utility pandoc-citeproc (https://github.com/jgm/pan doc-citeproc), but it may not render certain bibliography items correctly (especially in case of multiple authors per item), and BibTeX can do a better job when the output format is LaTeX. With BibTeX databases, you will be able to define the bibliograp[hy style if it is required by a](https://github.com/jgm/pandoc-citeproc) [certain publis](https://github.com/jgm/pandoc-citeproc)her or journal.

A BibTeX database is a plain-text file (with the conventional filename extension .bib) that consists of bibliography entries like this:

```
1 | @Manual{R-base,
2 title = {R: A} Language and Environment for Statistical
3 Computing},
4 author = \{R \text{ Core Team}\},5 organization = {R Foundation for Statistical Computing},
6 address = {Vienna, Austria},
7 \mid year = {2016},
8 \mid url = {https://www.R-project.org/},
9 }
```
A bibliography entry starts with @type{, where type may be article, book, manual, and so on.<sup>1</sup> Then there is a citation key, like R-base in the above example. To cite an entry, use  $\varrho$ key or [@key] (the latter puts the citation in braces), e.g., @R-base is rendered as R Core Team [20], and  $[\text{QR-based}]$  generates  $\frac{1}{20}$ . If you are familiar with the **natbib** package in LaTeX,  $\text{Qkey}$  is basically  $\citet{key},$  and  $[@key]$  is equivalent to  $\citep{key}.$ 

There are a number o[f fi](#page-179-0)elds in a bibliography entry, such as title, author, and year, [etc](#page-179-0). You may see https://en.wikipedia.org/wiki/BibTeX for possible types of entries and fields in

<sup>&</sup>lt;sup>1</sup>The type name is case-insensitive, so it does not matter if it is manual, Manual, or MANUAL.

#### BibTeX.

There is a helper function write\_bib() in **knitr** to generate BibTeX entries automatically for R packages. Note that it only generates one BibTeX entry for the package itself at the moment, whereas a package may contain multiple entries in the CITATION file, and some entries are about the publications related to the package. These entries are ignored by write  $\mathsf{bib}()$ .

```
1 \# the second argument can be a .bib file
2 knitr::write_bib(c('knitr', 'stringr'), '', width = 60)
```

```
1 | @Manual{R-knitr,
2 title = {knitr: A General-Purpose Package for Dynamic Report
3 Generation in R \},
4 author = {Yihui Xie},
5 \mid year = {2018},
6 note = {R} package version 1.20},
7 \mid url = {https://CRAN.R-project.org/package=knitr},
8 }
9 @Manual{R-stringr,
10 title = {stringr: Simple, Consistent Wrappers for Common
11 String Operations},
12 author = {Hadley Wickham},
13 year = {2018},
14 note = {R} package version 1.3.1},
15 url = {https://CRAN.R-project.org/package=stringr},
16 \quad \}
```
Once you have one or multiple .bib files, you may use the field bibliography in the YAML metadata of your first R Markdown document (which is typically index.Rmd), and you can also specify the bibliography style via biblio-style (this only applies to PDF output), e.g.,

```
\mathbf{1}2 bibliography: ["one.bib", "another.bib", "yet-another.bib"]
3 biblio-style: "apalike"
4 link-citations: true
\overline{5}
```
The field link-citations can be used to add internal links from the citation text of the author-year style to the bibliography entry in the HTML output.

When the output format is LaTeX, citations will be automatically put in a chapter or section. For non-LaTeX output, you can add an empty chapter as the last chapter of your book. For example, if your last chapter is the Rmd file 06-references.Rmd, its content can be an inline R expression:

```
_1 \mid`r if (knitr::is_html_output()) '# References {-}'`
```
### **戊.9 Index**

Currently the index is only supported for LaTeX/PDF output. To print an index after the book, you can use the LaTeX package **makeidx** in the preamble (see Section **??**):

```
1 \usepackage{makeidx}
```

```
2 \times
```
Then insert \printindex at the end of your book through the YAML option includes -> after\_body. An index entry can be created via the \index{} command in the book body, e.g., \index{GIT}.

#### **戊.10 HTML widgets**

Although one of R's greatest strengths is data visualization, there are a large number of JavaScript libraries for much richer data visualization. These libraries can be used to build interactive applications that can easily render in web browsers, so users do not need to install any additional software packages to view the visualizations. One way to bring these JavaScript libraries into R is through the **htmlwidgets**<sup>1</sup> package<sup>21</sup>.

HTML widgets can be rendered as a standalone web page (like an R plot), or embedded in R Markdown documents and Shiny applications. They were originally designed for HTML output only, and they require the availability of JavaScript, so they will not work in non-HTML output formats, such as LaTeX/PDF. Before **knitr** v1.13, you will get an error when you render

<sup>1</sup>http://htmlwidgets.org

HTML widgets to an output format that is not HTML. Since **knitr** v1.13, HTML widgets will be rendered automatically as screenshots taken via the **webshot** package.<sup>22</sup> Of course, you need to install the **webshot** package. Additionally, you have to install PhantomJS (http://phantomjs.org), since it is what **webshot** uses to capture screenshots. Both **websho[t](#page-179-1)** and PhantomJS can be installed automatically from R:

1 **install**.**packages**('webshot') 2 webshot::**install\_**phantomjs()

The function install\_phantomjs() works for Windows, OS X, and Linux. You may also choose to download and install PhantomJS by yourself, if you are familiar with modifying the system environment variable PATH.

When **knitr** detects an HTML widget object in a code chunk, it either renders the widget normally when the current output format is HTML, or saves the widget as an HTML page and calls **webshot** to capture the screen of the HTML page when the output format is not HTML. Here is an example of a table created from the  $DT$  package:<sup>23</sup>

1 DT::datatable(iris)

If you are reading this book as web pages now, you should see an interactive table generated from the above code chunk, e.g., you may sort the columns and search in the table. If you are reading a non-HTML version of this book, you should see a screenshot of the table. The screenshot may look a little different with the actual widget rendered in the web browser, due to the difference between a real web browser and PhantomJS's virtual browser.

There are a number of **knitr** chunk options related to screen-capturing. First, if you are not satisfied with the quality of the automatic screenshots, or want a screenshot of the widget of a particular state (e.g., after you click and sort a certain column of a table), you may capture the screen manually, and provide your own screenshot via the chunk option screenshot.alt (alternative screenshots). This option takes the paths of images. If you have multiple widgets in a chunk, you can provide a vector of image paths. When this option is present, **knitr** will no longer call **webshot** to take automatic screenshots.

Second, sometimes you may want to force **knitr** to use static screenshots instead of rendering the actual widgets even on HTML pages. In this case, you can set the chunk option

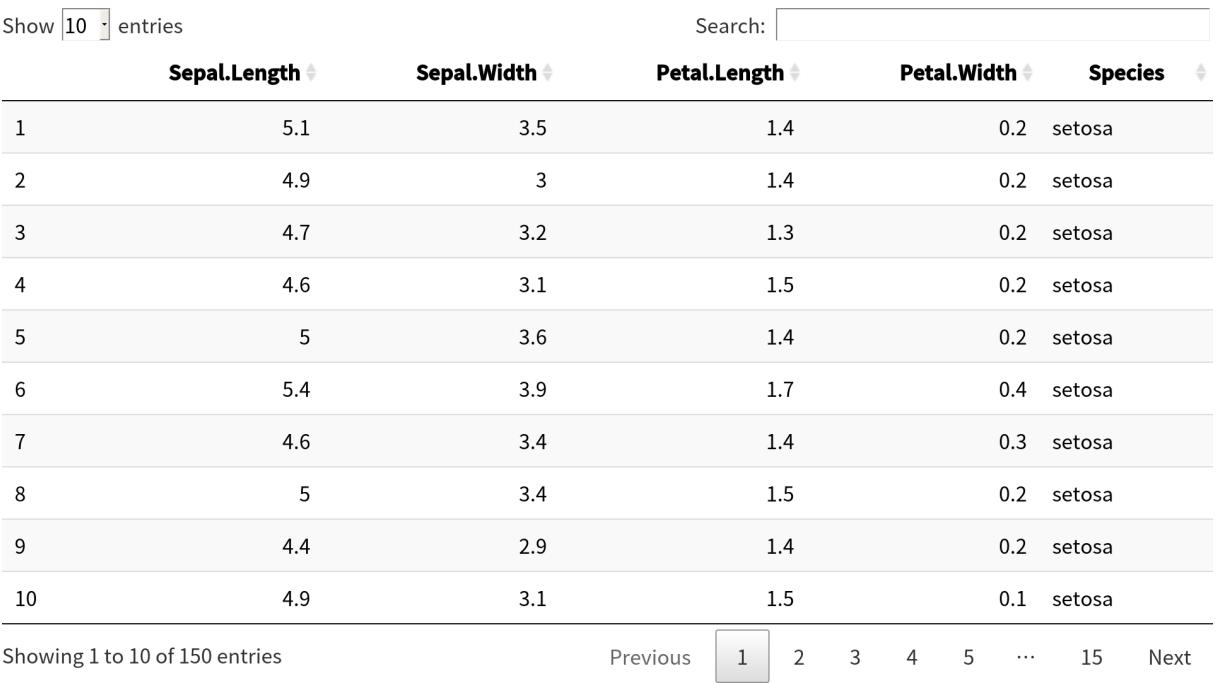

图 戊–5 A table widget rendered via the DT package.

screenshot.force = TRUE, and widgets will always be rendered as static images. Note that you can still choose to use automatic or custom screenshots.

Third, **webshot** has some options to control the automatic screenshots, and you may specify these options via the chunk option screenshot.opts, which takes a list like list(delay = 2, cliprect = 'viewport'). See the help page ?webshot::webshot for the full list of possible options, and the package vignette $^1$  vignette('intro', package = 'webshot') illustrates the effect of these options. Here the delay option can be important for widgets that take long time to render: delay specifies the number of seconds to wait before PhantomJS takes the screenshot. If you see an incomplete screenshot, you may want to specify a longer delay (the default is 0.2 seconds).

Fourth, if you feel it is slow to capture the screenshots, or do not want to do it every time the code chunk is executed, you may use the chunk option cache = TRUE to cache the chunk. Caching works for both HTML and non-HTML output formats.

Screenshots behave like normal R plots in the sense that many chunk options related to figures also apply to screenshots, including fig.width, fig.height, out.width, fig.cap, and so

<sup>1</sup>https://cran.rstudio.com/web/packages/webshot/vignettes/intro.html

on. So you can specify the size of screenshots in the output document, and assign figure captions to them as well. The image format of the automatic screenshots can be specified via the chunk option dev, and possible values are pdf, png, and jpeg. The default for PDF output is pdf, and it is png for other types of output. Note that pdf may not work as faithfully as png: sometimes there are certain elements on an HTML page that fail to render to the PDF screenshot, so you may want to use dev = 'png' even for PDF output. It depends on specific cases of HTML widgets, and you can try both pdf and png (or jpeg) before deciding which format is more desirable.

#### **戊.11 Web pages and Shiny apps**

Similar to HTML widgets, arbitrary web pages can be embedded in the book. You can use the function knitr::include\_url() to include a web page through its URL. When the output format is HTML, an iframe is used;<sup>1</sup> in other cases, **knitr** tries to take a screenshot of the web page (or use the custom screenshot you provided). All chunk options are the same as those for HTML widgets. One option that may require your special attention is the delay option: HTML widgets are rendered locally, so usually they are fast to load for PhantomJS to take screenshots, but an arbitrary URL may take longer to load, so you may want to use a larger delay value, e.g., use the chunk option screenshot.opts = list(delay =  $5$ ).

A related function is knitr::include\_app(), which is very similar to include\_url(), and it was designed for embedding Shiny apps via their URLs in the output. Its only difference with include\_url() is that it automatically adds a query parameter ?showcase=0 to the URL, if no other query parameters are present in the URL, to disable the Shiny showcase mode, which is unlikely to be useful for screenshots or iframes. If you do want the showcase mode, use include\_url() instead of include\_app(). Below is a Shiny app example (Figure  $\ddot{\mathcal{R}}$ –6):

1 knitr::include**\_**app('https:**//**yihui.shinyapps.io**/**miniUI**/**', height [= '600](#page-165-0) px')

Again, you will see a live app if you are reading an HTML version of this book, and a static screenshot if you are reading other types of formats. The above Shiny app was created using the **miniUI** package, $24$  which provides layout functions that are particularly nice for Shiny apps on small screens. If you use normal Shiny layout functions, you are likely to see vertical and/or horizontal scrollbars [in](#page-179-2) the iframes because the page size is too big to fit an iframe. When the

 $1$ An iframe is basically a box on one web page to embed another web page.

<span id="page-165-0"></span>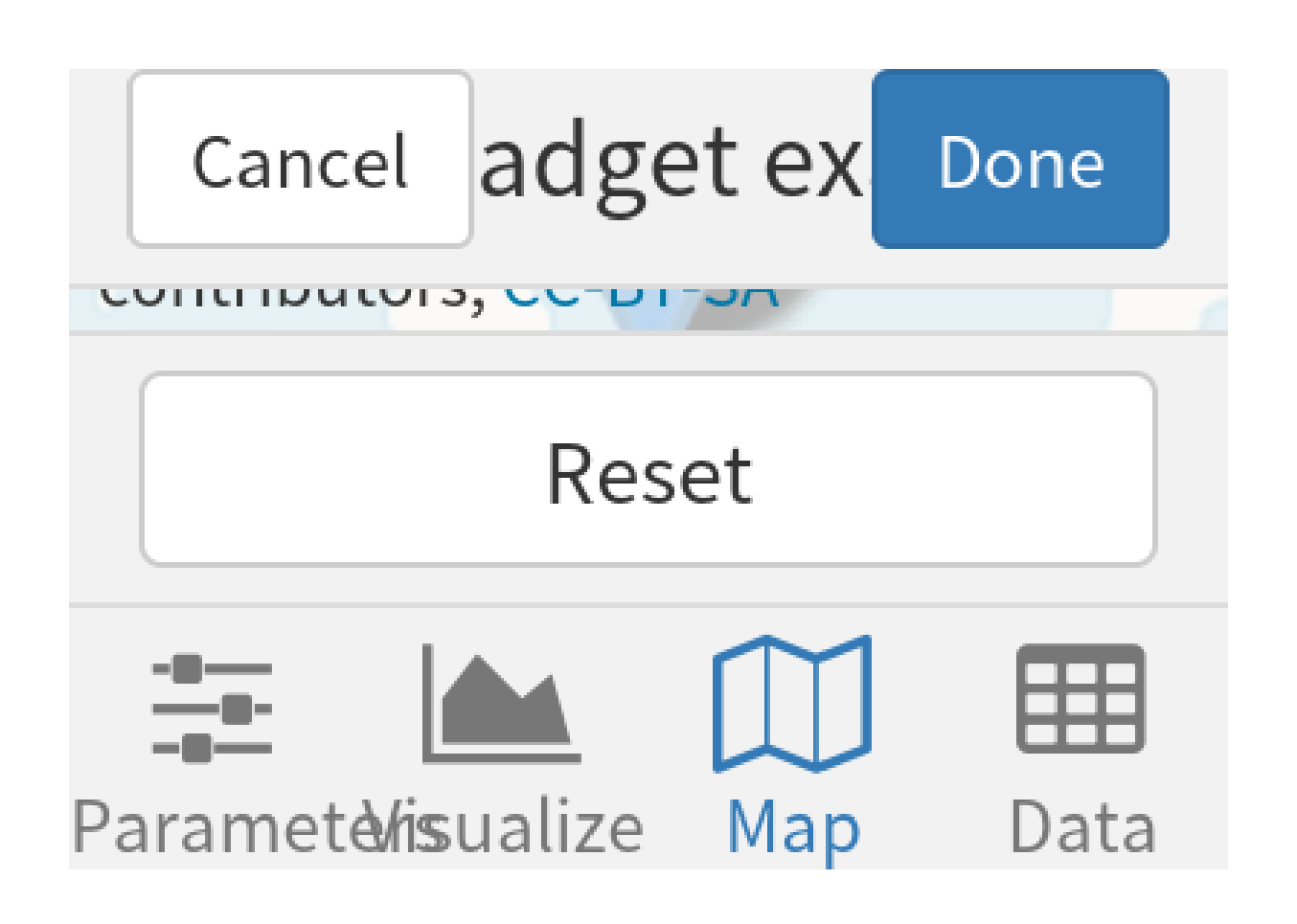

图 戊–6 A Shiny app created via the miniUI package; you can see a live version at https://yihui.shinyapps.io/miniUI/.

default width of the iframe is too small, you may use the chunk option out.width to change it. For the height of the iframe, use the height argument of include\_url()/include\_app().

Shiny apps may take even longer to load than usual URLs. You may want to use a conservative value for the delay option, e.g., 10. Needless to say, include\_url() and include\_app() require a working Internet connection, unless you have previously cached the chunk (but web pages inside iframes still will not work without an Internet connection).

### **附录己 常见问题**

**己.1** 如何修改rm命令,让删除的文件去回收站?

**答.** 文件被删且难以恢复,想必很多人都曾经遇到过。参考这里。具体做法如下。

```
$ sudo apt install trash-cli
$ gedit ~/.bashrc
```
打开文件,在末尾加上,*alias rm='trash-put'*,保存退出。运行如下命令。

\$ *source .bashrc*

重启终端即可。想用原生的 *rm*,则为 *\rm*。当然这样也有弊端,详细说明见这里。■

**己.2** 文章标题索引时不可以放在标题末尾

答. 索引有个坑, 见这里

**己.3** 为什么中文双引号要用 \cqh和\cqt表示?

**答.** 因为没能很好的解决中文双引号问题,使用 *\cqh*(*Chinese Quote Head*)*,\cqt*(*Chinese Quote Tail*),折衷解决。见 *https:// stackoverf low.com/ questions/ 52052231/ how-to-write -chinese-quotes-in-bookdown* ■

### **附录庚 操作系统安装延伸阅读**

### **庚.1 计算机引导过程**

庚.1.1 传统 BIOS 引导

所谓 BIOS 或 Basic Input-Output System, 就是开机时第一个被执行的程序,又名固 件。一般来说它储存在主板上的一块闪存中,与硬盘彼此独立。

BIOS 被启动后, 会按启动顺序加载磁盘的前 512 字节, 即主引导记录, 前 440 字 节包含某个启动引导器,像 GRUB、Syslinux 和 LILO 之类的第一启动阶段代码。因为 空间太小了,后续的启动代码保存在磁盘上,最后启动引导器又通过「链式引导」,或 是直接加载内核,以加载一个操作系统。

整个过程如下:

开机时加电自检。加电自检后,BIOS 初始化一些必要的硬件以准备引导,比如硬 盘和键盘等。BIOS 执行在「BIOS 硬盘顺序」中的第一块硬盘上的前 440 字节代码, 即 主引导记录。MBR 接管后,执行它之后的第二阶段代码,如果后者存在的话,它一般 就是启动引导器。第二阶段代码会读取它的支持文件和配置文件。

庚.1.2 UEFI 引导

UEFI 不仅能读取分区表, 还能自动支持文件系统。所以它不像 BIOS, 已经没有仅 仅 440 字节可执行代码即 MBR 的限制了, 它完全用不到 MBR。

UEFI 主流都支持 MBR 和 GPT 分区表。Apple-Intel Macs 上的 EFI 还支持 Apple 专 用分区表。绝大部分 UEFI 固件支持软盘上的 FAT12, 硬盘上的 FAT16、FAT32 文件系 统, 以及 CD/DVDs 的 IS09660 和 UDF。Intel Macs 的 EFI 还额外支持 HFS/HFS+ 文件系 统。

不管第一块上有没有 MBR,UEFI 都不会执行它。相反,它依赖分区表上的一个 特殊分区,叫 EFI 系统分区,里面有 UEFI 所要用到的一些文件。计算机供应商可以在 /EFI//文件夹里放官方指定的文件,还能用固件或它的 shell, 即 UEFI shell, 来启动引导 程序。EFI 系统分区一般被格式化成 FAT32, 或比较非主流的 FAT16。

 $-149-$ 

#### 庚.1.3 UEFI 的多重引导

因为每个操作系统或者提供者都可以维护自己的 EFI 系统分区中的文件,同时不影 响其他系统,所以 UEFI 的多重启动只是简单的运行不同的 UEFI 程序,对应于特定操 作系统的引导程序。这避免了依赖 chainloading 机制(通过一个启动引导程序加载另一 个引导程序,来切换操作系统)。

UEFI 引导的过程如下:

- 系统开机 上电自检 (Power On Self Test 或 POST)。
- UEFI 固件被加载,并由它初始化启动要用的硬件。
- 固件读取其引导管理器以确定从何处(比如,从哪个硬盘及分区)加载哪个 UEFI 应用。
- 固件按照引导管理器中的启动项目,加载 UEFI 应用。
- 已启动的 UEFI 应用还可以启动其他应用(对应于 UEFI shell 或 rEFInd 之类的引 导管理器的情况)或者启动内核及 initramfs (对应于 GRUB 之类引导器的情况), 这取决于 UEFI 应用的配置。

#### **庚.2 常见 BIOS 设置**

庚.2.1 常见启动引导器

BIOS 或 UEFI 加载并初始化硬件完成后,会启动的一个启动引导器来接管硬件设 备,引导操作系统启动的工作将有启动引导器来完成。

引导程序引导方式及程序视应用机型种类而不同。例如在普通的个人电脑上,引导 程序通常分为两部分:第一阶段引导程序位于主引导记录(MBR),用以引导位于某个 分区上的第二阶段引导程序,如 NTLDR、BOOTMGR 和 GNU GRUB 等。

#### 庚.2.2 NTLDR/BOOTMGR

NTLDR (NT loader 的缩写) 是微软的 Windows NT 系列操作系统 (包括 Windows XP 和 Windows Server 2003) 的引导程序。

NTLDR 可以从硬盘以及 CD-ROM、优盘等移动存储器运行并引 Windows NT 系统 的启动。如果要用 NTLDR 启动其他操作系统,则需要将该操作系统所使用的启动扇区 代码保存为一个文件,NTLDR 可以从这个文件加载其它引导程序。

NTLDR 主要由两个文件组成,这两个文件必须放在系统分区(大多数情况下都是 C 盘):

NTLDR,这是引导程序本身 boot.ini,这是引导程序的配置文件当 boot.ini 丢失时, NTLDR 会启动第一块硬盘第一个分区上的 /Windows 目录中的系统。bootmgr (Windows Boot Manager) 是从 Windows Vista 开始引进的新一代开机管理程序, 用以替换 NTLDR。

当电脑运行完 POST (Power On Self Test) 后,传统型 BIOS 会根据引导扇区查找开 机硬盘中标记"引导"分区下的 bootmgr 文件;若是 UEFI 则是 bootmgr.efi 文件,接着 管理程序会读取开机配置数据库 BCD (Boot Configuration Database) 内的引导数据,接着 根据其中的数据加载与默认或用户所选择的操作系统。

#### 庚.2.3 GNU GRUB 及其使用

GNU GRUB(简称 "GRUB'')是一个来自 GNU 项目的启动引导程序。GRUB 是多 启动规范的实现,它允许用户可以在计算机内同时拥有多个操作系统,并在计算机启动 时选择希望运行的操作系统。GRUB 可用于选择操作系统分区上的不同内核,也可用于 向这些内核传递启动参数。

#### GRUB Legacy / GURB2

新的 GRUB2 (GRUB 第二版) E GRUB 的重写版本, 它是 GRUB 的大革新。 GRUB2 对 Linux 系統做了更多的优化,支持更多的功能,如动态的载入模块(而在之前的 GRUB 中,新增或�除模块要重新编译 GRUB)等。GRUB2 的版本号为 0.98 或更高;旧的 GRUB 的版本号则为 0.97 或更低,也被称为"GRUB Legacy"或"GRUB1"等。GRUB2 的配置、 命令等较 GRUB Legacy 有一定的不同。

#### GRUB2 的配置文件

GRUB2 配置文件的文件名和位置随系统的不同而不同;常见为/boot/grub/grub.conf。

修改 GRUB 的配置文件后,不必把 GRUB 重新安装到 MBR 或者某个分区中。在 Linux 中, "grub-install'' 命令是用来把 GRUB 的步骤 1 安装到 MBR 或者分区中的。 GRUB 的配置文件、步骤 2 以及其它文件必须安装到某个可用的分区中。如果这些文件 或者分区不可用,步骤 1 将把用户留在命令行界面。

除了硬盘外,GRUB 也可安装到光盘、软盘和优盘等移动介质中,这样就可以带起 一台无法从硬盘启动的系统。

使用 GRUB Shell

#### **庚.3 LINUX 启动过程**

庚.3.1 VMLINUZ

- vmlinux:一个非压缩的,静态链接的,可执行的,不能 bootable 的 Linux kernel 文件。是用来生成 vmlinuz 的中间步骤。
- vmlinuz:一个压缩的,能 bootable 的 Linux kernel 文件。vmlinuz 是 Linux kernel 文件的历史名字, 它实际上就是 zImage 或 bzImage。
- zImage:仅适用于 640k 内存的 Linux kernel 文件。
- bzImage: Big zImage, 适用于更大内存的 Linux kernel 文件。

对于目前的 Linux 桌面系统,vmlinuz 实际上即 bzImage kernel 文件。

#### 庚.3.2 INITRD

initrd 的英文含义是 initialized RAM disk, 就是由 bootloader 初始化的内存盘。在 linux 内核启动前, bootloader 会将存储介质中的 initrd 文件加载到内存, 内核启动时会 在访问真正的根文件系统前先访问该内存中的 initrd 文件系统。

initrd  $\oplus$  image-initrd 及 cpio-initrd 两种。

2.4 及以前的内核只支持 image-initrd, 其核心文件是/linuxrc。2.6 及以后的内核两 种格式的 initrd 都支持,并且目前的 Linux 发行版使用的几乎都是 cpio-initrd,其核心文 件是/init。在 bootloader 配置了 initrd 的情况下, 内核启动被分成了两个阶段, 第一阶段 先执行 initrd 文件系统中的/init(或早期的/linuxrc), 完成加载驱动模块等任务, 第二阶段 才会挂载真正的根文件系统中,并且 chroot 到真正的根文件系统(例如硬盘上的某个分 区)来完成系统的启动。

转载网页:

• http://wiki.deepin.org/wiki/DEEPIN\_%E6%A1%8C%E9%9D%A2%E7%B3%BB%E 7%BB%9F%E5%AE%89%E8%A3%85%E6%A6%82%E8%BF%B0

# **附录辛 大事记**

- 2017-08-26 开工找模板。
- 2017-09-28 买到《Linux Bible》实体书中文版,可以带徒弟一起写本文了。
- 2017-10-26 第一次开课,给俩兄弟讲 Linux 下 C 语言基础。
- 2017-10-29 R 语言更新,貌似旧的安装方法已经无法在 deepin 下安装,需要调整, 暂时没有调整。
- 2017-10-29 注册了优酷土豆账号,用于上传本书的相关视频。
- 2018-05-29 模板转移 SJTU 模板中
- 2018-07-02 第一版草稿成功出炉
- 2018-07-10 成功转移到新模板
- 2018-08-28 定个一百天计划,一周一章,直至元旦,从这周开始。

### **A**

appendix, 122

**B** BibTeX, 138

### **C**

citation, 138 code chunk, 123 cross-reference, 115, 118, 125, 129, 134 custom block, 134

### **E**

equation, 115

**F** figure, 124 floating environment, 125

**H** HTML widget, 140

**I** index, 140 inline R code, 123

**K** knitr::include\_graphics(), 127

# **索引**

**L**

LaTeX math expression, 113 Linux, 3 longtable, 130

**M**

Markdown, 111

# **P**

Pandoc, 111 part, 122

### **S**

shell, 59, 60 Shiny application, 143 深度操作系统, 27 深度科技, 27

# **T**

table, 129 theorem, 117

**Y** 愚公移山, 85

## **参考文献**

- [1] 何闻. 标准动态力发生装置国内外研究现状[J]. 机电工程, 1999(2): 47-49.
- [2] 崔万照, 马伟, 邱乐德, 等. 电磁超介质及其应用[M]. 北京: 国防工业出版社, 2008.
- [3] CHEN H, CHAN C T. Acoustic cloaking in three dimensions using acoustic metamaterials[J]. Applied Physics Letters, 2007, 91: 183518.
- [4] KIM S, WOO N, YEOM H Y, et al. Design and Implementation of Dynamic Process Management for Grid-enabled MPICH[C]// The 10th European PVM/MPI Users' Group Conference. Venice, Italy: [s.n.], 2003.
- [5] JOANNOPOULOS J D, JOHNSON S G, WINN J N. Photonic Crystals: Molding the Flow of Light[M]. [S.l.]: Princeton University Press, 2008.
- [6] 猪八戒. 论流体食物的持久保存[D]. 北京: 广寒宫大学, 2005.
- [7] 1363-2000 I S. IEEE Standard Specifications for Public-Key Cryptography[M]. New York: IEEE, 2000.
- [8] CHEN H, WU B I, ZHANG B, et al. Electromagnetic Wave Interactions with a Metamaterial Cloak[J]. Physical Review Letters, 2007, 99(6): 63903.
- [9] KOCHER C, JAFFE J, JUN B. Differential Power Analysis[C]// WIENER M. Advances in Cryptology (CRYPTO '99). Vol. 1666. [S.l.]: Springer-Verlag, 1999: 388-397.
- [10] 王重阳, 黄药师, 欧阳峰, 等. 武林高手论文集[C]//第 *N* 次华山论剑. 西安, 中国: 中国古籍出版社, 2006.
- [11] JEYAKUMAR A R. Metamori: A library for Incremental File Checkpointing[D]. Blacksburg: Virgina Tech, 2004.
- [12] 沙和尚. 论流沙河的综合治理[D]. 北京: 清华大学, 2005.
- [13] ZADOK E. FiST: A System for Stackable File System Code Generation[D]. USA: Computer Science Department, Columbia University, 2001.
- [14] 白云芬. 信用风险传染模型和信用衍生品的定价[D]. 上海: 上海交通大学, 2008.
- [15] WOO A, BAILEY D, YARROW M, et al. The NAS Parallel Benchmarks 2.0[R/OL]. The Pennsylvania State University CiteSeer Archives, 1995. http://www.nasa.org/.
- [16] 萧钰. 出版业信息化迈人快车道[J/OL]., 2001. http://www.creader.com/news/200112 19/200112190019.html.
- [17] CHRISTINE M. Plant physiology: plant biolog[y in the Genome Era\[J](http://www.creader.com/news/20011219/200112190019.html)/OL]. Science, [1998, 281: 331-332.](http://www.creader.com/news/20011219/200112190019.html) http://www.sciencemag.org/cgi/collection/anatmorp.
- [18] R Core Team. R: A Language and Environment for Statistical Computing[M/OL]. Vienna, Austria: [s.n.], 2012. [http://www.R-project.org/.](http://www.sciencemag.org/cgi/collection/anatmorp)
- [19] XIE Y. Dynamic Documents with R and knitr[M/OL]. 2nd. Boca Raton, Florida: Chapman, Hall/CRC, 2015. http[://yihui.name/knitr/.](http://www.R-project.org/)
- [20] R Core Team. R: A Language and Environment for Statistical Computing[A/OL]. Vienna, Austria: R Found[ation for Statistical Com](http://yihui.name/knitr/)puting, 2018. https://www.R-project.org/.
- <span id="page-179-0"></span>[21] VAIDYANATHAN R, XIE Y, ALLAIRE J, et al. Htmlwidgets: HTML Widgets for R[A/OL]. R package version 1.2. 2018. https://CRAN.R-p[roject.org/package=htmlwid](https://www.R-project.org/) gets.
- [22] CHANG W. Webshot: Take Screenshots of Web Pages[A/[OL\]. R package version 0.5.0.](https://CRAN.R-project.org/package=htmlwidgets) [2017](https://CRAN.R-project.org/package=htmlwidgets). https://CRAN.R-project.org/package=webshot.
- <span id="page-179-1"></span>[23] XIE Y. DT: A Wrapper of the JavaScript Library 'DataTables'[A/OL]. R package version 0.4. 2018. [https://CRAN.R-project.org/package=DT.](https://CRAN.R-project.org/package=webshot)
- <span id="page-179-2"></span>[24] CHENG J. MiniUI: Shiny UI Widgets for Small Screens[A/OL]. R package version 0.1.1. 2016. [https://CRAN.R-project.org/package=m](https://CRAN.R-project.org/package=DT)iniUI.